Environmental Record Editing and Printing Program (EREP)

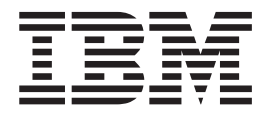

# User's Guide

*Version 3 Release 5*

**Note**

Before using this information and the product it supports, read the information in ["Notices" on page 87.](#page-102-0)

#### **Fourth Edition (September 2015)**

This book applies to *EREP Version 3 Release 5* until otherwise indicated in new editions.

The following paragraph does not apply to any country where such provisions are inconsistent with local law.

INTERNATIONAL BUSINESS MACHINES CORPORATION PROVIDES THIS PUBLICATION "AS IS" WITHOUT WARRANTY OF ANY KIND, EITHER EXPRESSED OR IMPLIED, INCLUDING, BUT NOT LIMITED TO THE IMPLIED WARRANTIES OF MERCHANTABILITY OR FITNESS FOR A PARTICULAR PURPOSE. Some states do not allow disclaimer of express or implied warranties in certain transactions, therefore, this statement may not apply to you.

IBM welcomes your comments. A form for readers' comments may be provided at the back of this document, or you may address your comments to the following address:

International Business Machines Corporation

MHVRCFS, Mail Station P181

2455 South Road

Poughkeepsie, NY 12601-5400

United States of America

FAX (United States and Canada): 1+845+432-9405 FAX (Other Countries): Your International Access Code +1+845+432-9405

IBMLink ™ (United States customers only): IBMUSM10(MHVRCFS) Internet e-mail: mhvrcfs@us.ibm.com World Wide Web: http://www.ibm.com/Systems/z/os/zos/webqs.html

If you would like a reply, be sure to include your name, address, telephone number, or FAX number.

Make sure to include the following in your comment or note:

- v Title and order number of this document
- Page number or topic related to your comment

When you send information to IBM, you grant IBM a nonexclusive right to use or distribute the information in any way it believes appropriate without incurring any obligation to you.

#### **© Copyright IBM Corporation 1983, 2015.**

US Government Users Restricted Rights – Use, duplication or disclosure restricted by GSA ADP Schedule Contract with IBM Corp.

## **Contents**

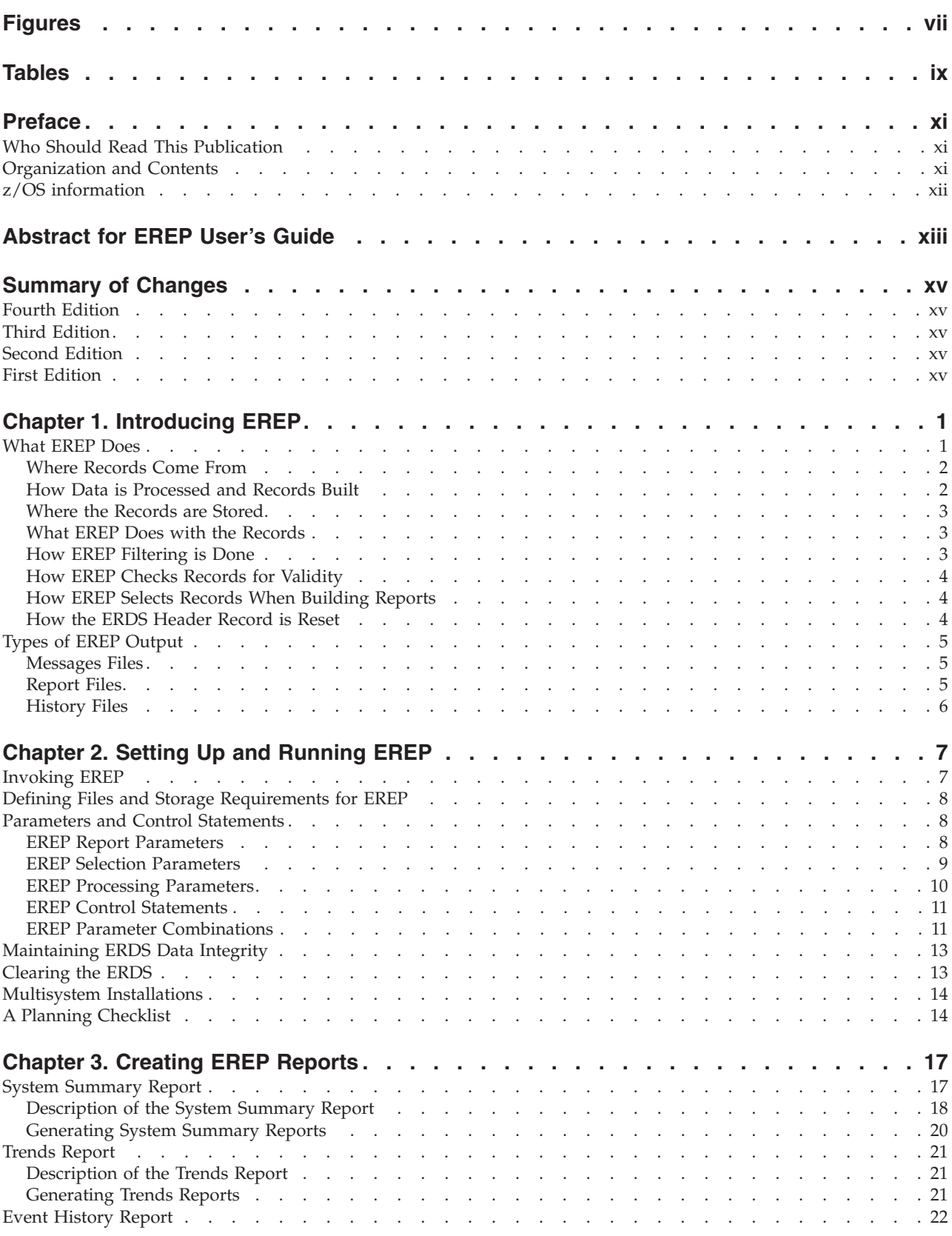

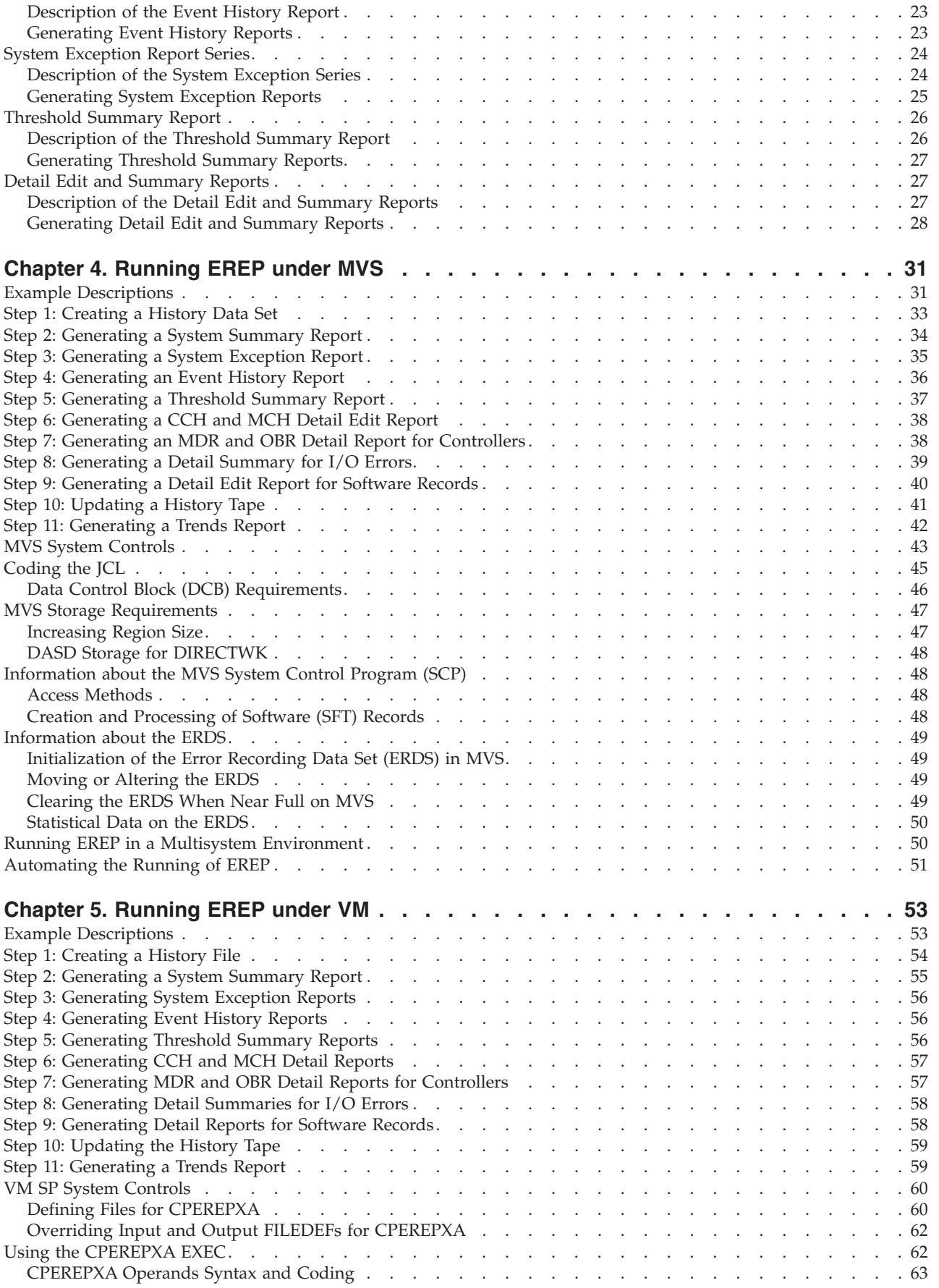

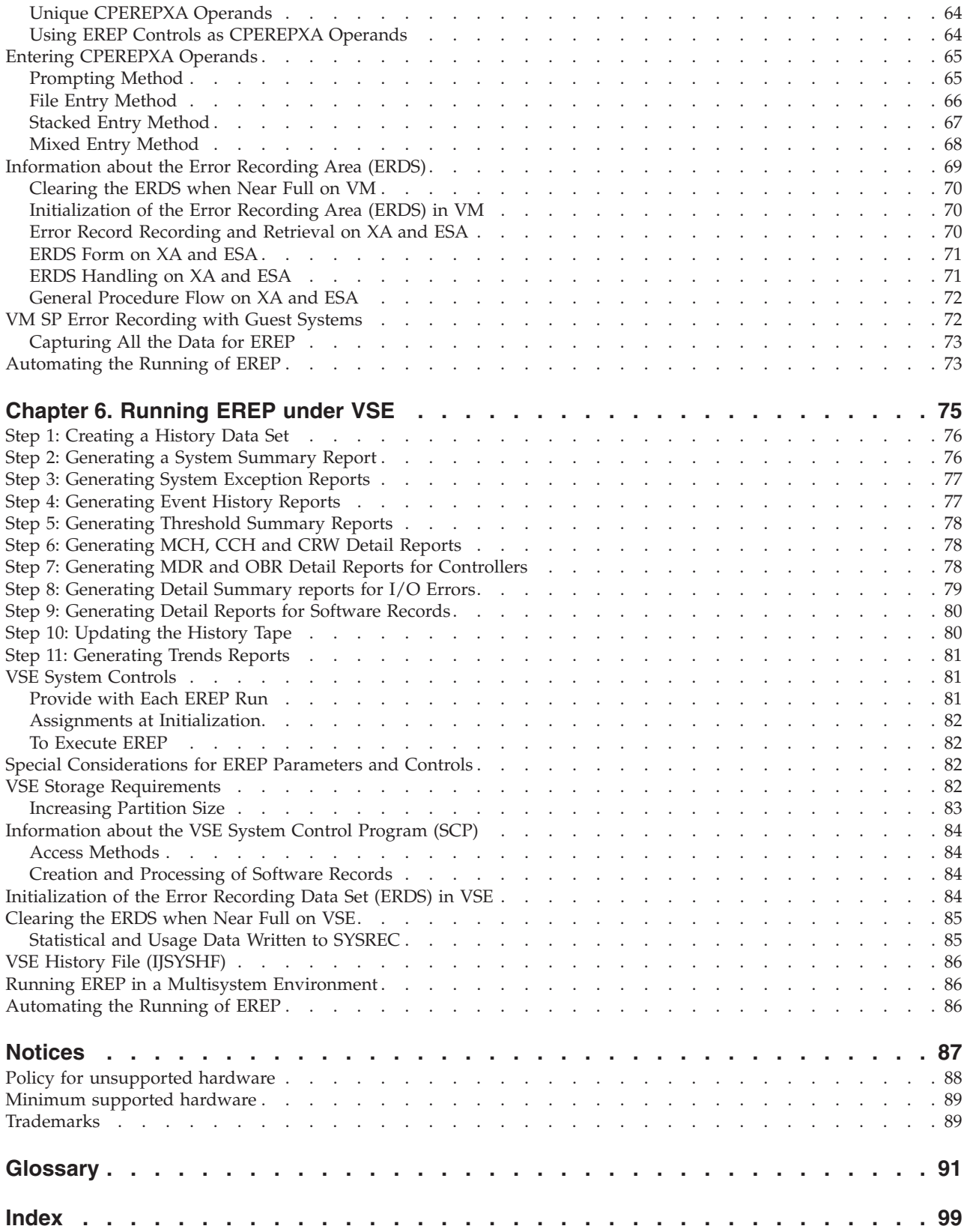

## <span id="page-6-0"></span>**Figures**

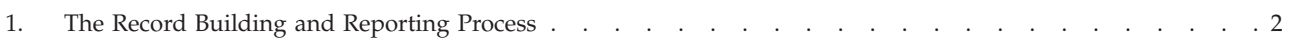

## <span id="page-8-0"></span>**Tables**

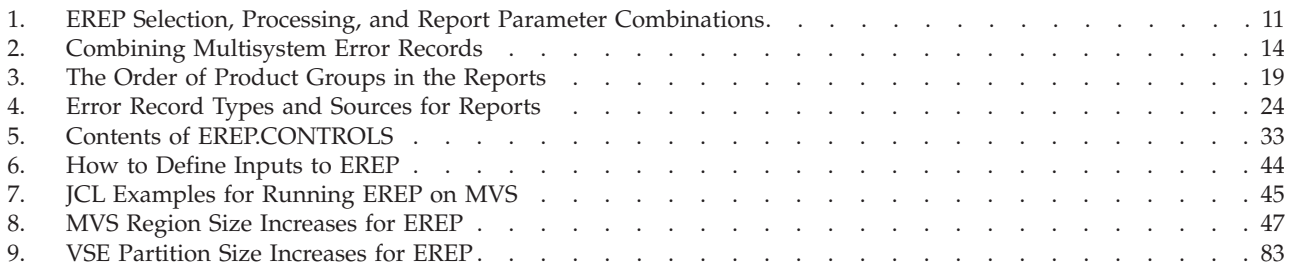

### <span id="page-10-0"></span>**Preface**

The *EREP User's Guide* applies to EREP Version 3, Release 5.

The following operating systems can run EREP:

- v DOS/VS, DOS/VSE, VSE/ESA, and VSE/Advanced Functions—known collectively in this book as *VSE systems*.
- v VS2, MVS/370, MVS/XA, MVS/ESA, and OS/390—known collectively in this book as *MVS systems*.
- v VM/370, VM/SP, VM/SP/HPO, VM/XA, and VM/ESA—known collectively in this book as *VM systems*.

If EREP 3.5 is not installed on your system, some of the information in this book may not apply. You can find out which level of EREP your system supports by checking the release number of the EREP tape last installed; the release number is in the System Control Programming Specifications, which accompany the EREP tape.

**Note:** New releases of EREP are always *downward compatible.* That is, the latest version of EREP always runs on your system. They also include new functions that you can only use if you have the latest version of your operating system; but generally old functions, are not eliminated. The same is true of this book, although some very old versions of EREP (for example, IFCEREP0) are no longer supported.

### **Who Should Read This Publication**

This publication is for people who manage and maintain data processing equipment in a system installation.

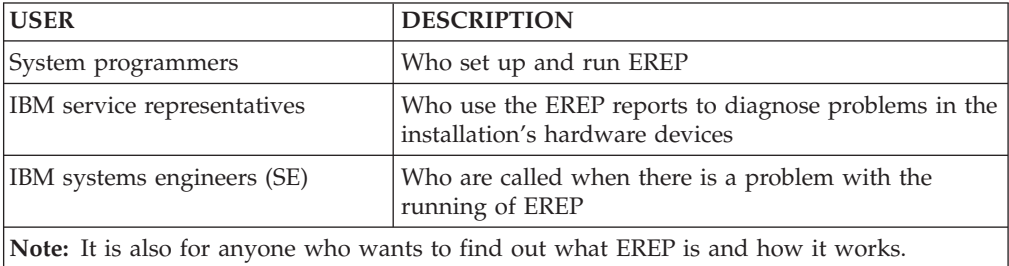

When reading this publication, you will find a working knowledge of the operating system EREP runs under very helpful; familiarity with the system job control and entry language is also helpful, but not necessary.

### **Organization and Contents**

The information on EREP is divided into two manuals:

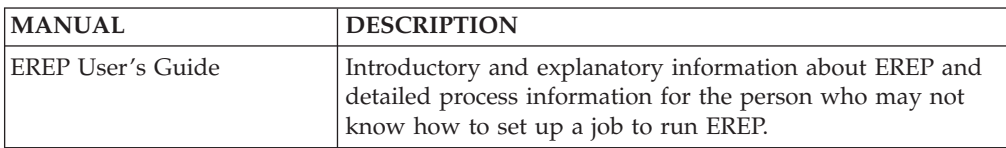

<span id="page-11-0"></span>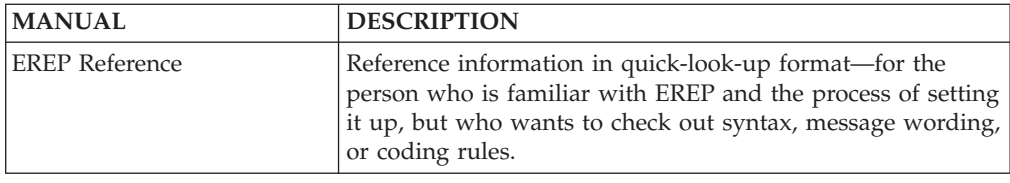

The information in this manual is divided into the following chapters:

- [Chapter 1, "Introducing EREP," on page 1,](#page-16-0) is the introduction to EREP. This chapter contains an explanation of what EREP is and what it does.
- [Chapter 2, "Setting Up and Running EREP," on page 7,](#page-22-0) describes how to define the procedures and files required to make an EREP run.
- [Chapter 3, "Creating EREP Reports," on page 17,](#page-32-0) provides instructions on how to create each type of EREP report.
- v [Chapter 4, "Running EREP under MVS," on page 31,](#page-46-0) presents sample procedures for running EREP under an MVS system control program, followed by descriptions of the required system controls and usage notes.
- v [Chapter 5, "Running EREP under VM," on page 53,](#page-68-0) presents sample procedures for running EREP under a VM system control program, followed by descriptions of the required system controls and usage notes.
- [Chapter 6, "Running EREP under VSE," on page 75,](#page-90-0) presents sample procedures for running EREP under a VSE system control program, followed by descriptions of the required system controls and usage notes.

### **z/OS information**

This information explains how z/OS references information in other documents and on the web.

When possible, this information uses cross document links that go directly to the topic in reference using shortened versions of the document title. For complete titles and order numbers of the documents for all products that are part of z/OS, see *z/OS Information Roadmap*.

To find the complete  $z/OS^{\circ}$  library, go to [IBM Knowledge Center](http://www.ibm.com/support/knowledgecenter/SSLTBW/welcome) [\(http://www.ibm.com/support/knowledgecenter/SSLTBW/welcome\).](http://www.ibm.com/support/knowledgecenter/SSLTBW/welcome)

## <span id="page-12-0"></span>**Abstract for EREP User's Guide**

**Purpose of this information:** The purpose of this information is to help IBM service representatives maintain your EREP data processing installation.

**Who should read this information:** This information is for people who manage and maintain data processing equipment in a system installation.

## <span id="page-14-0"></span>**Summary of Changes**

### **Fourth Edition**

This version has received editorial and terminology updates.

#### **Third Edition**

This book includes new information about ["Running EREP in a Multisystem](#page-65-0) [Environment" on page 50.](#page-65-0)

#### **Second Edition**

This book includes information about EREP reports and controls for the following new supported devices:

• 3590 all models

### **First Edition**

This book includes information about EREP reports and controls for the following new supported devices:

- 3990 model 006
- $\cdot$  9343 model CC2
- $\cdot$  9343 model CC4
- $\cdot$  9343 model DC4
- 9392 model 001
- 9392 model 002
- 9392 model 003
- $-9394$
- 9395 model 001
- 9395 model 002
- 9696

### <span id="page-16-0"></span>**Chapter 1. Introducing EREP**

The Environmental Record Editing and Printing Program (EREP) is a diagnostic application program that runs under the MVS, VM, and VSE operating systems. The purpose of EREP is to help IBM service representatives maintain your data processing installation.

EREP edits and prints reports from the records placed in the error recording data set (ERDS) by the error recovery program (ERP) of your operating system. Some of these records are the result of device or system errors, while others are informational or statistical data. The service representative analyzes information in the EREP reports to determine if a problem exists, what the problem is, and where the problem is located.

### **What EREP Does**

EREP processes the error records from your operating system to produce formatted reports. These EREP reports can show the status of the entire installation, an I/O subsystem, or an individual device depending upon which report you request. EREP reports vary in format depending on type:

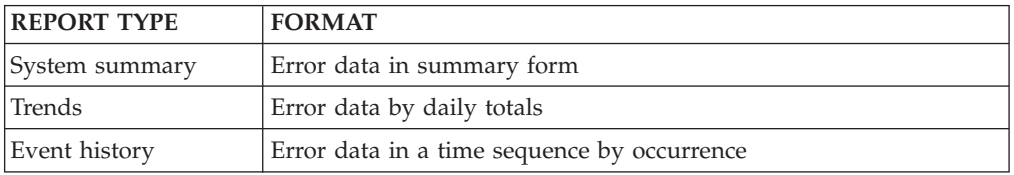

#### **Important:**

- 1. EREP edits and prints records that already exist; it does *not* create the error records.
- 2. EREP is not designed to automate media maintenance or library management. It is a service tool that shows statistical data that helps your IBM service representative determine whether a problem is media related or hardware related.

[Figure 1 on page 2](#page-17-0) shows how records are built from the device sense data and then what EREP does with those records.

<span id="page-17-0"></span>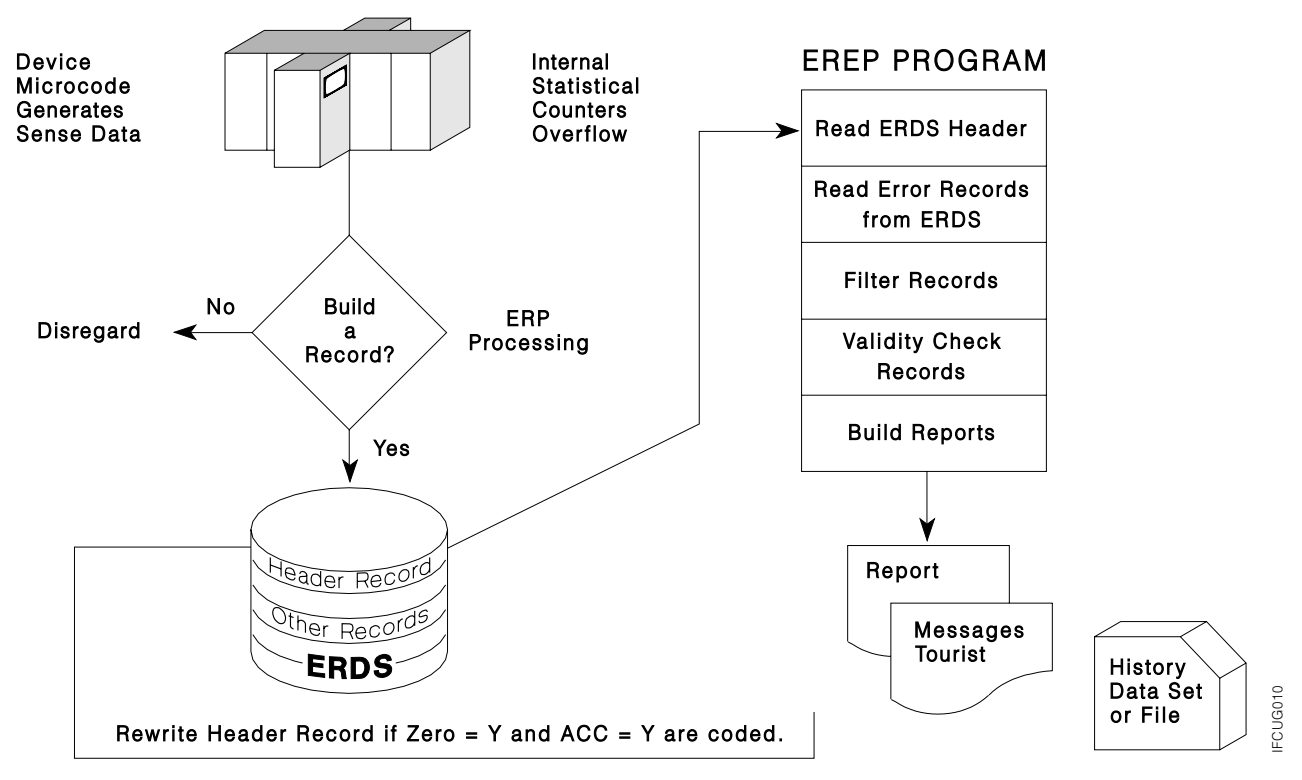

*Figure 1. The Record Building and Reporting Process.* How records are built from the device sense data and then what EREP does with those records

### **Where Records Come From**

Your operating system with its hardware and software captures statistical and error data, such as:

- v A read error on a direct access device or tape volume
- A machine check on a processor
- An IPL of the operating system

### **How Data is Processed and Records Built**

The system procedure executing EREP issues commands to write the buffered statistical data from the system-attached devices to the ERDS. The system ERP builds the records in the following stages:

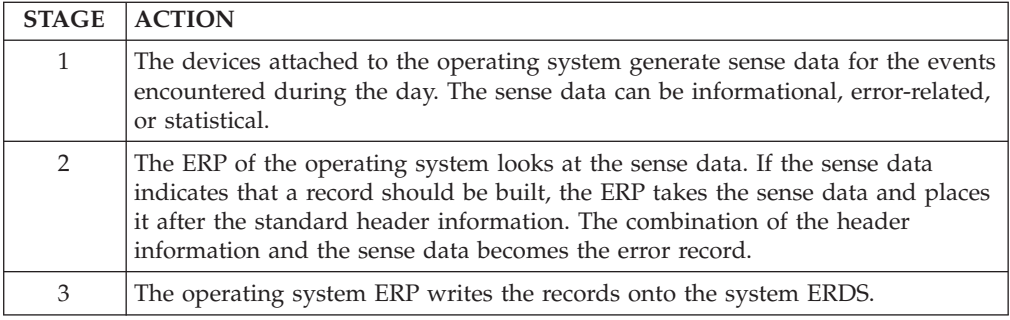

If any of the devices do not respond to the system commands, EREP stops and does not continue until the device that does not respond is brought back online. System diagnostics can be used to determine which device is causing the problem.

#### <span id="page-18-0"></span>**Where the Records are Stored**

The records are stored in the ERDS of the operating system. The ERDS goes by a different name in each operating system:

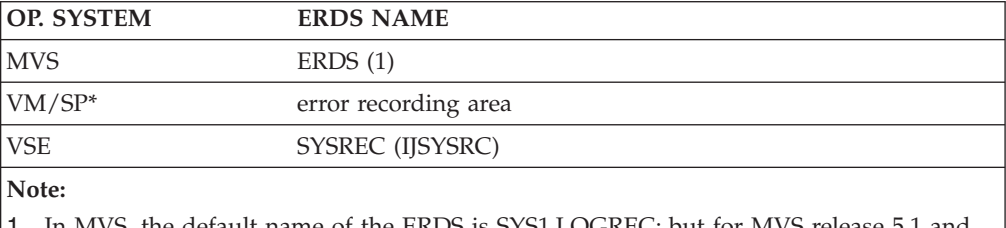

1. In MVS, the default name of the ERDS is SYS1.LOGREC; but for MVS release 5.1 and later, it can be installation modified.

#### **What EREP Does with the Records**

When you run EREP, it reads records directly from the ERDS and processes them to produce the report you have requested. EREP processing includes:

- v Filtering the records through the selection parameters set up for the report
- Checking records for validity
- Reviewing records to see if they belong in the reports

**Note:** IFCEREP1 always opens the ERDS for update mode. Users with only read authority will not be able to produce reports or copy the ERDS to a temporary history data set.

**Note:** With the exception of system summary report, IFCEREP1 opens the ERDS in read mode if ZERO=N is specified or defaulted. Users with only read authority can produce reports or copy the ERDS to a temporary history data set when ZERO=N is specified or defaulted. This update is available in PTF UO01597.

#### **How EREP Filtering is Done**

EREP filters through the records it read from the ERDS to determine:

- Which records satisfy the selection parameters
- The record length
- Whether the first byte of data is a valid record type
- Whether the record has been truncated by the operating system

EREP then relays the following standard message to the EREP messages file: where xxx is the number of valid records EREP saw. If the message indicates 0 IFC120I xxx records passed filtering.

records passed filtering, the file may be missing or there may be invalid data in the file.

You may also receive the following message: IFC122I xxx records ignored because truncated bit on.

where xxx is the number of valid records ignored.

<span id="page-19-0"></span>This indicates that a number of records were truncated as they were placed in the ERDS or history file.

**Note:** The operating system, not EREP, truncates the records and does not indicate which records were not processed.

See ["Messages Files" on page 5](#page-20-0) for a description of messages in the EREP messages file.

#### **How EREP Checks Records for Validity**

To check all DASD OBR, MDR or A3 records for validity, EREP:

- v Uses a device product specification table to check each record
- Reviews the content of certain bytes within the records

EREP accepts only records that are built to the specifications of each device.

If a record is invalid, EREP puts an IFC264I or IFC265I message and a hex dump of the record in the EREP messages file. Invalid records may be the result of:

- Invalid data, missing data, or conflicting data within the records
- Down level microcode patch to the hardware
- Program temporary fix (PTF) missing on the operating system
- PTF missing on the EREP system maintenance

See ["Messages Files" on page 5](#page-20-0) for a description of messages in the EREP messages file.

#### **How EREP Selects Records When Building Reports**

After records have been filtered and validity checked, EREP reviews each record to see whether to include it in the requested reports. Since each report has its specific criteria, not all records appear in all reports.

If you do not see a record that you feel should be in the report, check the EREP messages file to see if the record is listed. If it is not, consider the following:

- v The sense data can cause a record to be excluded from a report. If sense byte 26, bit 6 is turned off in a 3390 record, the record is not included in the system exception series (SYSEXN) reports.
- The record could be a type that is not normally processed by the particular report. SIM-producing device records do not appear on a TRENDS report.
- The record may have been rejected. Records that have not passed through the previous checks are not included in the report.

#### **How the ERDS Header Record is Reset**

If the Accumulate (ACC) and the Zero ERDS (ZERO) processing parameters are set to "Y", EREP resets the ERDS header record. The header record contains pointers that locate the start and end of the error records within the ERDS. MVS and VSE use the header record to control the overwriting of previous records in the ERDS. VM/XA\* and VM/ESA\* erase the ERDS.

If the ERDS header record is unreadable, EREP will not be able to process the records and the operating system may not be able to write new records to the ERDS. If the header record gets overlaid or otherwise damaged, there will be no way to recover the error records within the ERDS.

**Note:** Using the IFCDIP00 program or rewriting the entire recorder file fixes the header record problem, but it does not allow you to read the records. Records are physically present in the file, but are still inaccessible due to the new header pointers.

### <span id="page-20-0"></span>**Types of EREP Output**

You can receive three different kinds of output in each EREP run:

- Messages files
- Report files
- History files

#### **Messages Files**

EREP puts messages and processing information about the statements it executes into the messages (TOURIST) file. The EREP messages file shows:

- Which parameters, including defaults, have been applied to the input records
- The number of records passing filtering
- The number of records processed
- v How EREP has interpreted the control statements you set up
- The messages issued during processing. (For detailed descriptions of each message, refer to EREP Messages in the *EREP Reference*)

For an example of the EREP message output, refer to Using the EREP Messages File (TOURIST Output) in the *EREP Reference*.

#### **Report Files**

EREP formats information about the recorded errors into the reports that you request. You need to run EREP reports daily in large installations and weekly in smaller installations. Use your EREP reports to look for indications of system or device problems.

**Important:** Because there is no way to show you all the possible variations caused by different devices and different parameter combinations, your reports will not look exactly like the reports in this manual.

Your operating system, the hardware devices installed, and the version of EREP that you are running determine the reports you can print. The examples in the maintenance documentation for your specific devices show information on the types of reports available and details of the various parts of the reports.

The following table lists and categorizes the different EREP reports to help you decide which ones to include in your EREP runs:

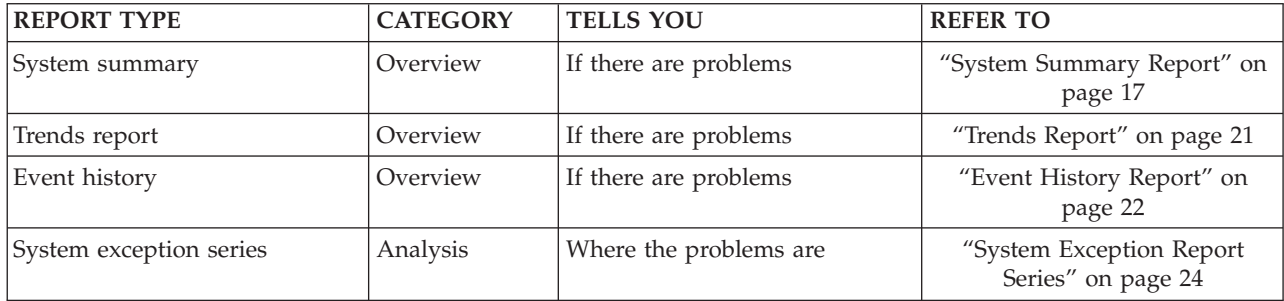

#### <span id="page-21-0"></span>**Introduction**

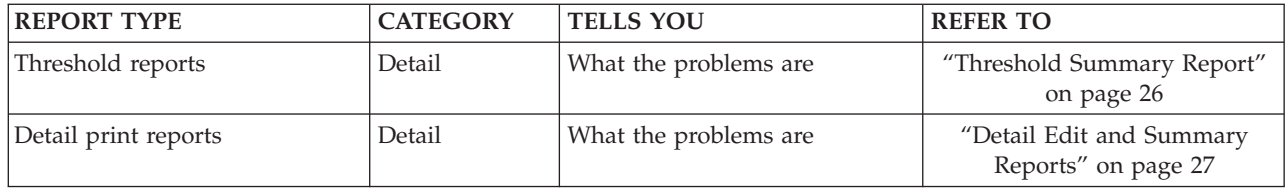

**Note:** Some of the reports, such as the system exception series, have several parts; be aware that a lot of output can be generated.

For examples of statements used to generate reports for each operating system, see one of the following chapters:

- [Chapter 4, "Running EREP under MVS," on page 31](#page-46-0)
- [Chapter 5, "Running EREP under VM," on page 53](#page-68-0)
- [Chapter 6, "Running EREP under VSE," on page 75](#page-90-0)

**Important:** Use the maintenance documentation for your device to find detailed directions about interpreting EREP reports for your specific hardware, the significance of particular fields within reports that can be device specific, and variations within reports due to hardware specifics.

#### **History Files**

You should always create a history file before running EREP reports. By creating a history file and then running all the reports against that file, you ensure that all of the reports are using the same set of records.

Examples of statements used to generate history files are in the following sections:

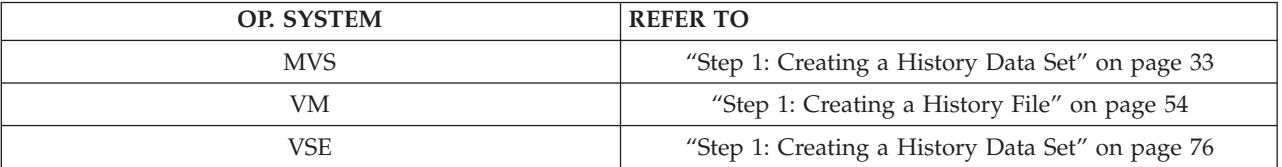

## <span id="page-22-0"></span>**Chapter 2. Setting Up and Running EREP**

This chapter gives you the general guidelines you will need for invoking and running EREP. It includes the following topics:

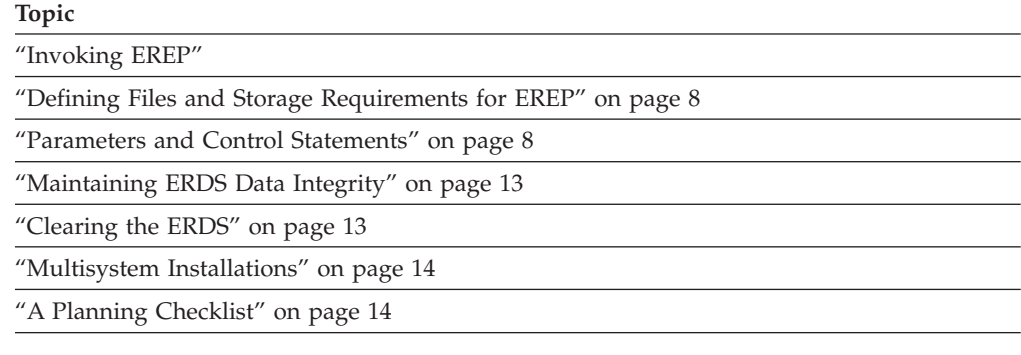

### **Invoking EREP**

You run EREP by executing a procedure containing the operating system EREP command and its associated parameter and control statements. You can only request one type of report each time you execute the EREP command for your system. You may produce any number of different type reports by including additional EREP commands with the associated parameters and control statements.

The following table contains descriptions of how to execute EREP under each operating system and the page numbers where you can find detailed instructions.

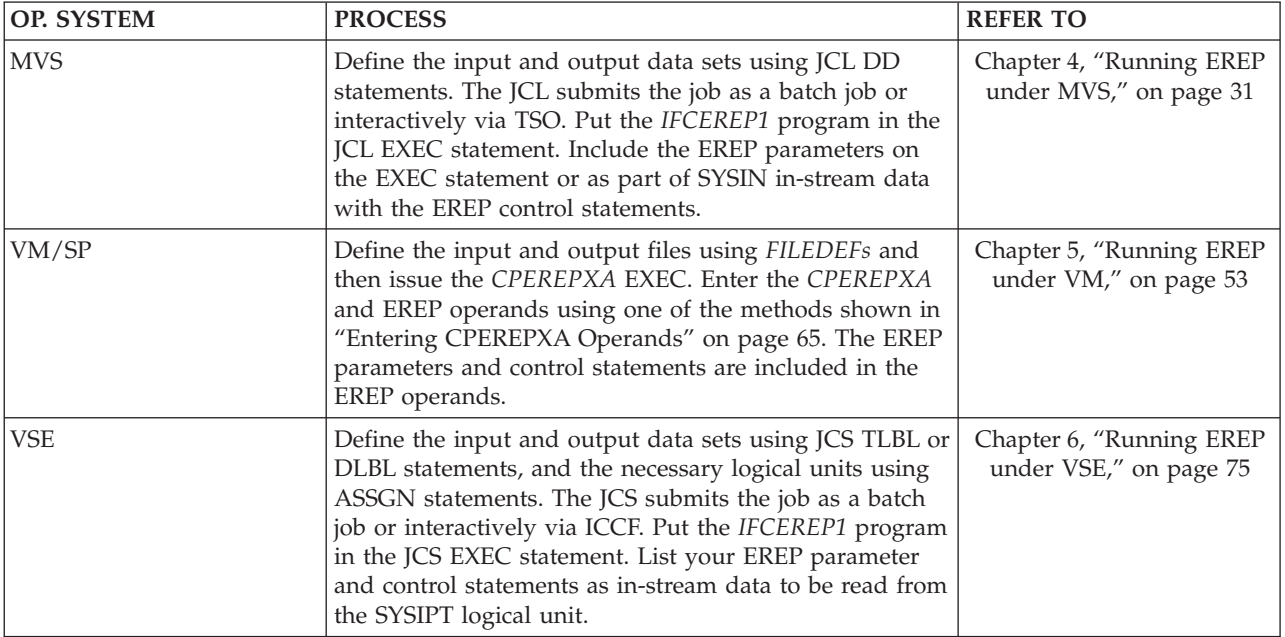

### <span id="page-23-0"></span>**Defining Files and Storage Requirements for EREP**

You must provide system controls that create the interface between EREP and the operating system's data management functions. The following table shows where to find instructions for setting up system controls and defining files for each operating system:

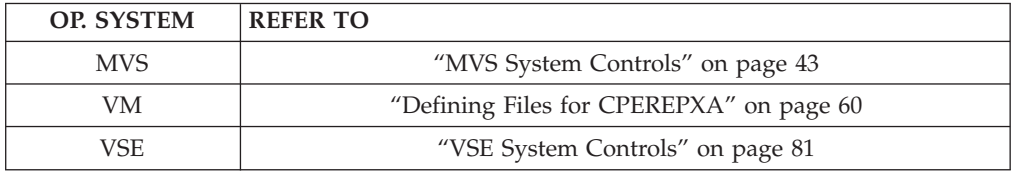

### **Parameters and Control Statements**

All of the operating systems use the same parameters and control statements to tell EREP what specific information to print in the reports.

The parameters and control statements can be grouped according to the kinds of information they convey to the EREP program as shown in the following table:

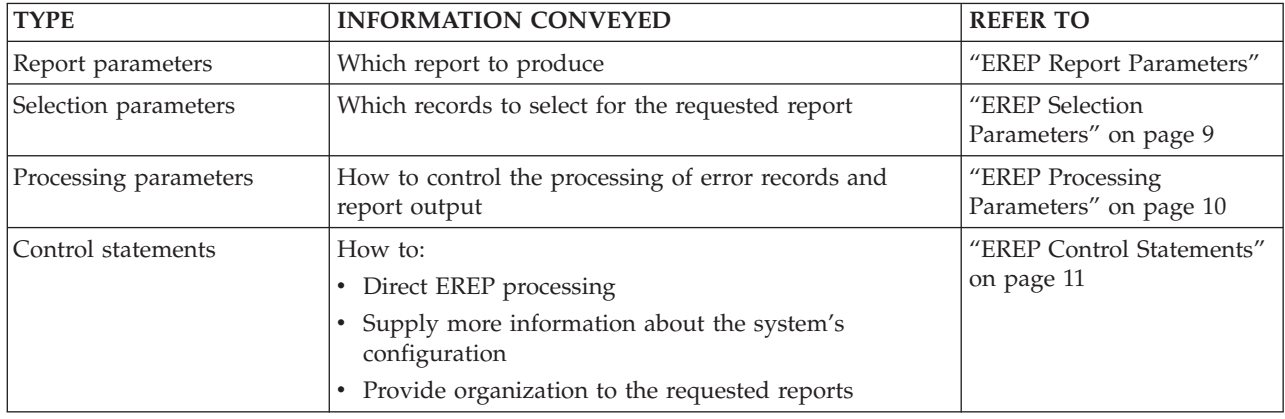

#### **Note:**

- 1. "EREP Report Parameters"through ["EREP Control Statements" on page 11](#page-26-0) describe all the EREP parameters and control statements.
- 2. [Table 1 on page 11](#page-26-0) shows parameters that *cannot* be used together.
- 3. For the syntax of each parameter and control statement, refer to Introduction to EREP Controls in the *EREP Reference*.

#### **EREP Report Parameters**

Use the report parameters in the following table to request reports from EREP.

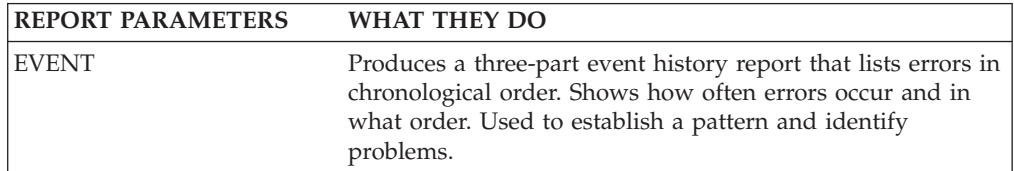

<span id="page-24-0"></span>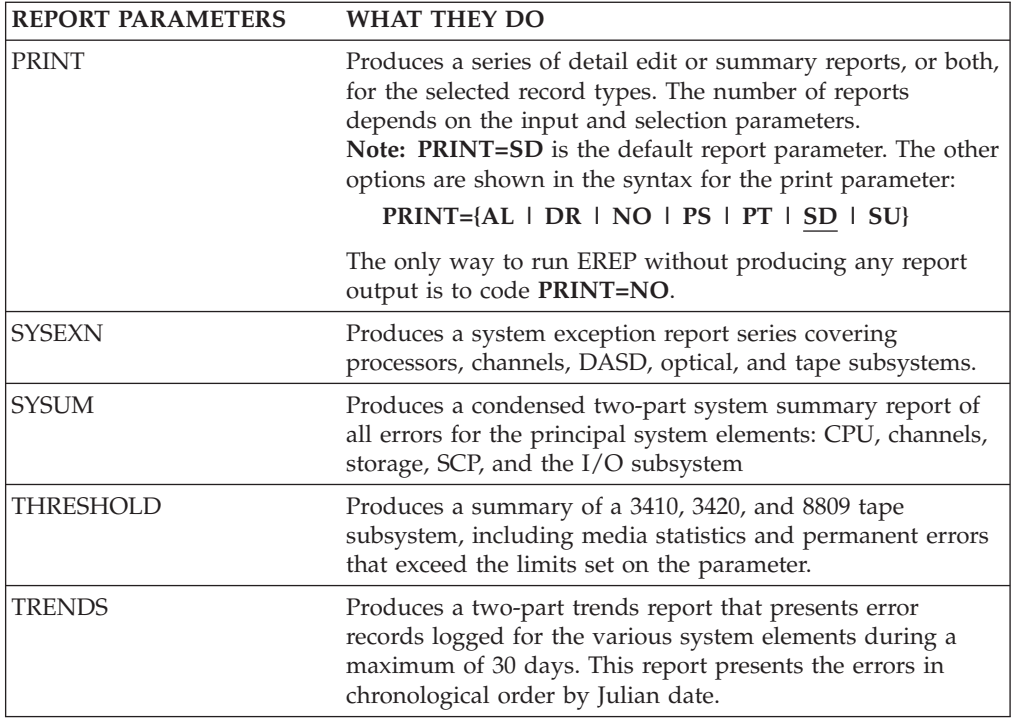

#### **Note:**

- 1. [Table 1 on page 11](#page-26-0) shows parameters that *cannot* be used together.
- 2. For the syntax of each parameter, refer to Parameter Descriptions in the *EREP Reference*.

### **EREP Selection Parameters**

Use the selection parameters in the following table to select the records for EREP to use.

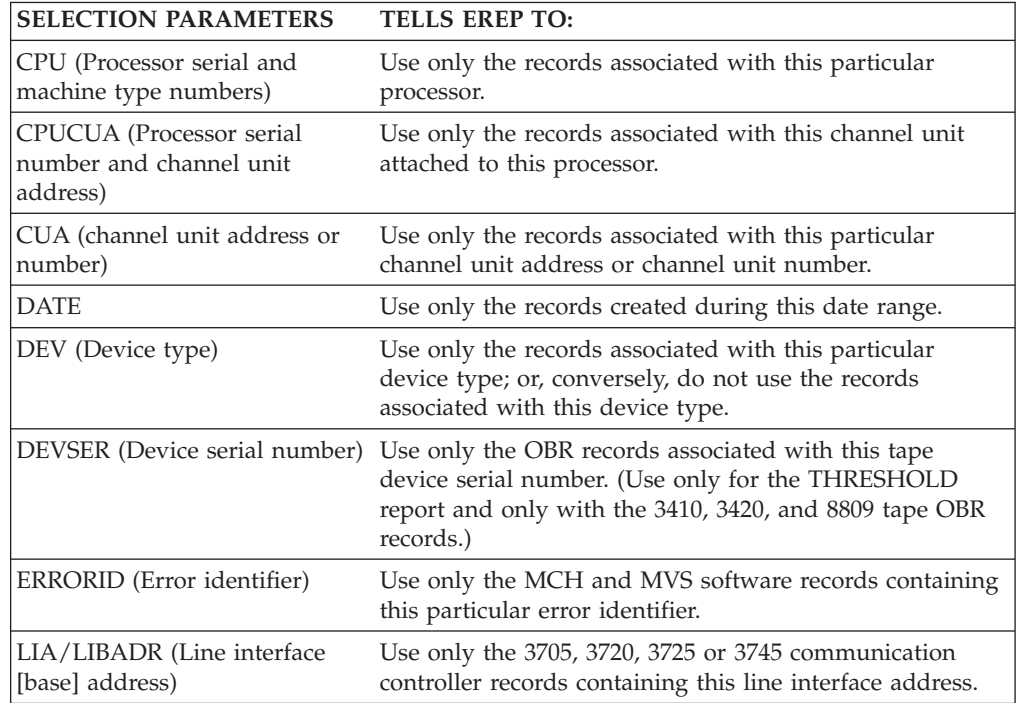

<span id="page-25-0"></span>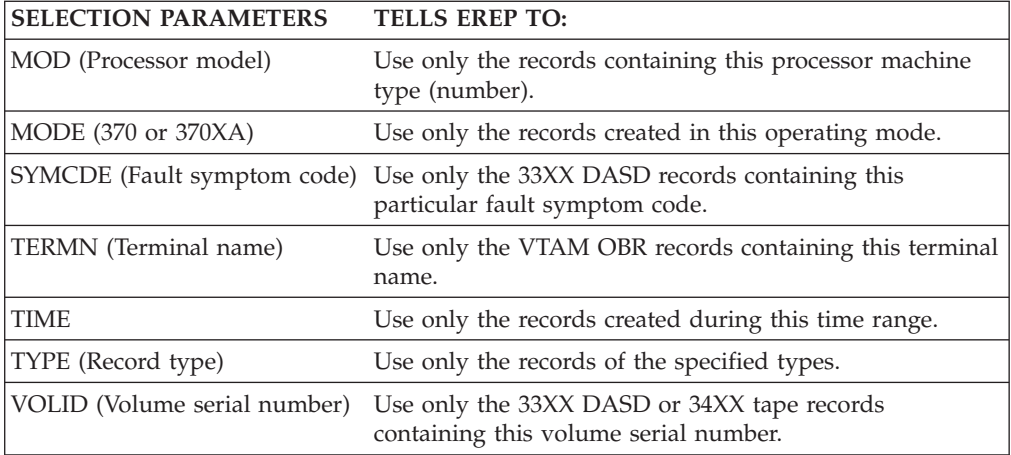

#### **Note:**

- 1. [Table 1 on page 11](#page-26-0) shows parameters that *cannot* be used together.
- 2. For the syntax of each parameter, refer to Parameter Descriptions in the *EREP Reference*.

#### **EREP Processing Parameters**

Use the processing parameters in the following table to control the way EREP processes the records you selected.

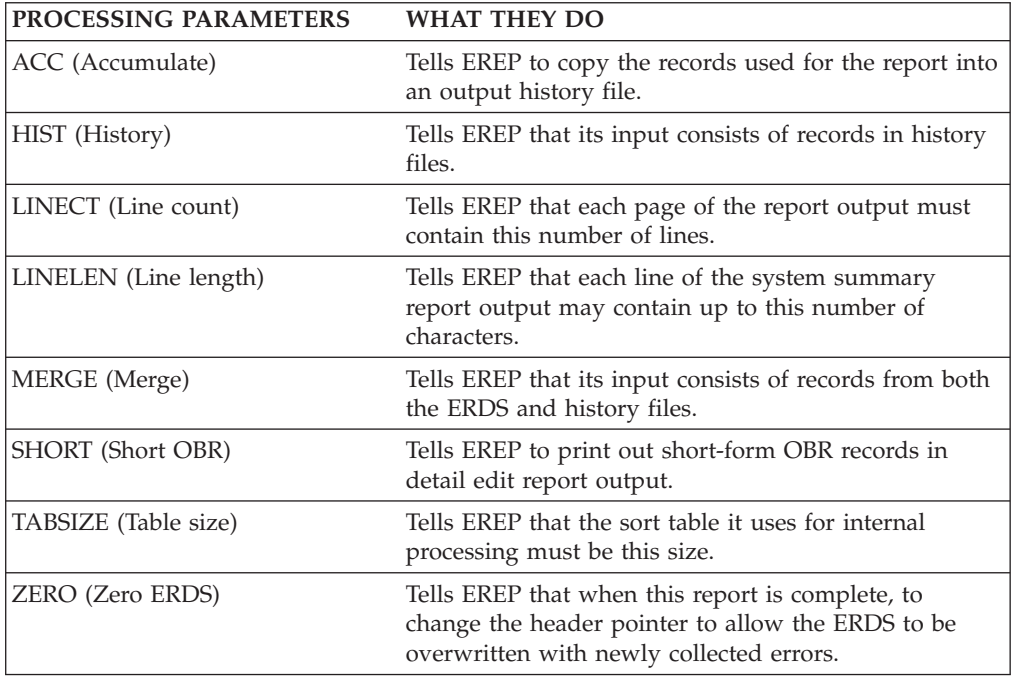

#### **Note:**

- 1. [Table 1 on page 11](#page-26-0) shows parameters that *cannot* be used together.
- 2. For the syntax of each parameter, refer to Parameter Descriptions in the *EREP Reference*.

### <span id="page-26-0"></span>**EREP Control Statements**

Use the control statements in the following table to give EREP information about your configuration and set up the overall criteria for the way EREP creates the report.

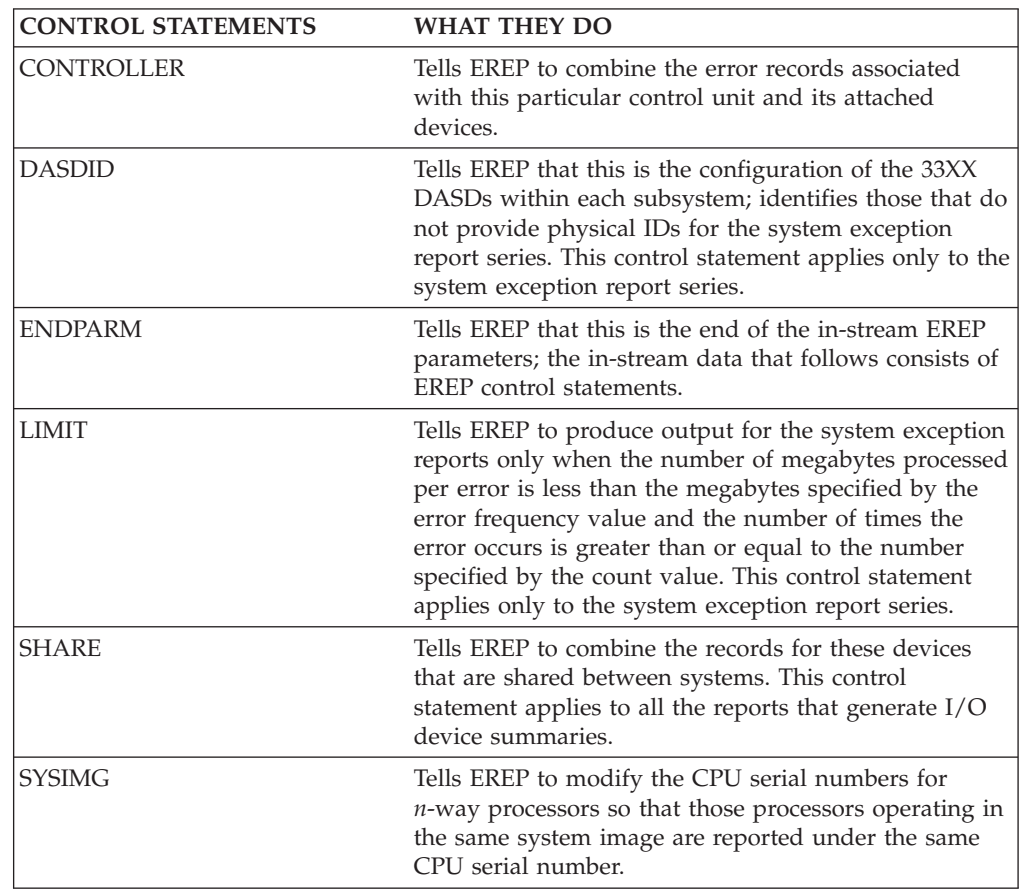

**Note:** For more information on using control statements, refer to EREP Control Statements in the *EREP Reference*.

### **EREP Parameter Combinations**

To help you to avoid using invalid parameter combinations, Table 1 shows the parameters that *cannot* be used together. An *X* in a column indicates which two parameters cannot be used together; for example the ACC and the threshold parameters cannot be used together. Numbers in the column are identified in the notes following the table.

*Table 1. EREP Selection, Processing, and Report Parameter Combinations*

|               | $\tilde{}$<br><b>Processing Parameters</b> |                               |                      |                  |        |                 |         |               | <b>Selection Parameters</b> |                      |         |                 |        |                   |                             |        |               |               |           |        |        |                |                 |
|---------------|--------------------------------------------|-------------------------------|----------------------|------------------|--------|-----------------|---------|---------------|-----------------------------|----------------------|---------|-----------------|--------|-------------------|-----------------------------|--------|---------------|---------------|-----------|--------|--------|----------------|-----------------|
|               |                                            |                               |                      |                  |        |                 |         |               |                             |                      |         |                 |        |                   |                             | ш.     |               |               |           |        |        |                |                 |
|               |                                            |                               |                      | .,               |        |                 | m       |               |                             | $\sqrt{2}$           |         |                 |        | D                 | E                           | A      |               |               | S         |        |        |                |                 |
|               |                                            |                               | N                    | N                | M      | S               | A<br>B  |               |                             | ╰<br>D               |         |                 |        | E                 | R<br>R                      | ш      |               |               | $\sqrt{}$ | m      |        |                | 15<br><b>X7</b> |
|               | A                                          | H                             | E<br>$\sqrt{2}$<br>Ċ | E<br>ı           | E<br>R | н<br>$\Omega$   | S<br>л. | z<br>E        | C                           | U<br>$\sqrt{2}$<br>◟ | 14<br>C | D<br>A          | D      | V<br>S            | $\mathbf{O}$<br>$\mathbb R$ | B<br>A | M             | M<br>$\Omega$ | M<br>C    | E<br>R | т      | m<br>$\lambda$ | $\Omega$        |
|               | ⌒<br>$\overline{\phantom{0}}$              | $\sqrt{2}$<br>э<br><b>TTP</b> | N<br>m               | E<br>$\mathbf N$ | G<br>E | R<br><b>COL</b> | z<br>E  | R<br>$\Omega$ | P<br>U                      | U<br>A               | U<br>A  | <b>TEL</b><br>Е | E<br>V | E<br>$\mathbb{R}$ | $\mathbf{r}$<br>л.<br>D     | D<br>R | $\Omega$<br>D | D<br>Е        | D<br>E    | М<br>N | M<br>E | P<br>E         | D               |
| <b>REPORT</b> |                                            |                               |                      |                  |        |                 |         |               |                             |                      |         |                 |        |                   |                             |        |               |               |           |        |        |                |                 |
| <b>EVENT</b>  |                                            |                               |                      |                  |        | X               |         |               |                             |                      |         |                 |        | X                 |                             |        |               |               |           |        |        |                |                 |

#### **Parameter Combinations**

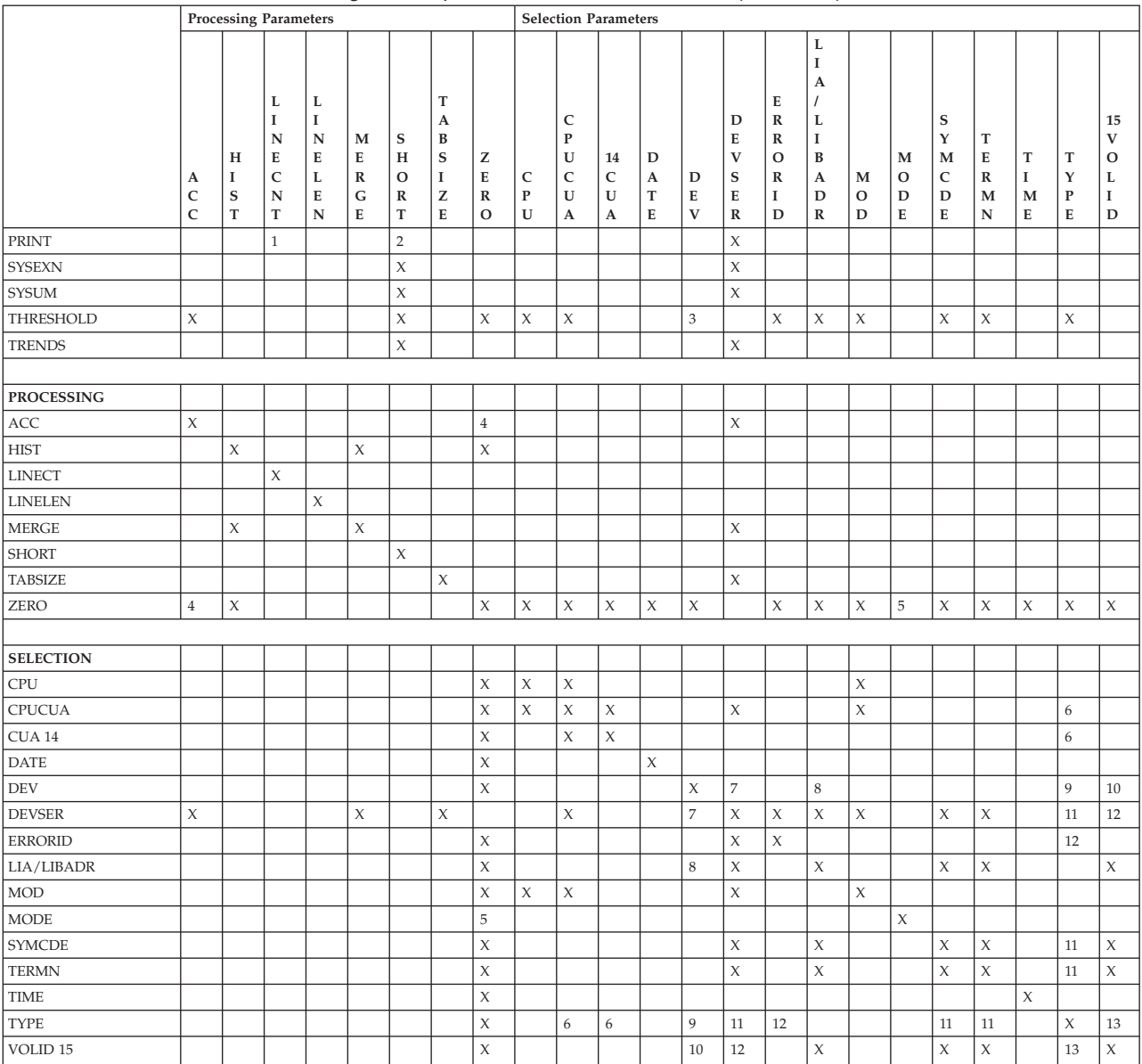

#### *Table 1. EREP Selection, Processing, and Report Parameter Combinations (continued)*

#### **Note:**

- 1. Invalid when PRINT=NO.
- 2. Invalid when PRINT=DR, NO, SD, or SU.
- 3. Invalid except for DEV=(34XX, 3410, 3420, or 8809).
- 4. Invalid for ZERO=Y if ACC=N.
- 5. Invalid except when you code or default MODE=ALL, which indicates no record selection.
- 6. Only affects the selection of record types that contain a CUA: CCH(C), DDR(D), MDR(T), MIH(H), and OBR(O).
- 7. DEVSER is only used for the threshold report summary, so the following are the only devices allowed: 3410, 3420, 8809, and 34XX.
- 8. LIA/LIBADR applies only to TP communication controllers, so the following are the only valid devices: 3705, 3720, 3725, and 3745.
- <span id="page-28-0"></span>9. DEV is valid with only the following record types: DDR(D) MIH(H), OBR(O), MDR(T), and A3(A).
- 10. VOLID applies only to 33XX DASD and 34XX tape devices.
- 11. Only affects the selection of record types that contain a symptom code: OBR(O).
- 12. Only affects the selection of record types that contain an error ID: MCH(M) and SFT(S).
- 13. Only affects the selection of record types that contain a volume ID: OBR(O) and MDR(T).
- 14. The CUA parameter is not supported for A2 and A3 records.
- 15. The VOLID parameter is not supported for A3 records, even if they contain a volume ID.

#### **Maintaining ERDS Data Integrity**

Whenever you offload data from a file, you run the risk of losing, duplicating, or otherwise ruining the data. Some of the potential problems are:

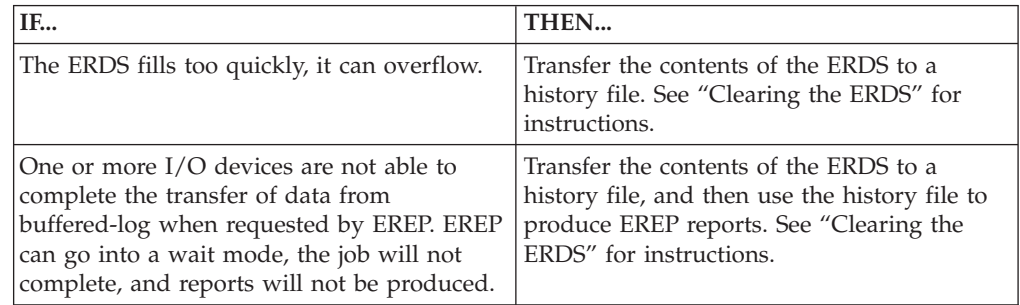

If the step or job fails and you subsequently rerun it, be aware that you may duplicate some of the records already on the output.

If the step does not fail, but no records are copied to the output, subsequent steps can be using an empty input file for the EREP reports.

#### **Clearing the ERDS**

When ERDS is almost full, the recording routines sense it and issue a message.

Run EREP with the parameters required to clear the ERDS (only MVS and VSE use *IFCOFFLD*).

**Important:** This EREP run may request a system summary; but it should always include ACC=Y and ZERO=Y, to write the contents of the ERDS to another file and to clear the ERDS so the recording routines can write more records to it.

For information on your operating system's procedures, see the topics shown in the following table:

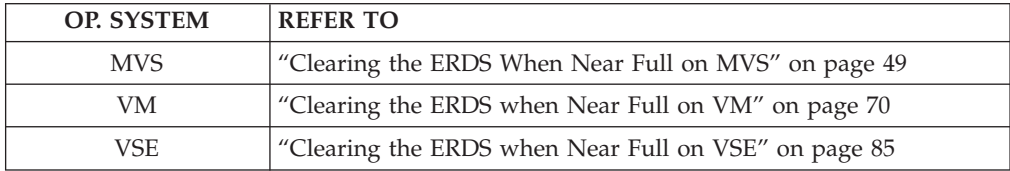

#### <span id="page-29-0"></span>**Multisystem Installations**

If your MVS, VM, or VSE installation has multiple processors running under the same or different operating systems, it may be possible to combine all of your error records into one history file.

Use the steps shown in Table 2 to combine the error records.

*Table 2. Combining Multisystem Error Records*

| <b>STEP</b>                                                                                                    | <b>ACTION</b>                                                                                                    |  |  |  |
|----------------------------------------------------------------------------------------------------|----------------------------------------------------------------------------------------------------|--|--|--|
| $\mathbf{1}$                                                                                                    | Unload the ERDS on each machine according to the appropriate method for that<br>operating system. See "History Files" on page 6 for information on creating a<br>history file. |  |  |  |
| $\mathcal{L}$                                                                                                    | Choose one machine on which to run the EREP reports.                                                                                                    |  |  |  |
| 3                                                                                                    | Transfer the history files from each of the other machines to the one chosen in<br>step 2. Use the method of transfer provided by the operating system.                        |  |  |  |
| $\overline{4}$                                                                                                    | Combine the history files from all of the machines. Use the method of combining<br>files provided by the operating system.                                                     |  |  |  |
| 5                                                                                                    | Run the EREP reports appropriate for your installation. Use the combined file as<br>the history file.                                                                          |  |  |  |
| Note: If you merge VSE with VM or MVS records into a single file, that input file must be<br>defined as a standard label file. |                                                                                                    |  |  |  |

For details on setting up job streams within your operating system, see one of the following sections:

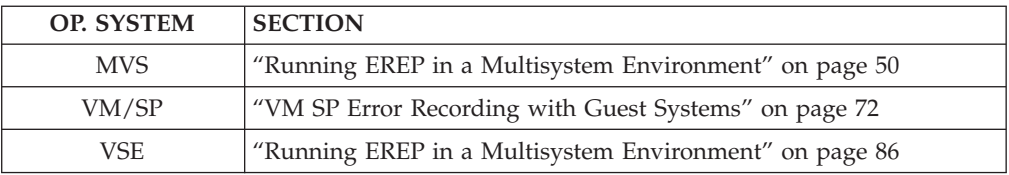

### **A Planning Checklist**

The following checklist contains questions to ask as you set up EREP for your installation:

- 1. Does the IBM service representative agree with the report content and sequence?
- 2. Has the ERDS been copied to a history file? See ["History Files" on page 6.](#page-21-0)
- 3. Are the DASDID statements ready for System Exception reports? Refer to DASDID Control Statements in the *EREP Reference*.
- 4. Are the LIMIT statements ready for System Exception reports? Refer to LIMIT Control Statement in the *EREP Reference*.
- 5. Are the SHARE and CONTROLLER statements ready? Refer to SHARE Control Statements and CONTROLLER Control Statements in the *EREP Reference*.
- 6. Is the storage available for EREP adequate?
- 7. Is EREP set up to run automatically? For information on automating your EREP run in each operating system see the following topics:

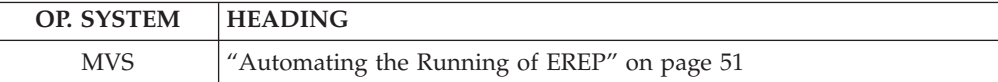

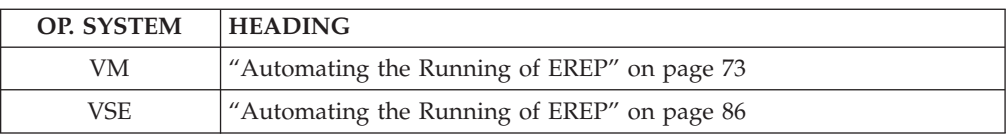

8. Is the report distribution set up to include:

- a. the IBM service representative
- b. the system programmer or administrator

**Planning Checklist**

### <span id="page-32-0"></span>**Chapter 3. Creating EREP Reports**

This chapter provides instructions on how to create each type of EREP report. Descriptions of each report are provided to help you select the reports you need to adequately monitor your installation.

EREP reports are designed to give you a variety of views of the data being processed. EREP produces:

- Overview reports, from which you can determine *if* there are problems
- v Analysis reports, from which you can determine *where* there are problems
- v Detail reports, from which you can determine *what* the problems are

In order to decide which report to run at which time, you need to understand what each one is telling you. The following reports are described in this chapter:

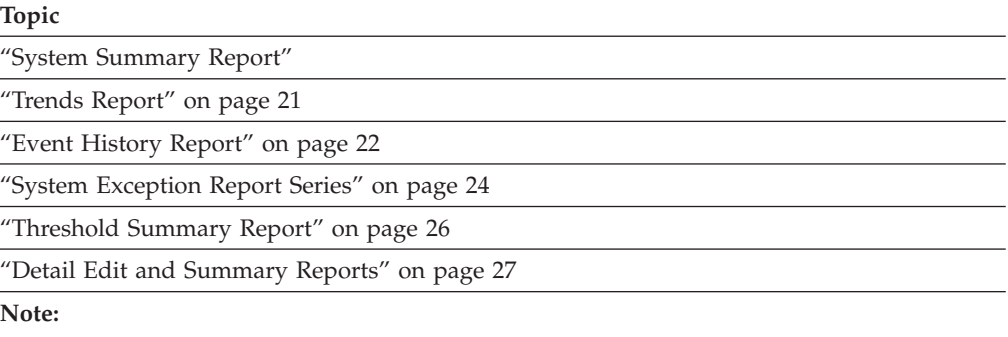

The reports are listed from most general to most specific, because the most effective way to use EREP reports is to start with the most general and work toward the most specific.

The *EREP Reference* contains examples of each report described in this chapter.

### **System Summary Report**

The system summary report provides an overview of errors for each of your installation's principal parts, or subsystems:

- Processors (CPU)
- Channels
- Subchannels
- Storage
- Operating system control programs (SCPs)
- I/O subsystems.

**Important:** The system summary report does not go into detail; it shows how many errors and exceptions are recorded overall. It is a good place to start when evaluating the performance of your system.

Refer to System Summary Report in the *EREP Reference* for a set of sample reports.

### <span id="page-33-0"></span>**Description of the System Summary Report**

The system summary report has two parts:

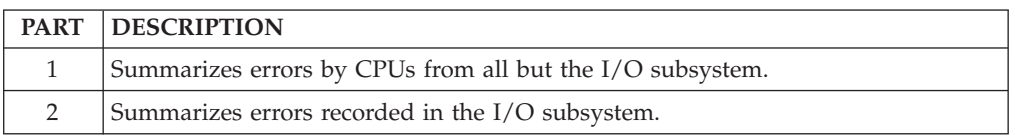

#### **Note:**

1. The record counts are listed by CPU. Refer to How EREP Assigns Numbers to CPUs in the *EREP Reference* for an explanation of the way the number identifiers are assigned.

EREP can report information from a variable number of CPUs depending upon your operating system, type of printer and what parameters you specify. Information from the remaining CPUs are grouped together under serial number X'FFFFFF'.

It is also possible to have multiple internal CPUs reported under one serial number. Refer to SYSIMG Control Statement in the *EREP Reference* for more information.

- 2. DASD and tape are listed by strings in the system summary.
- 3. A field with all 9's means that the number was larger than the print position allowed.
- 4. A dash (–) in part 2 of the system summary means there are no records for this DEVNO/CUA on this processor (CPU).
- 5. It is most useful to address the permanent errors first.

#### **System Summary Part 1**

The first part of the system summary report varies according to the mode of the records it summarizes as shown in the following table:

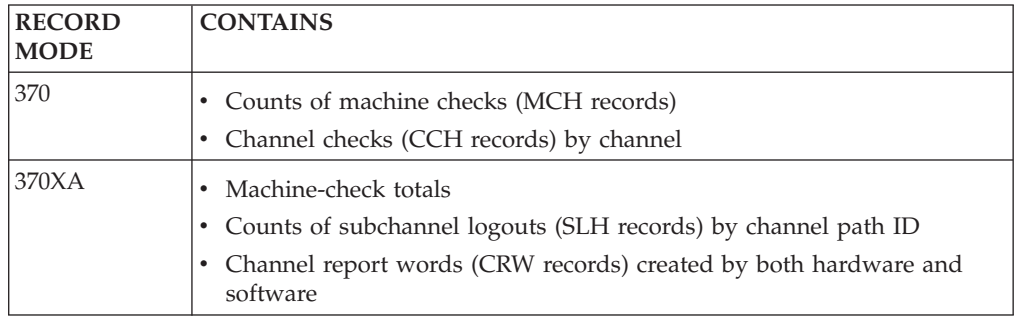

#### **Note:**

- 1. For MVS only, actual software error records are included in the report.
- 2. Counts of software events that may or may not be associated with errors (IPLs and system termination) are shown in the first part of the system summary.

#### **System Summary Part 2**

The second part of the system summary is a condensed report of every permanent and temporary error recorded for the I/O devices in your installation, listed under the CPU associated with the error.

When your CPUs share I/O devices, you must use SHARE control statements for the system summary if you want to see I/O errors combined for all the possible

<span id="page-34-0"></span>paths to a device that is common to different systems. Refer to SHARE Control Statements in the *EREP Reference* for details.

The temporary errors appearing in part 2 of this report are totals of temporary read/write errors and statistical data.

The temporary and permanent I/O errors are listed by product or device groups. Table 3 shows the product groups in the order they appear in part 2 of the system summary and the trends reports.

| <b>ORDER</b>   | PRODUCT GROUP                                  |  |  |  |  |  |
|----------------|------------------------------------------------|--|--|--|--|--|
| 1              | Console and unit record devices:               |  |  |  |  |  |
|                | 1. Operator's console                          |  |  |  |  |  |
|                | 2. Card reader                                 |  |  |  |  |  |
|                | 3. Card punch                                  |  |  |  |  |  |
|                | Printer<br>4.                                  |  |  |  |  |  |
|                | 5. OCR/MICR                                    |  |  |  |  |  |
| $\overline{2}$ | Direct-access storage devices:                 |  |  |  |  |  |
|                | 1. Disk                                        |  |  |  |  |  |
|                | 2. Drum/fixed-head file                        |  |  |  |  |  |
|                | 3. Mass storage system                         |  |  |  |  |  |
|                | 4. Optical                                     |  |  |  |  |  |
| 3              | Tape devices                                   |  |  |  |  |  |
| 4              | Displays (channel-attached)                    |  |  |  |  |  |
| 5              | Teleprocessing (TP) communications controllers |  |  |  |  |  |
| 6              | Terminals                                      |  |  |  |  |  |
| 7              | Other devices:                                 |  |  |  |  |  |
|                | Channel-to-channel adapter<br>1.               |  |  |  |  |  |
|                | 2. Cryptographic unit                          |  |  |  |  |  |
|                | 3. Dynamic pathing availability (DPA)          |  |  |  |  |  |
|                |                                                |  |  |  |  |  |
| 8              | Unknown/unrecognized devices                   |  |  |  |  |  |

*Table 3. The Order of Product Groups in the Reports*

Errors are presented by control unit or device address for each device type as shown in the following table:

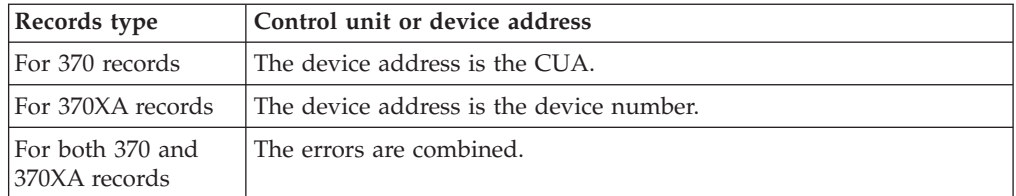

DASD is presented as follows:

- DASD with serial numbers or DASDIDs show only total counts since hardware error conditions are not caused by CPU.
- DASD with serial numbers in the sense records (for example, 3990 and 9343) indicate subsystems by type and SSID value (as set in the control unit).

#### <span id="page-35-0"></span>**System Summary**

• DASD with DASDID indicate the subsystem by the control unit ID (first byte of the DASDID).

The I/O error data is summarized by the control unit/device address or number of the device reporting each error.

Physical ID identifiers appear in the combination format of SCUID-CTLID-DEVID.

#### **Generating System Summary Reports**

Turn to the headings shown in the following table for examples of statements used to generate the system summary reports in each operating system:

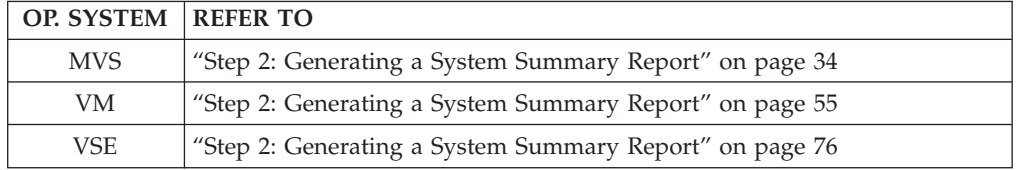

#### **Note:**

- 1. Refer to SYSUM System Summary (Report Parameter) in the *EREP Reference* for details about the system summary report parameter.
- 2. When you code ACC=Y with SYSUM, EREP always clears the ERDS, even if you code ZERO=N.

Use the following selection parameters to customize your system summary report:

DATE LINELEN **MODE** TIME

**Note:** Specifying parameters other than these may result in misleading reports. See [Table 1 on page 11](#page-26-0) for restrictions on using parameter combinations.

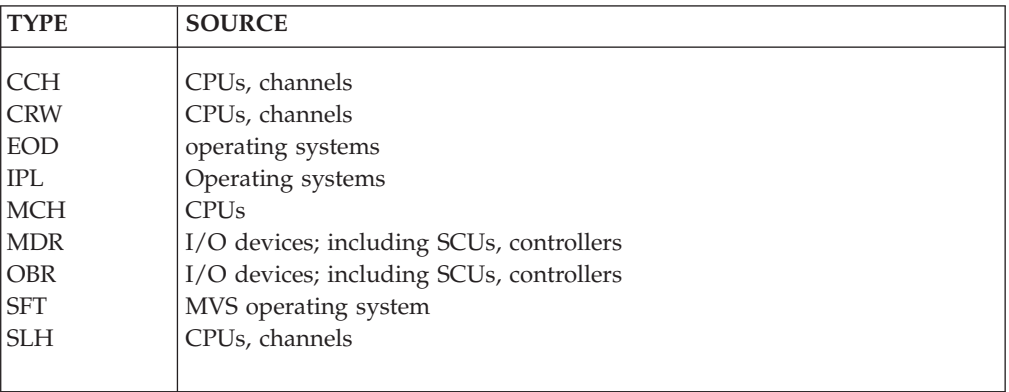

The following table shows the type of error records and their source in the system summary report.
### **Trends Report**

The trends report is a two-part report that presents error records logged for the various system elements during a maximum of 30 days. Trends reports present the pattern and frequency of errors on a daily basis. You can use these reports to see when the errors began, their pattern, and when they end.

Refer to Trends Report in the *EREP Reference* for a set of sample reports.

# **Description of the Trends Report**

The trends report presents error data in chronological order, by the Julian day (1 through 365) and consists of the two parts shown in the following table:

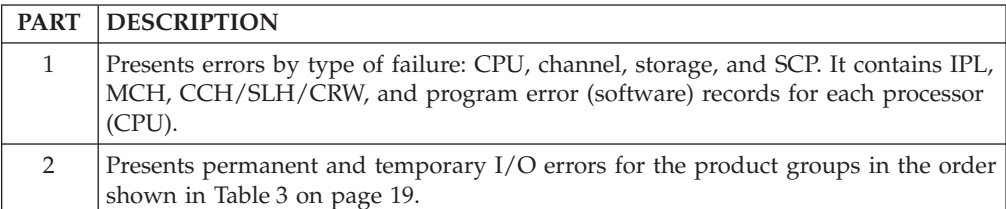

#### **Note:**

- 1. The trends report does not report on SIM producing devices such as 3990/3390 DASD.
- 2. The 9340 direct access storage subsystems are not shown in the trends report.
- 3. Within product groups, the errors are presented by device address or number or physical ID within generic device or product types.
- 4. The CPU associated with the record appears on the line with the device address or number. Devices that provide physical IDs are associated with the control unit and not with a CPU.
- 5. DASD and tape devices are listed by DEVNO or CUA.

### **Generating Trends Reports**

Turn to the headings shown in the following table for examples of statements used to generate the trends report in each operating system:

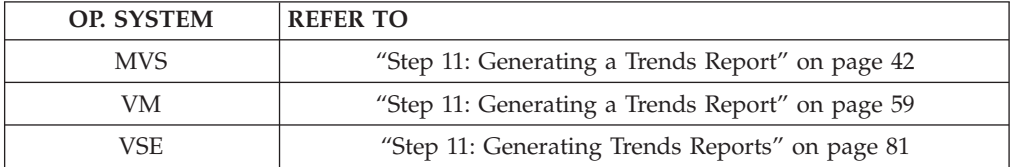

#### **Note:**

- 1. Refer to TRENDS Trends Report (Report Parameter) in the *EREP Reference* for details about the trends report parameter.
- 2. The *last* 30 days of error data is displayed unless you use the DATE selection parameter to specify another set of dates.
- 3. 30 consecutive days is the maximum number of days that can be requested.
- 4. Use SHARE control statements to combine all the errors reported by an I/O device that is connected to more than one system. Refer to SHARE Control Statements in the *EREP Reference* for more information.

### **Trends Report**

5. If your installation has more than 16 CPUs, EREP produces the report using records from the first 15 processors (CPU)s it encounters.

Information from the remaining CPU is grouped together under serial number X'FFFFFF'.

6. It is possible to have multiple internal processors (CPUs) reported under one serial number and thus increase EREP's capabilities. Refer to SYSIMG Control Statement in the *EREP Reference* for more information.

Use the following parameters to customize your system summary report:

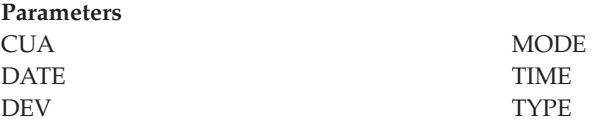

#### **Note:**

- 1. Specifying parameters other than these may result in misleading reports.
- 2. See [Table 1 on page 11](#page-26-0) for restrictions on using parameter combinations.
- 3. Refer to DEV Device Type (Selection Parameter) in the *EREP Reference* for some restrictions on the record types you can select.

The following table shows the type of error records and their source in the trends report.

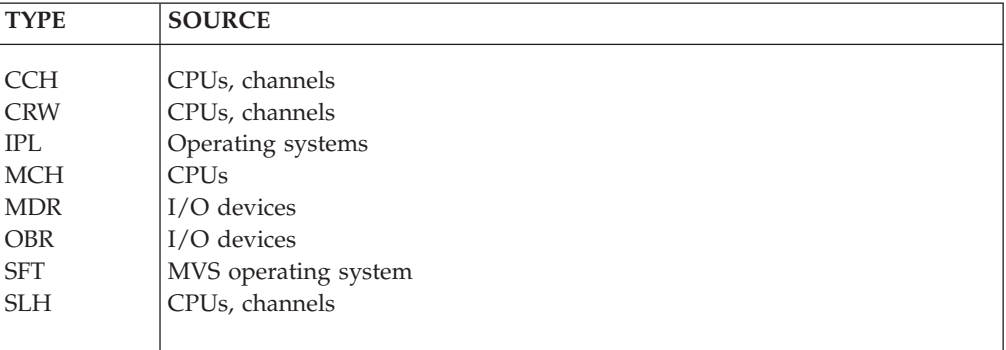

### **Event History Report**

The event history report consists of one-line abstracts of selected information from each record. The event history report shows errors in a time sequence that allows you to see how often and in what order errors occur. It also allows you to establish a pattern and diagnose problems.

Refer to Event History Report in the *EREP Reference* for a set of sample reports.

# **Description of the Event History Report**

The event history is divided into the three parts shown in the following table:

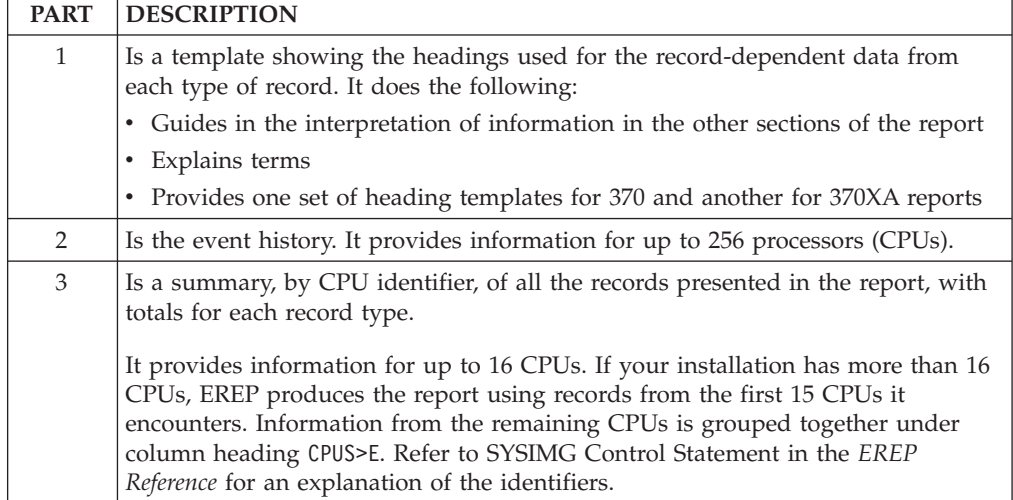

It is possible to have multiple internal CPUs reported under one serial number and thus increase EREP's capabilities. Refer to SYSIMG Control Statement in the *EREP Reference* for details.

# **Generating Event History Reports**

Turn to the headings shown in the following table for examples of statements used to generate the event history reports in each operating system:

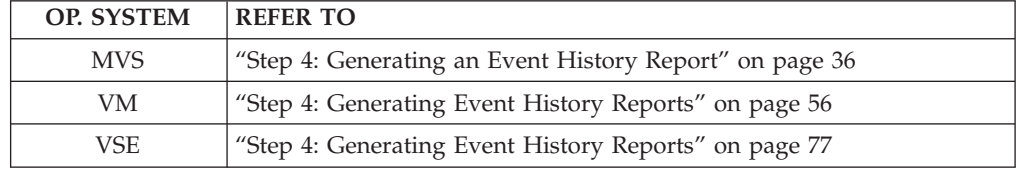

Refer to EVENT Event History (Report Parameter) in the *EREP Reference* for details about the event history report parameter.

Use the following selection parameters to customize your event history report:

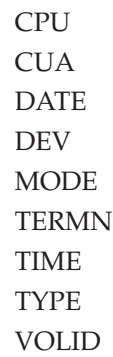

**Note:** Specifying parameters other than these may result in misleading reports. See [Table 1 on page 11](#page-26-0) for restrictions on using parameter combinations.

<span id="page-39-0"></span>**Important:** The CONTROLLER control statement is not appropriate for the event history because the report is a *chronological* presentation of errors.

Table 4 shows the type of error records and their source in the event history report.

*Table 4. Error Record Types and Sources for Reports*

| <b>TYPE</b>    | <b>SOURCE</b>               |
|----------------|-----------------------------|
| A1             | External time reference     |
| A2             | Serial link                 |
| A <sub>3</sub> | I/O devices                 |
| <b>CCH</b>     | CPUs, channels              |
| <b>CRW</b>     | CPUs, channels              |
| <b>DDR</b>     | I/O devices                 |
| <b>EOD</b>     | operating systems           |
| <b>IPL</b>     | Operating systems           |
| <b>MCH</b>     | CPUs, non-TP devices        |
| <b>MDR</b>     | I/O devices                 |
| МIН            | Missing interrupt handler   |
| <b>OBR</b>     | I/O devices                 |
| <b>SFT</b>     | MVS operating system        |
| <b>SLH</b>     | CPU <sub>s</sub> , channels |
|                |                             |

### **System Exception Report Series**

The system exception series is a series of reports that list software and hardware error data in a variety of ways to help you identify problems within your subsystems.

Refer to System Exception Report Series in the *EREP Reference* for a set of sample reports.

# **Description of the System Exception Series**

The system exception report series contains a two-part system error summary and a series of subsystem exception reports. EREP accumulates error data and usage statistics on subsystem components then summarizes the information by component for the subsystem exception reports. These reports are produced for some hardware subsystems, but not all of them. To find which subsystems generate system exception reports refer to Product-Dependent Information in the *EREP Reference*.

### **System Error Summary**

The system error summary presents data in chronological order. The report has two parts as shown in the following table:

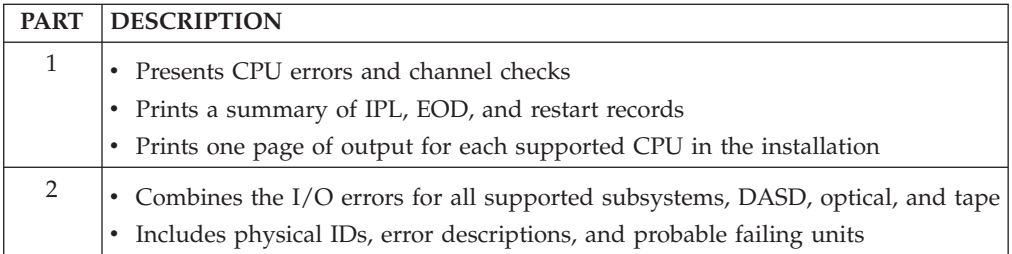

The probable failing unit (PFU) is the component on which the error most likely occurred and is shown for:

- CPU errors
- Channel errors
- DASD errors
- Tape errors

The following table shows the type of error records and their source in parts 1 and 2 of the system error summary.

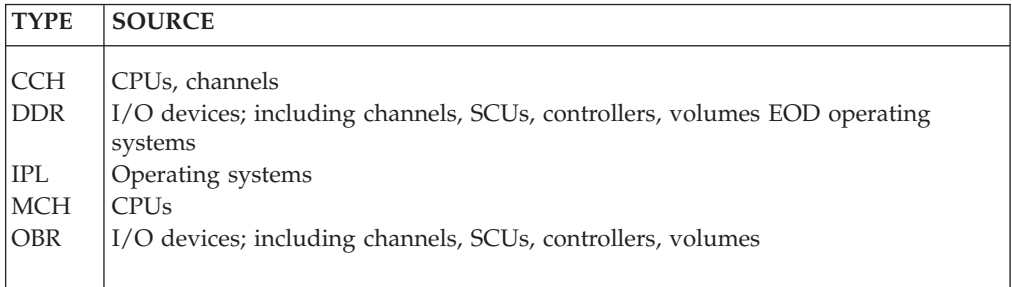

### **Subsystem Exception Report Series**

EREP formats each of the reports in the subsystem exception report series according to the requirements of the hardware involved.

EREP produces a different series of subsystem exception reports for each type of hardware.

The following table shows the type of error records and their source in the subsystem exception report series.

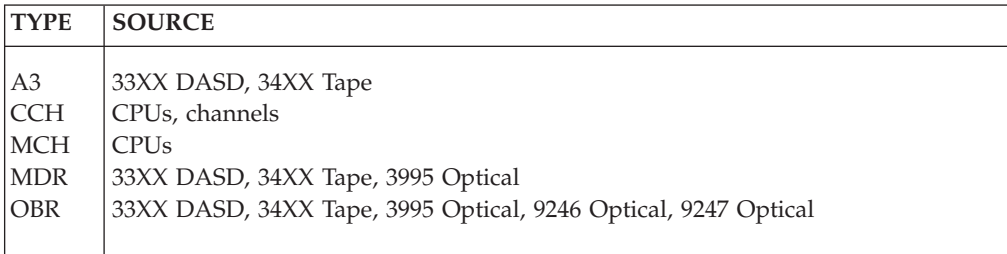

### **Generating System Exception Reports**

Turn to the headings shown in the following table for examples of statements used to generate the system exception reports in each operating system:

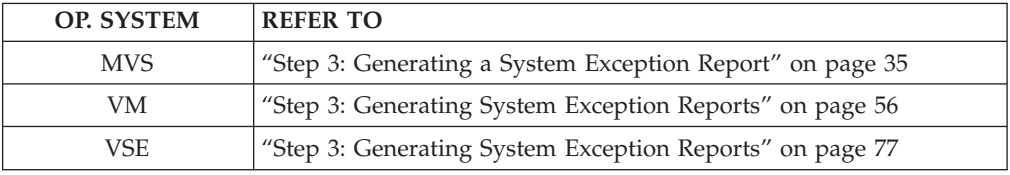

#### **Note:**

1. Refer toSYSEXN System Exception Reports (Report Parameter) in the *EREP Reference* for details about the SYSEXN report parameter.

- 2. Set up additional controls for the system exception reports, using the DASDID, LIMIT and SHARE control statements, before you request the report series. Refer to EREP Parameters and EREP ControlStatements in the *EREP Reference* for detailed descriptions.
- 3. Specifying report parameters other than DATE and TIME may result in misleading reports.
- 4. Run the system exception report series every day to avoid reworking the same errors and to make sure that the probable failing unit analysis is accurate.

### **Threshold Summary Report**

The threshold summary report shows all the permanent read/write errors, temporary read/write errors, and media statistics for each volume mounted, using the OBR and MDR records, for 3410, 3420, and 8809 tape devices.

**Note:** The system exception series is a replacement for the threshold summary. Consider switching to the system exception series.

Refer to Threshold Summary Report in the *EREP Reference* for a set of sample reports.

### **Description of the Threshold Summary Report**

The data in the threshold summary report is grouped by tape subsystem. The report has four sections as shown in the following table:

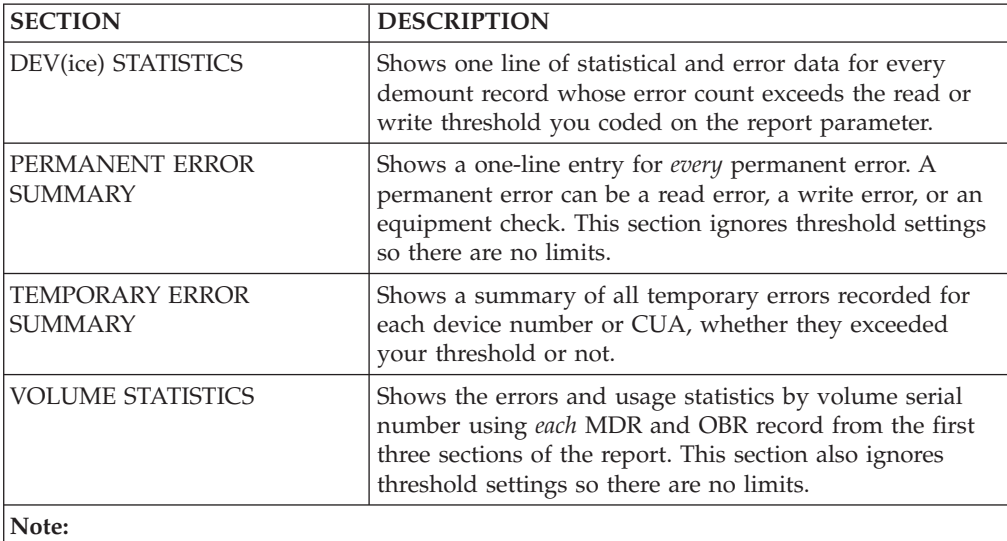

• The first three sections appear once for each processor in your installation.

• The columns in the fourth section of the report are titled differently depending on the device type involved.

#### **Note:**

- 1. Refer to Threshold Summary Report Information in the *EREP Reference* for how the columns differ and for the device types supported by the threshold summary reports.
- 2. Information for up to 256 CPUs can be provided in the threshold summary.

3. It is possible to have multiple internal processors reported under one serial number and thus increase EREP's capabilities. Refer to SYSIMG Control Statement in the *EREP Reference* for details.

# **Generating Threshold Summary Reports**

Turn to the headings shown in the following table for examples of statements used to generate the system summary reports in each operating system:

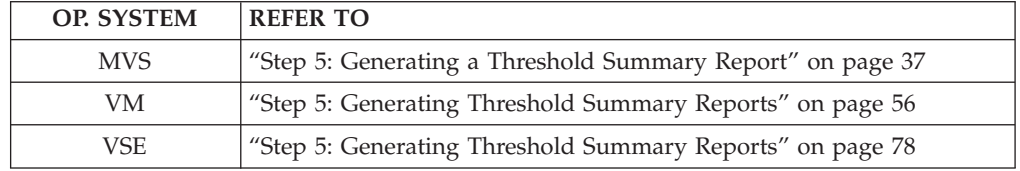

**Note:** Refer to THRESHOLD Threshold Summary (Report Parameter) in the *EREP Reference* for details about the threshold summary report parameter.

Use the parameters shown in the following table to customize your threshold summary report:

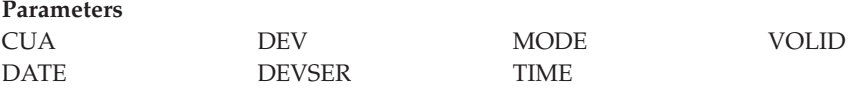

**Note:** Specifying parameters other than these may result in misleading reports. See [Table 1 on page 11](#page-26-0) for restrictions on using parameter combinations.

The following table shows the type of error records and their source in the threshold summary.

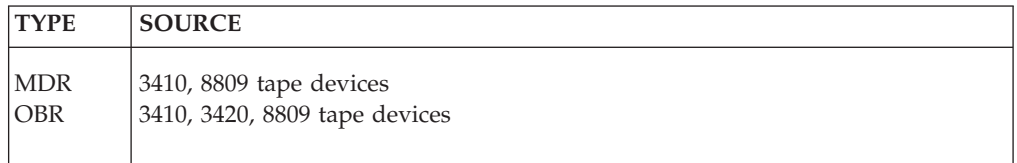

# **Detail Edit and Summary Reports**

The detail edit and summary reports provide environmental information, hexadecimal dumps and summaries of errors to determine their nature and causes.

Refer to Detail Edit and Summary Reports in the *EREP Reference* for a set of sample reports.

# **Description of the Detail Edit and Summary Reports**

The detail edit and summary reports allow you to look at the error records on the two levels shown in the following table:

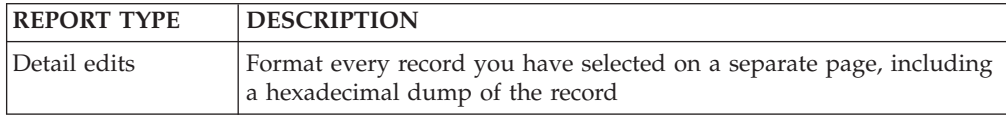

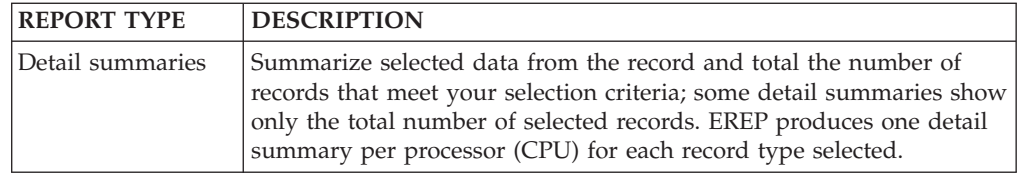

#### **Note:**

- 1. The format and content of the detail edits and summaries vary according to the type of record and the device or product involved.
- 2. These reports cover all products and devices and all record types except DASD CCH.
- 3. DASD does not use the combined outboard record/miscellaneous data record (OBR/MDR) detail summary (PRINT=PS|SD|SU,TYPE=OT) or the MDR detail edit and summary reports, because the DASD subsystem exception report summarizes the DASD devices.
- 4. VTAM OBRs do not appear on the print summary reports.

### **Generating Detail Edit and Summary Reports**

Turn to the headings shown in the following table for examples of statements used to generate the detail edit and summary reports in each operating system:

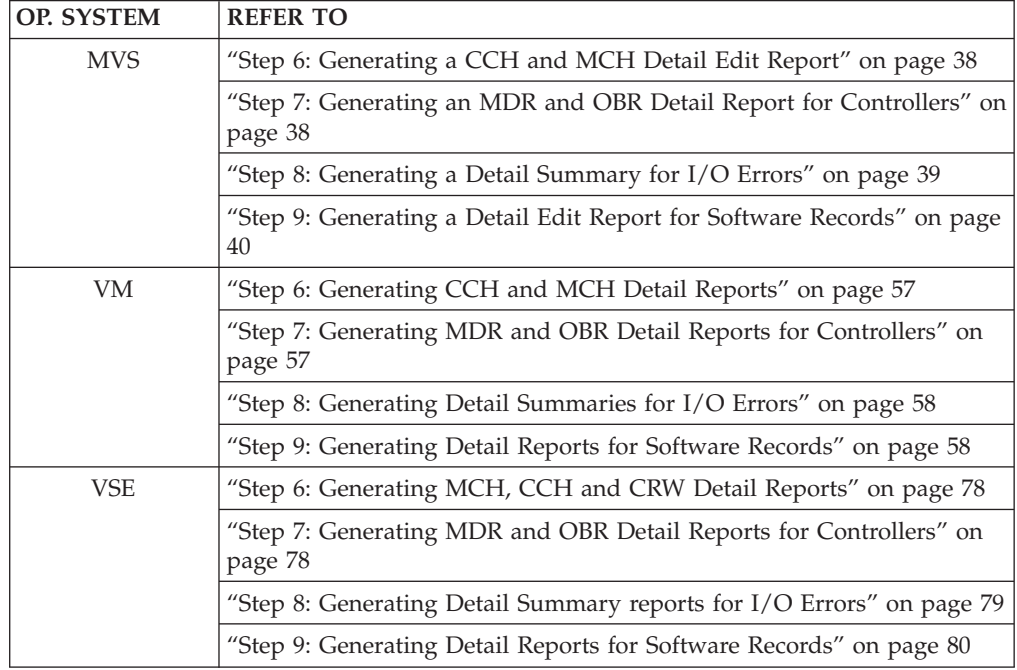

#### **Note:**

- 1. Refer to PRINT Print reports (report parameter) in the *EREP Reference* for details about the PRINT report parameter.
- 2. Every selection parameter except DEVSER is valid with the PRINT report parameter.
- 3. The PRINT parameter can produce *data reduction* reports for some devices that format and summarize environmental data gathered by the device. See Data Reduction Report for an example of this report.

4. Use selection parameters to limit the PRINT reports, if you do not want to see detailed reports for every error record on your ERDS or history file.

An EREP run in which you request PRINT reports can generate a large quantity of printed output. When you code PRINT=PT without using the date, time and type selection parameters, EREP produces a detail edit of every available record. Coding PRINT=PS produces those same detail edits, plus detail summaries of every type of record EREP found in the input file.

- 5. The PRINT report can provide information for up to 256 CPUs, except for PRINT=PT, which can report on an unlimited number of CPUs.
- 6. It is possible to have multiple internal processors reported under one serial number. Refer to SYSIMG Control Statement in the *EREP Reference* for details.
- 7. [Table 4 on page 24](#page-39-0) shows the types of error records and their sources for the detail edit and summary reports.

**Detail Edit and Summary Report**

# **Chapter 4. Running EREP under MVS**

MVS systems require system controls that create the interface between EREP and the operating system. This chapter contains information needed to run EREP on the MVS operating system. The following table shows where to find the subjects and examples in this chapter:

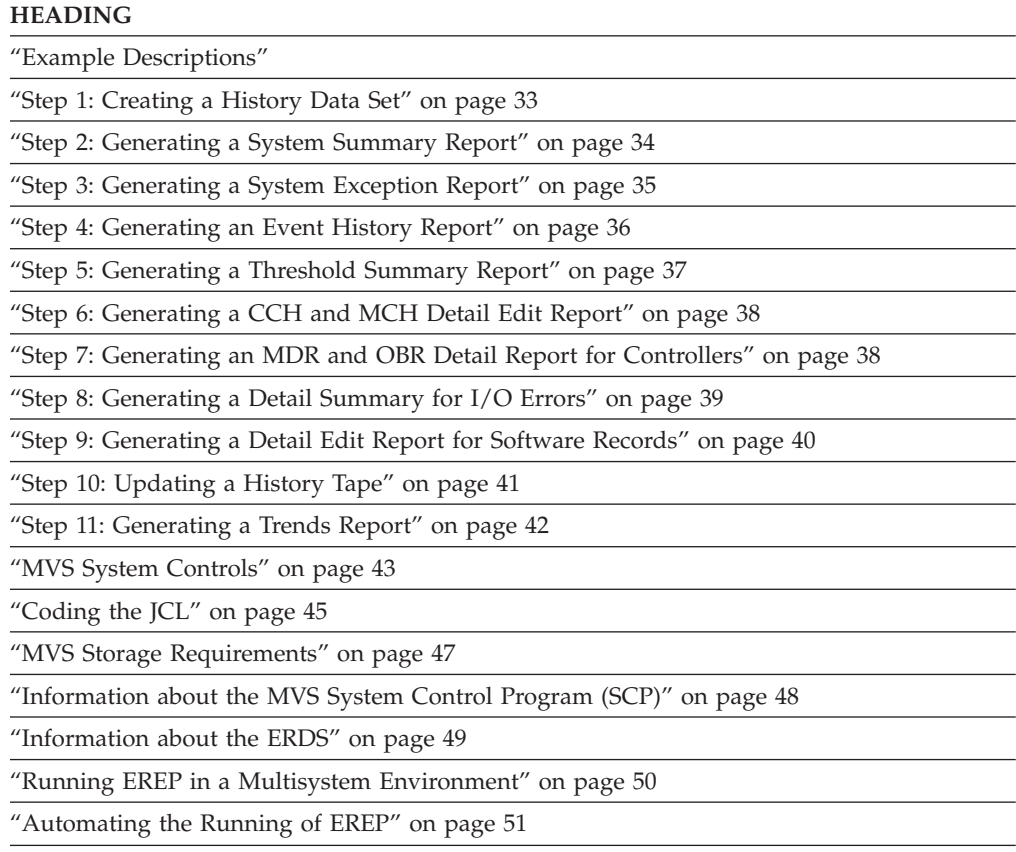

### **Example Descriptions**

Use the examples in this chapter as models for your EREP runs. The detailed explanations in later sections are provided to help you understand the examples.

The following is an example of job control language (JCL) to execute a series of EREP reports as it would appear in a file without the annotation of the more detailed example provided on page ["Step 1: Creating a History Data Set" on page](#page-48-0) [33](#page-48-0) through ["Step 10: Updating a History Tape" on page 41:](#page-56-0)

//EREPPRNT JOB ,ESTER, // MSGCLASS=T,NOTIFY=C961231,USER=C961231 //\*------------------------------------------------------------------\*/ //\* STEP0: COPIES SYS1.LOGREC TO TEMPORARY DATA SET \*/ //\*------------------------------------------------------------------\*/ //S0 EXEC PGM=IFCEREP1,REGION=1024K, // PARM='ACC,ZERO=N' //SERLOG DD DISP=(OLD,KEEP),DSN=SYS1.LOGREC //ACCDEV DD DISP=(NEW,PASS),DSN=&ERRDATA;, // UNIT=SYSDA,SPACE=(CYL,(2,2)), // DCB=(RECFM=VB,BLKSIZE=6144) //DIRECTWK DD DISP=(NEW,DELETE),UNIT=SYSDA,SPACE=(CYL,(10,10)) //EREPPT DD SYSOUT=A,DCB=BLKSIZE=133 //TOURIST DD SYSOUT=A,DCB=BLKSIZE=133 //SYSIN DD DUMMY  $1/*$ //\*------------------------------------------------------------------\*/ //\* STEP1: PRINTS SYSTEM SUMMARY REPORT \*/ //\*------------------------------------------------------------------\*/ //S1 EXEC PGM=IFCEREP1,REGION=1024K, // PARM='HIST,ACC=N,SYSUM' //ACCIN DD DISP=(OLD,PASS),DSN=&ERRDATA; //DIRECTWK DD DISP=(NEW,DELETE),UNIT=SYSDA,SPACE=(CYL,(10,10)) //EREPPT DD SYSOUT=A,DCB=BLKSIZE=133 //TOURIST DD SYSOUT=A,DCB=BLKSIZE=133 //SYSIN DD DUMMY  $1/$ \* //\*------------------------------------------------------------------\*/ //\* STEP2: PRINTS SYSTEM EXCEPTION REPORTS \*/ //\*------------------------------------------------------------------\*/ //S2 EXEC PGM=IFCEREP1,REGION=1024K, // PARM='HIST,ACC=N,SYSEXN,TABSIZE=128K' //ACCIN DD DISP=(OLD,PASS),DSN=&ERRDATA; //DIRECTWK DD DISP=(NEW,DELETE),UNIT=SYSDA,SPACE=(CYL,(10,10)) //EREPPT DD SYSOUT=A,DCB=BLKSIZE=133 //TOURIST DD SYSOUT=A,DCB=BLKSIZE=133 //SYSIN DD DUMMY //\*  $//*---- \frac{1}{4}$  STEP3: PRINTS SIM DETAIL AND EDIT SUMMARIES \*/ //\*------------------------------------------------------------------\*/ //S3 EXEC PGM=IFCEREP1,REGION=1024K, // PARM='HIST,ACC=N,ZERO=N,PRINT=AL' //ACCIN DD DISP=(OLD,PASS),DSN=&ERRDATA; //DIRECTWK DD DISP=(NEW,DELETE),UNIT=SYSDA,SPACE=(CYL,(10,10)) //EREPPT DD SYSOUT=A,DCB=BLKSIZE=133 //TOURIST DD SYSOUT=A,DCB=BLKSIZE=133 //SYSIN DD DUMMY  $1/*$ //\*------------------------------------------------------------------\*/ //\* STEP4: PRINTS EVENT HISTORY //\*------------------------------------------------------------------\*/ //S4 EXEC PGM=IFCEREP1,REGION=1024K, // PARM='HIST,ACC=N,EVENT' //ACCIN DD DISP=(OLD,PASS),DSN=&ERRDATA; //DIRECTWK DD DISP=(NEW,DELETE),UNIT=SYSDA,SPACE=(CYL,(10,10)) //EREPPT DD SYSOUT=A,DCB=BLKSIZE=133 //TOURIST DD SYSOUT=A,DCB=BLKSIZE=133 //SYSIN DD DUMMY

The JCL in page ["Step 1: Creating a History Data Set" on page 33](#page-48-0) through ["Step](#page-56-0) [10: Updating a History Tape" on page 41](#page-56-0) is an example of one way to set up an EREP run with several steps.

**This is only an example:** You must decide which reports are relevant to your installation, in what order they should be generated, and how often they should be run.

<span id="page-48-0"></span>**Important:** Jobs coded to invoke EREP upon receipt of messages indicating that LOGREC is near-full must be coded with the correct message number. An IFB060E is issued when LOGREC is near full on an MVS 4.2 system. An IFB080E is issued when LOGREC is near full on an MVS 5.2 or OS/390 R1 and above system.

"Step 1: Creating a History Data Set" creates a history data set that is used in the other reports. By creating a history file and then running all the reports against that file, you ensure that all of the reports are using the same set of records.

The parameters and control statements for this example are shown in the data sets listed on the SYSIN (DD) statements. The data sets containing the EREP parameters (EREP.PARMS) are included with each step of the example.

Table 5 shows some of the EREP control statements that could be in the EREP.CONTROLS data set used in each step of the example.

*Table 5. Contents of EREP.CONTROLS*

| <b>EREP CONTROL STATEMENTS</b>                                                             | <b>EXPLANATION</b>                                                                                                    |  |
|--------------------------------------------------------------------------------------------|----------------------------------------------------------------------------------------------------|--|
| LIMIT 3830,EQUCHK=5,OVRN=10                                                                | To limit the number of records appearing on the reports.<br>The DASD subsystem exception report shows temporary<br>equipment checks and overrun errors for a 3830 control<br>unit only if there are 5 or more equipment checks or 10 |  |
| $ SHARE = (011111.01BX, 022222.02BX)$                                                      | or more overruns recorded against the device.<br>Causes the records from DASD drive 0 (device addresses<br>01B0 and 02B0) to be combined and presented as data for<br>01B0 on CPU 011111.                                            |  |
| Note:                                                                                      |                                                                                                    |  |
| $\cdot$ The control statements are specific to the installation and the reports requested. |                                                                                                    |  |

- v ["EREP Control Statements" on page 11](#page-26-0) describes what each of the control statements does.
- v EREP Control Statements in the *EREP Reference* provides the information to code the control statements.

["Parameters and Control Statements" on page 8](#page-23-0) describes how to use the EREP parameters and EREP control statements. The EREP parameters and control statements are described in greater detail in Introduction to EREP Controls in the *EREP Reference*.

### **Step 1: Creating a History Data Set**

Use the following example to:

- Initiate an EREP job with several steps.
- Create a history data set to use in later report generation.
- Copy the records from the ERDS to another disk data set.
- Zero the ERDS.

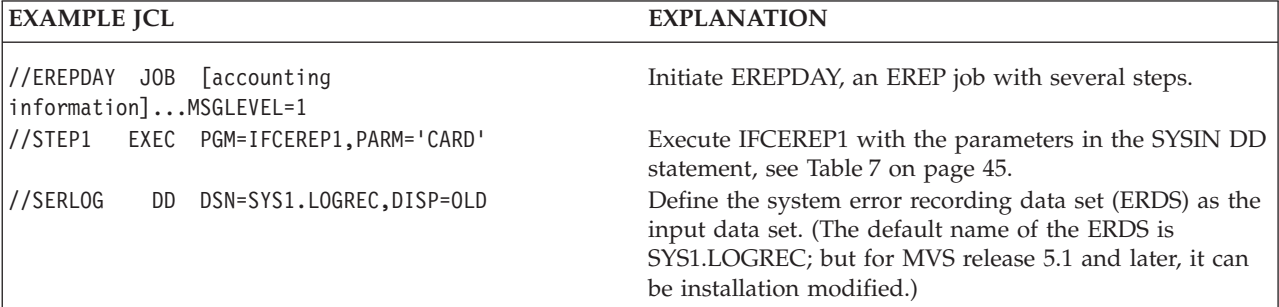

### <span id="page-49-0"></span>**Sample MVS EREP Run**

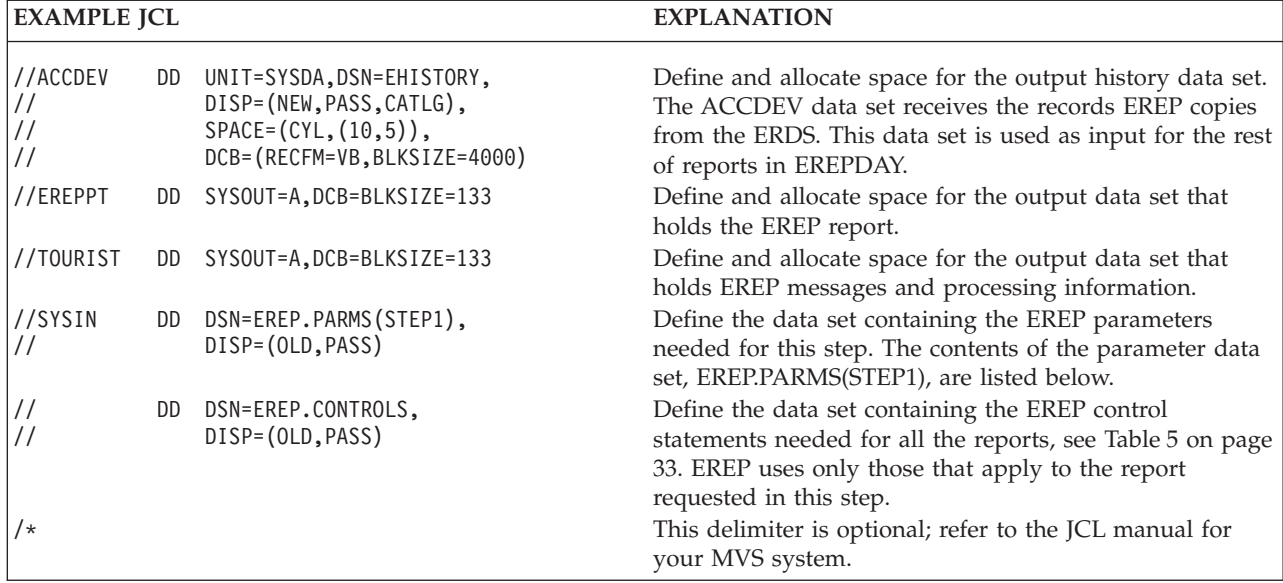

EREP.PARMS(STEP1) contains the following EREP parameters:

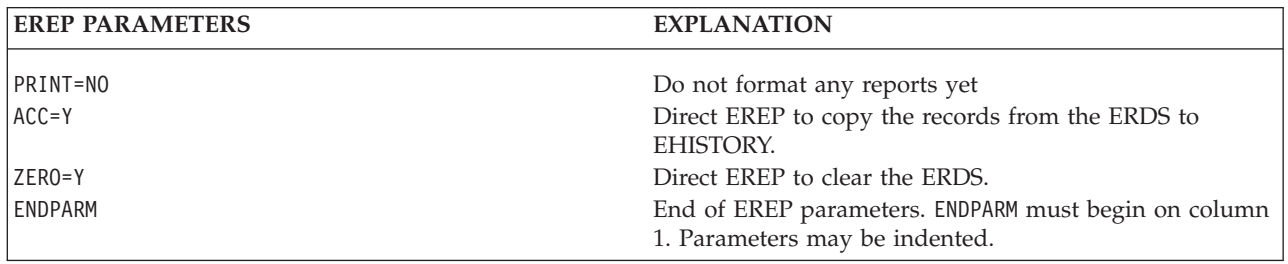

# **Step 2: Generating a System Summary Report**

Use the following example to generate a system summary report from the records on the working history data set:

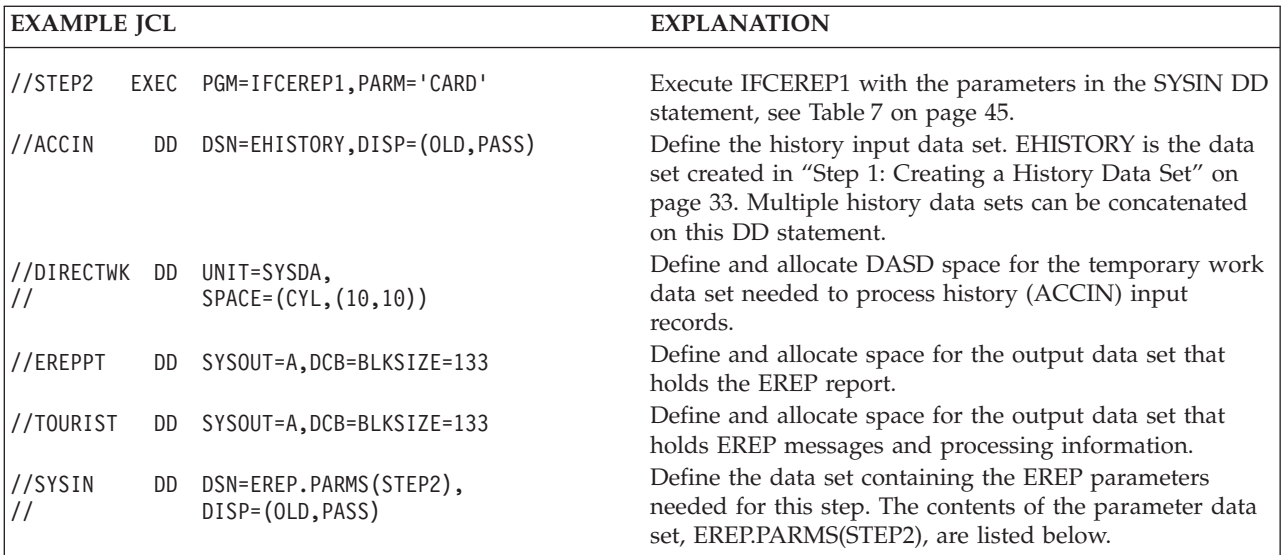

<span id="page-50-0"></span>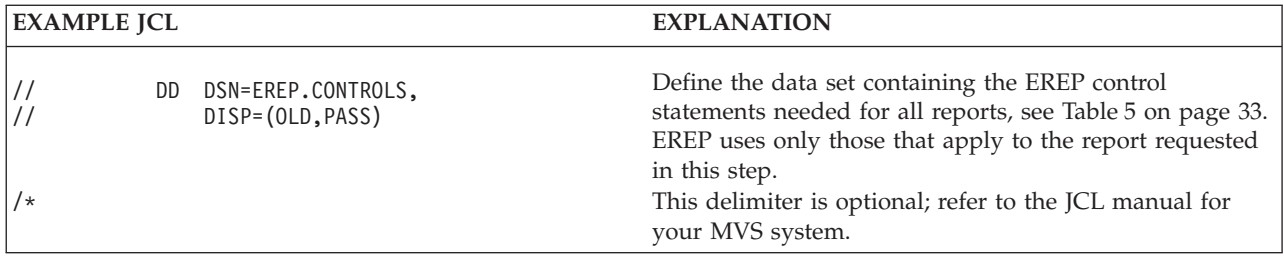

EREP.PARMS(STEP2) contains the following EREP parameters:

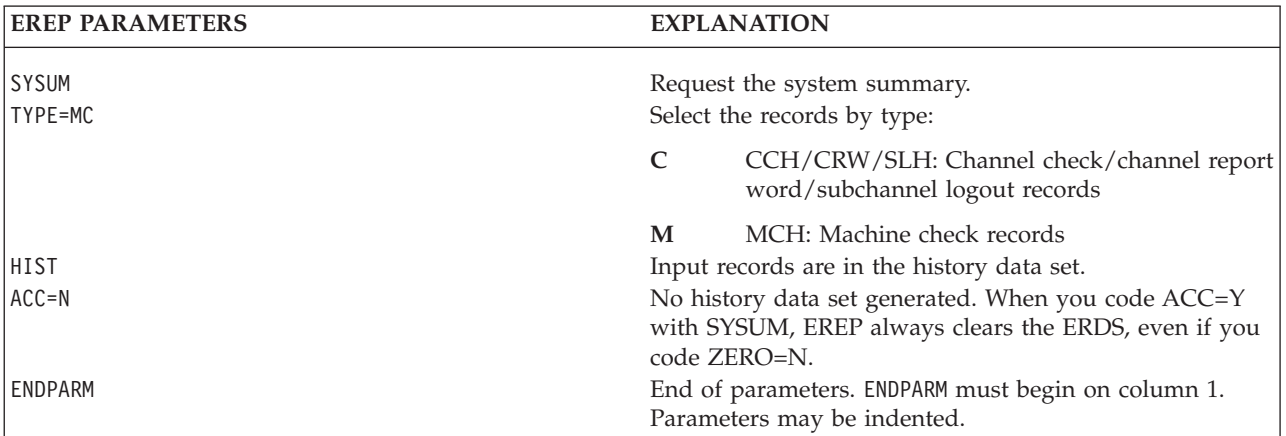

# **Step 3: Generating a System Exception Report**

Use the following example to produce a series of system exception reports:

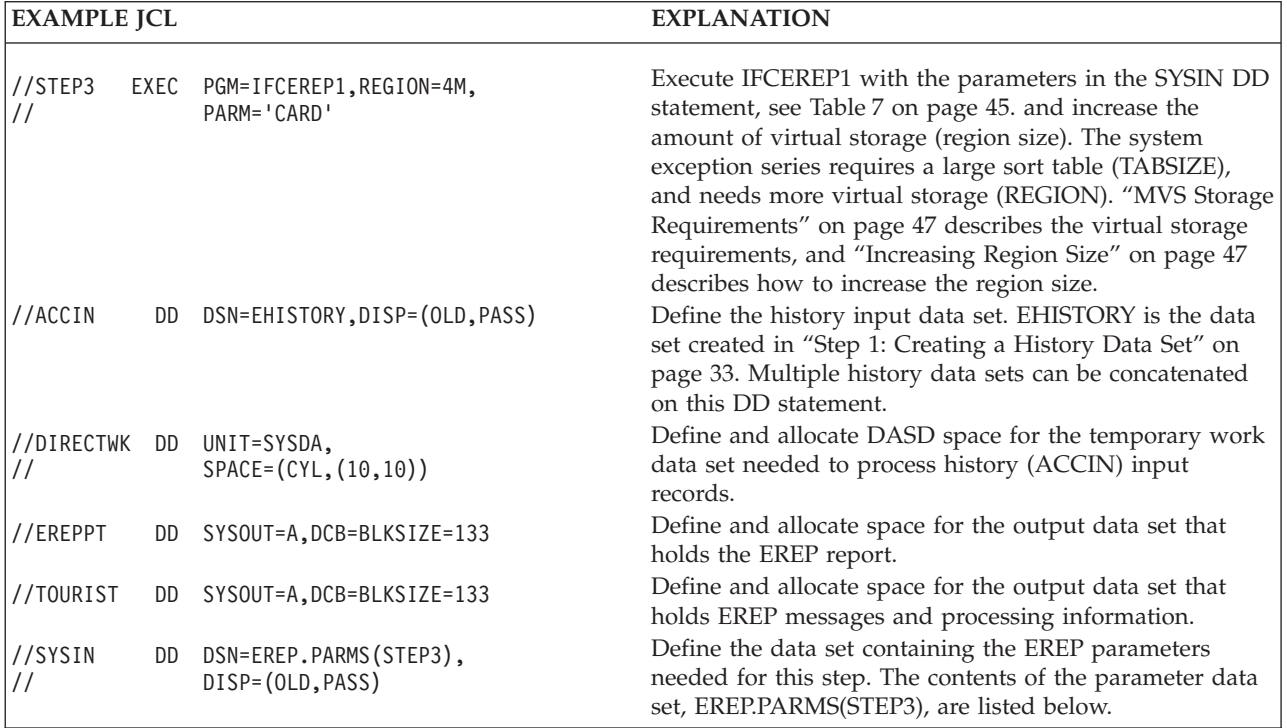

<span id="page-51-0"></span>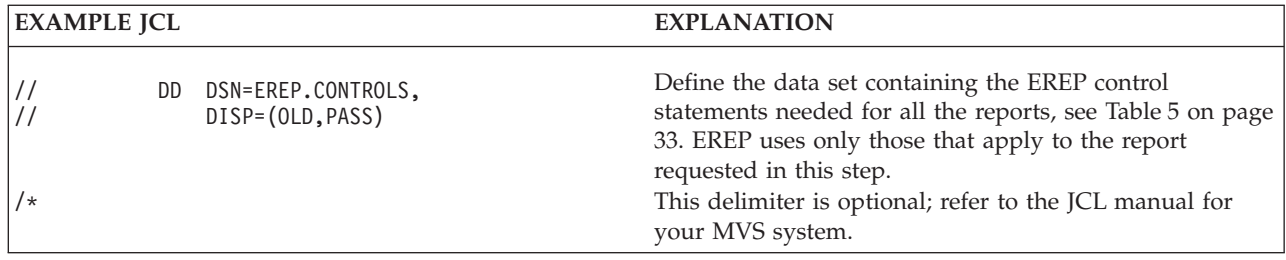

EREP.PARMS(STEP3) contains the following EREP parameters:

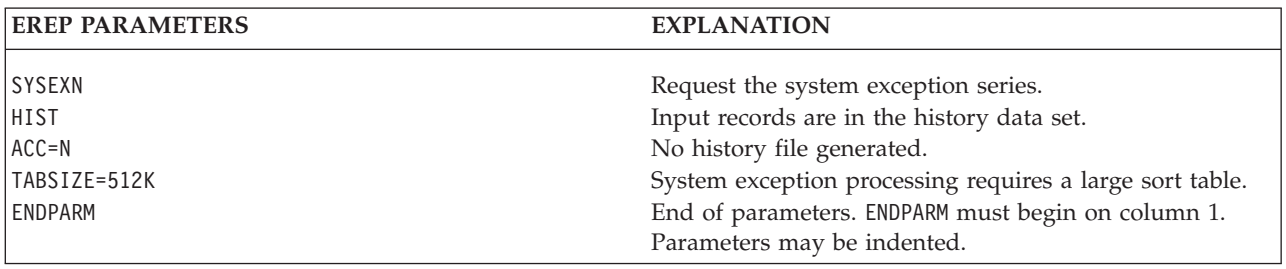

# **Step 4: Generating an Event History Report**

Use the following example to generate an event history report:

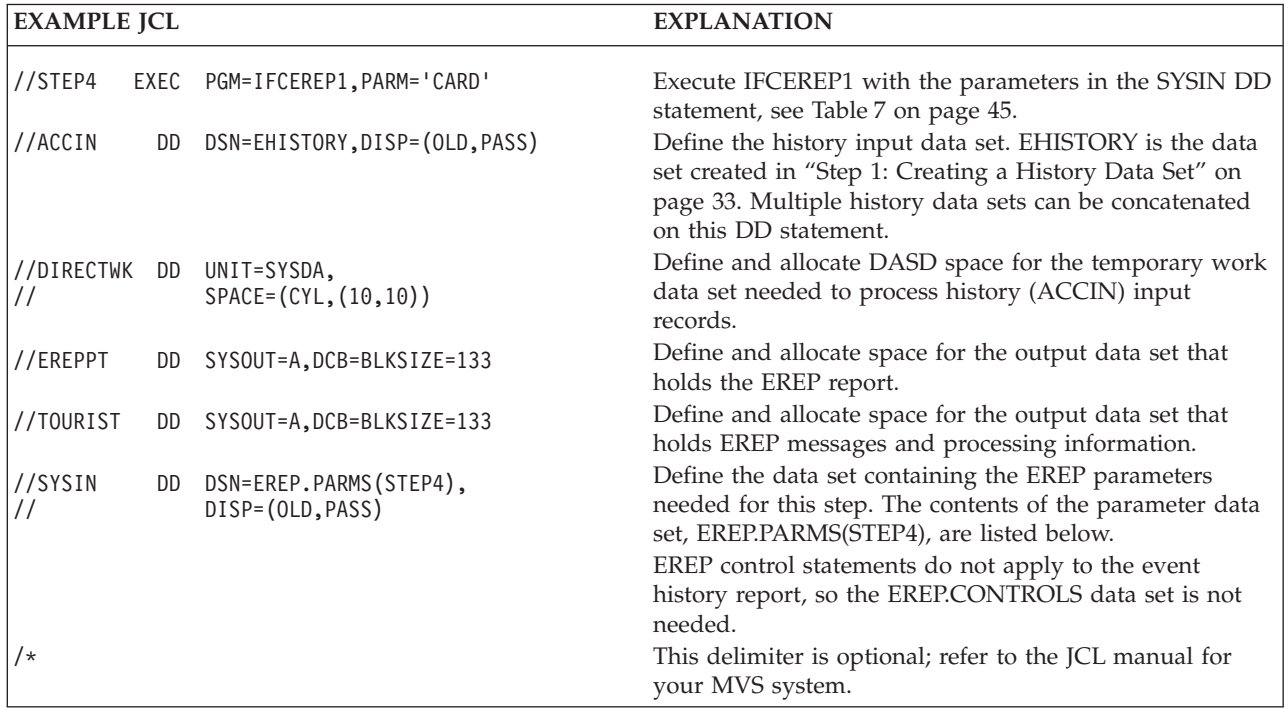

#### EREP.PARMS(STEP4) contains the following EREP parameters:

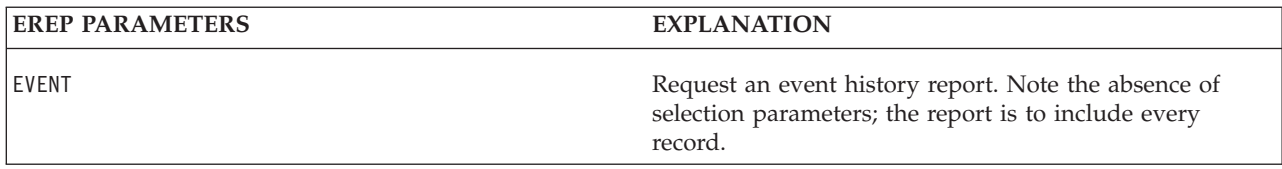

<span id="page-52-0"></span>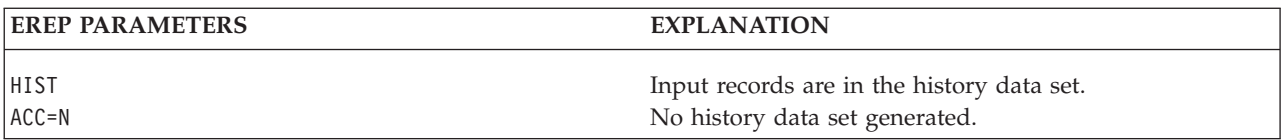

# **Step 5: Generating a Threshold Summary Report**

Use the following example to produce threshold summary reports:

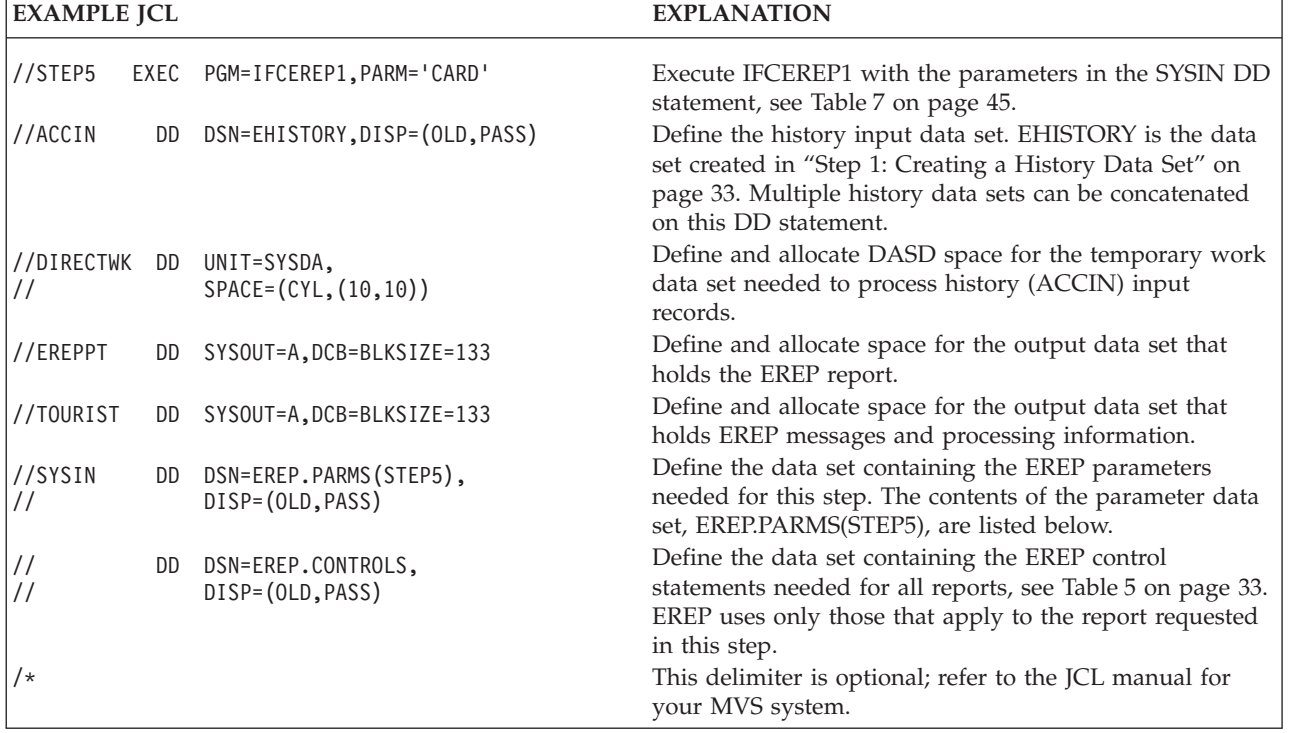

#### EREP.PARMS(STEP5) contains the following EREP parameters:

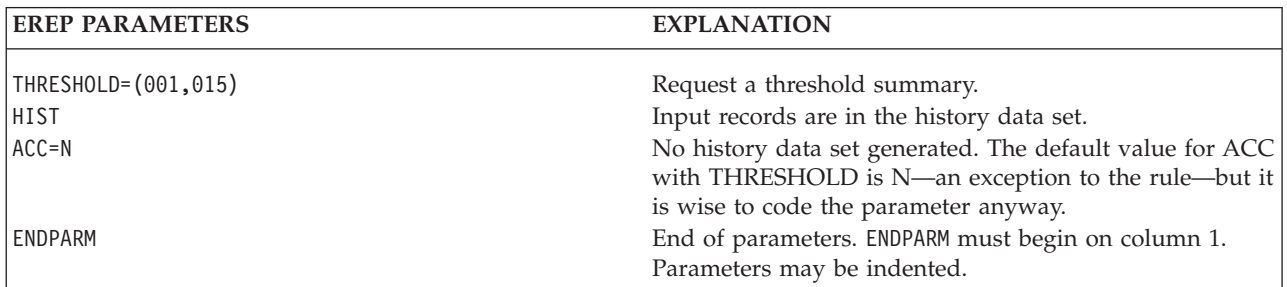

**Important:** The system exception series is a replacement for the threshold summary. Consider switching to the system exception series.

# <span id="page-53-0"></span>**Step 6: Generating a CCH and MCH Detail Edit Report**

Use the following example to generate a set of detail edit and summary reports of all machine and channel checks:

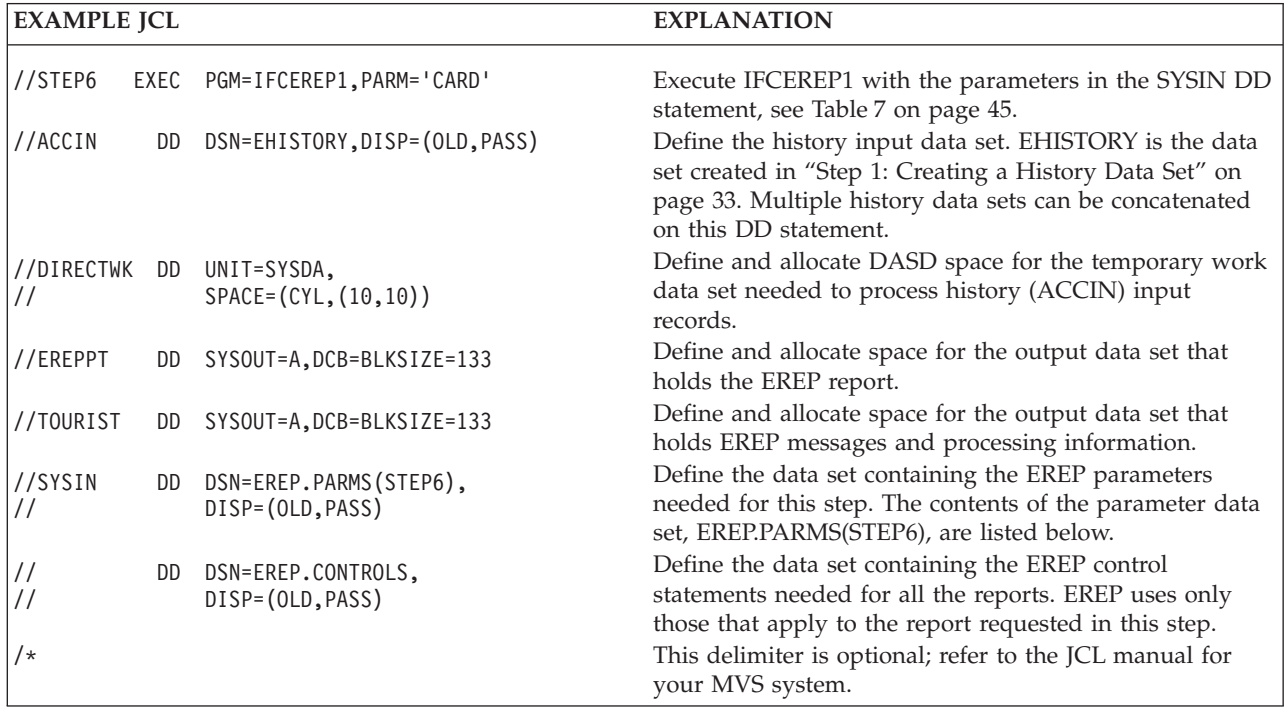

EREP.PARMS(STEP6) contains the following EREP parameters:

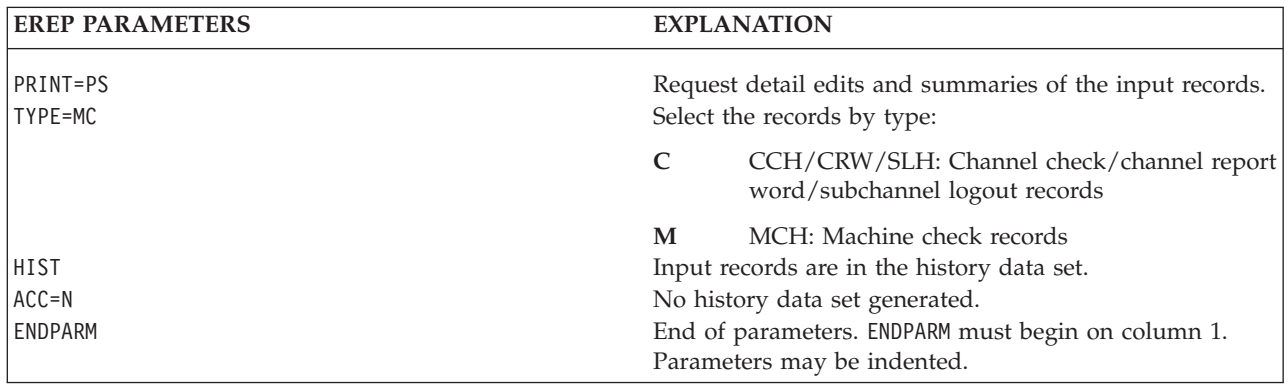

# **Step 7: Generating an MDR and OBR Detail Report for Controllers**

Use the following example to generate a set of detail summary reports of all errors for the following communications controllers:

- $3704$
- $3705$
- 3720
- $3725$
- 3745

<span id="page-54-0"></span>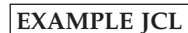

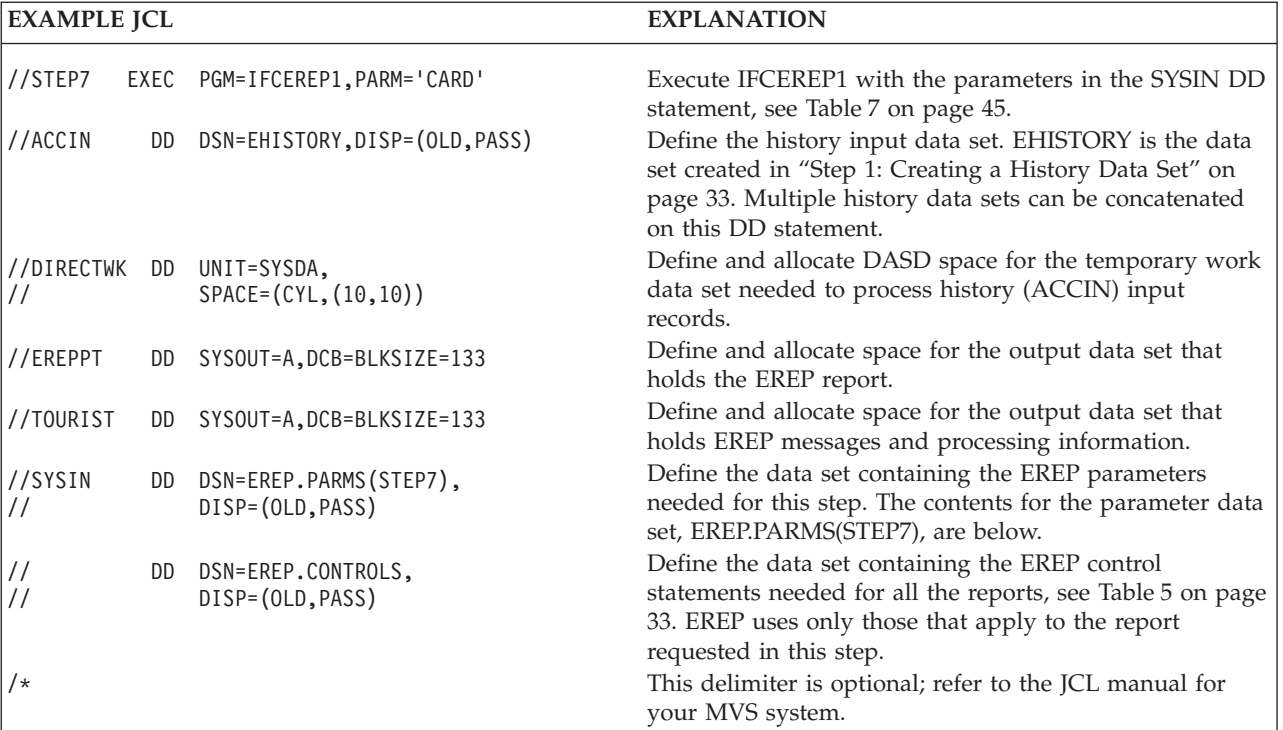

EREP.PARMS(STEP7) contains the following EREP parameters:

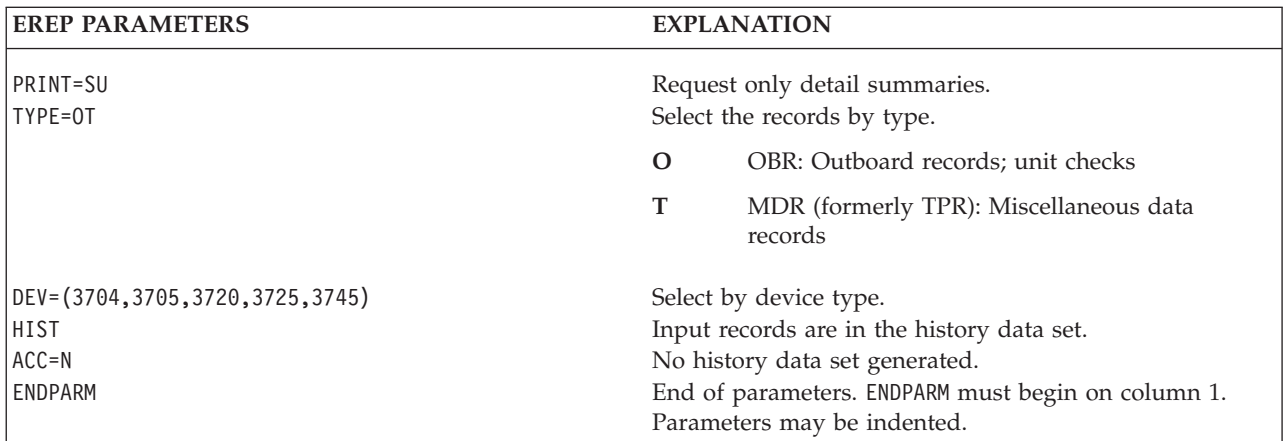

# **Step 8: Generating a Detail Summary for I/O Errors**

Use the following example to generate a set of detail summary reports of all I/O errors not already covered in the preceding reports:

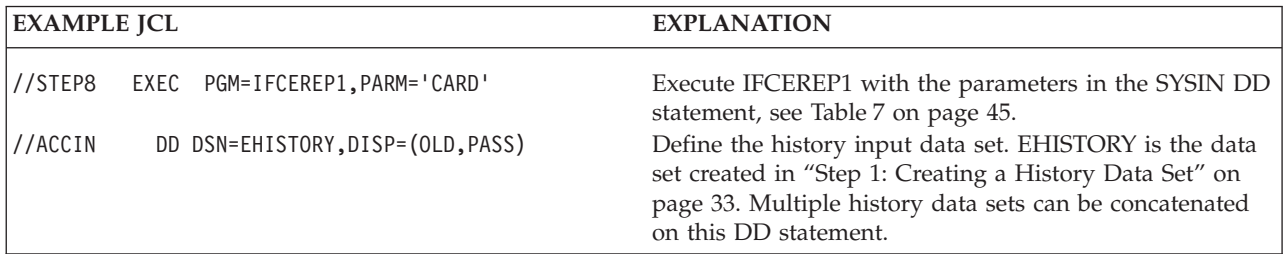

### <span id="page-55-0"></span>**Sample MVS EREP Run**

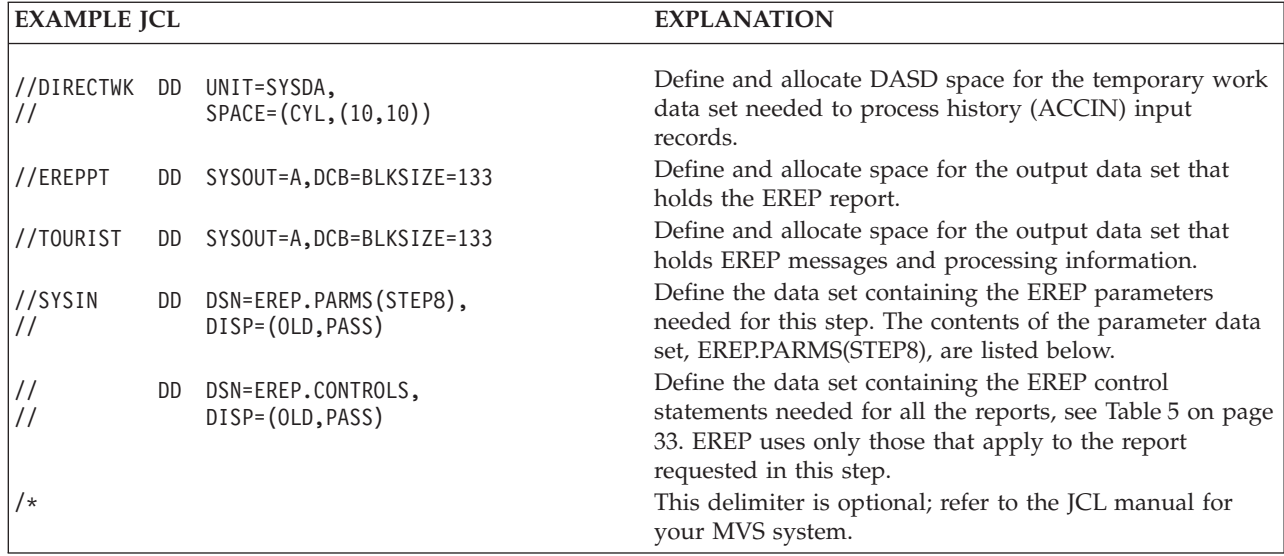

EREP.PARMS(STEP8) contains the following EREP parameters:

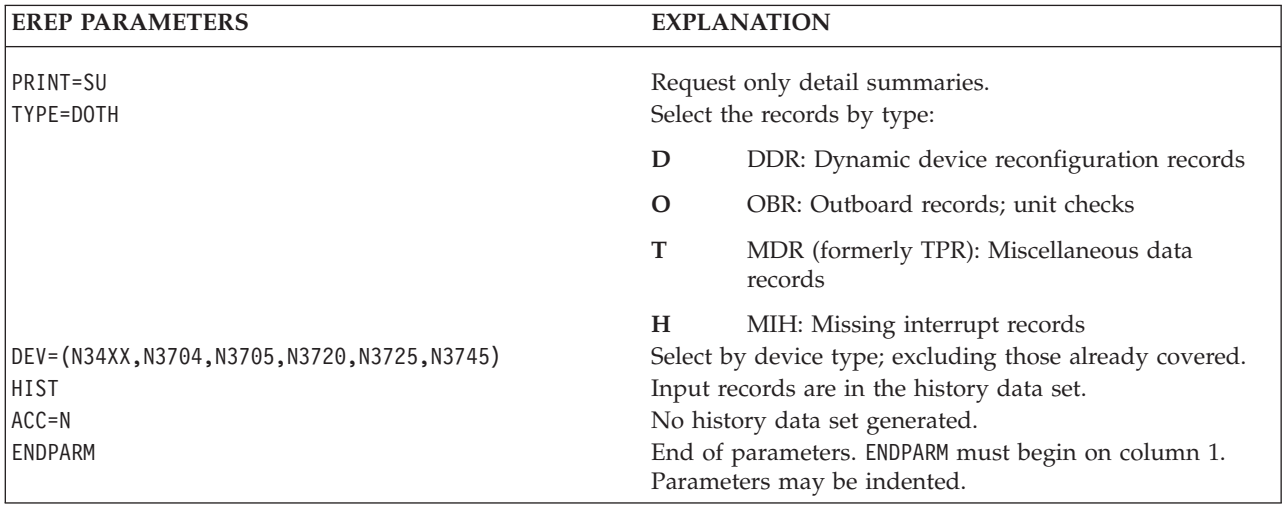

# **Step 9: Generating a Detail Edit Report for Software Records**

Use the following example to generate a set of detail edit and summary reports of all software and operational records:

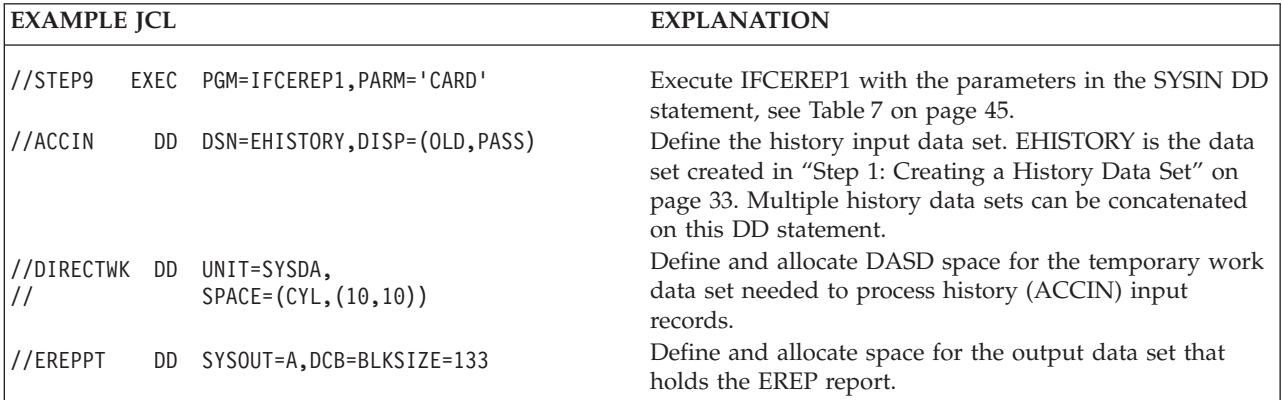

<span id="page-56-0"></span>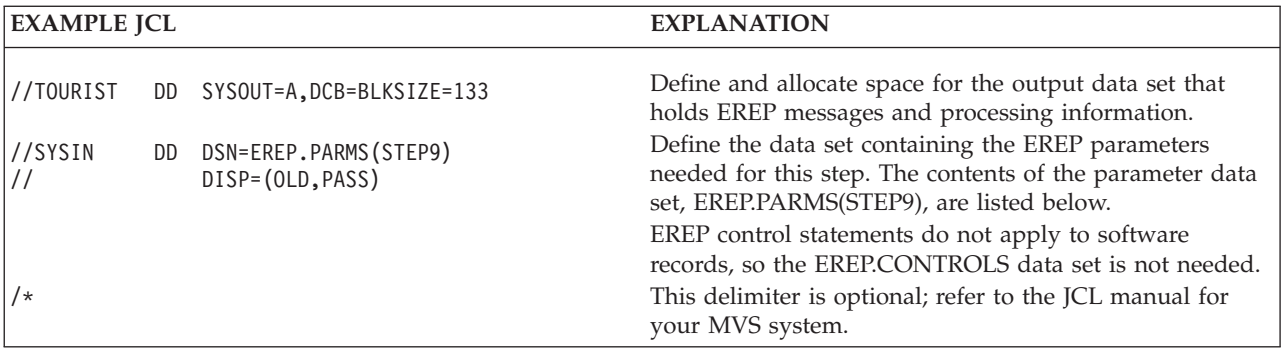

### EREP.PARMS(STEP9) contains the following EREP parameters:

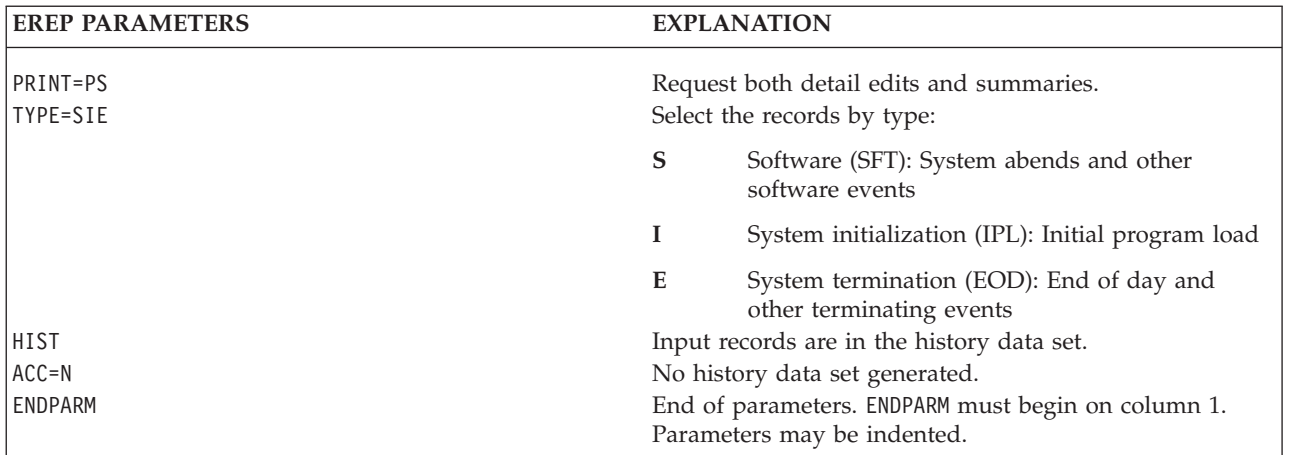

## **Step 10: Updating a History Tape**

Use the following example to:

- Copy the records on the input data set (EHISTORY) to the history tape (EREP.HIST.TAPE).
- Delete the old history data set (EHISTORY).
- v Use the updated history tape as the input for the final step, ["Step 11: Generating](#page-57-0) [a Trends Report" on page 42.](#page-57-0)

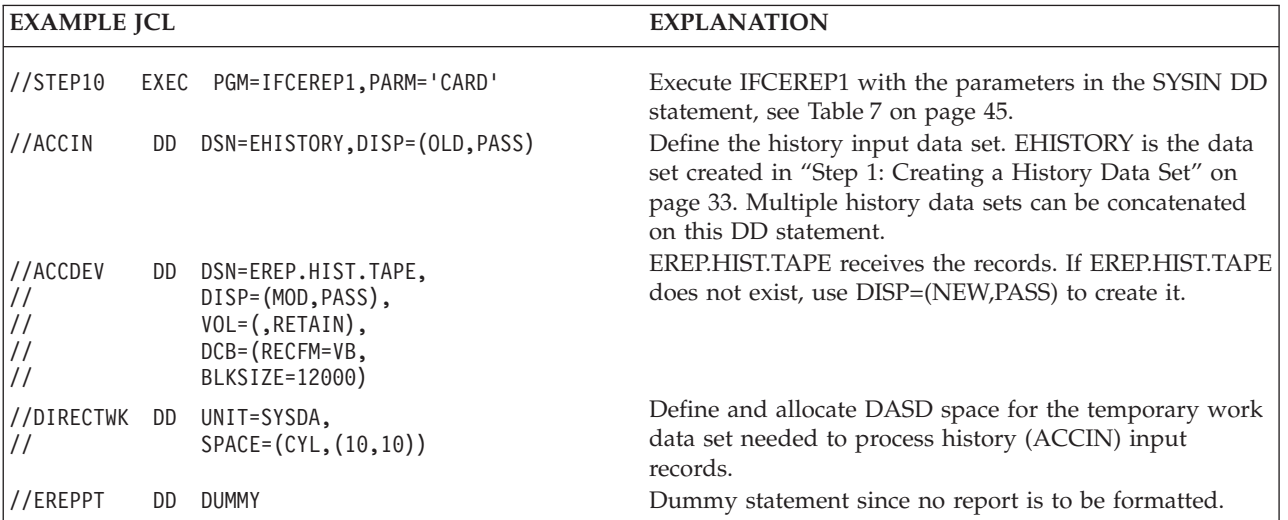

### <span id="page-57-0"></span>**Sample MVS EREP Run**

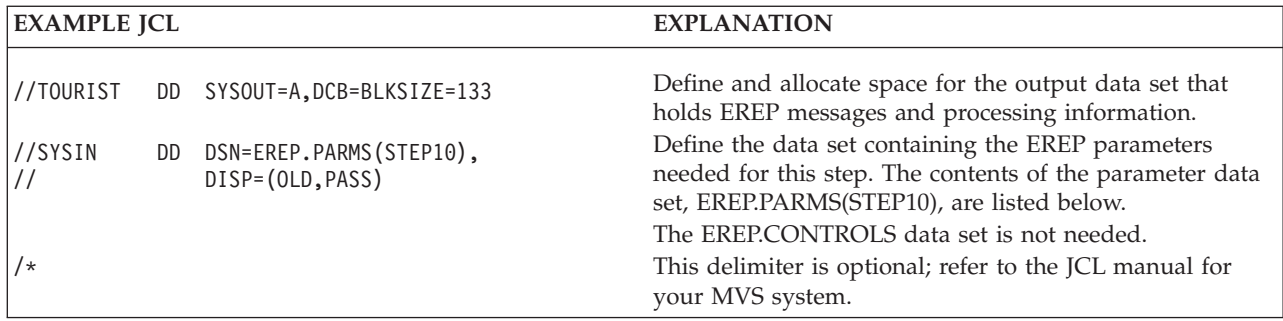

#### EREP.PARMS(STEP10) contains the following EREP parameters:

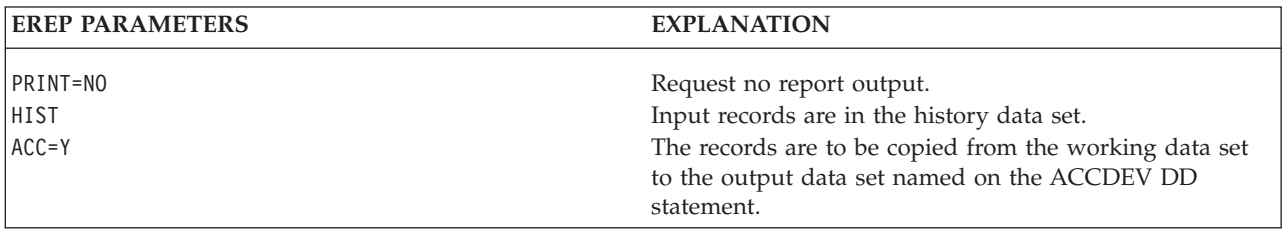

# **Step 11: Generating a Trends Report**

Use the following example to generate a trends report covering a maximum of 30 days of records from the newly updated history tape:

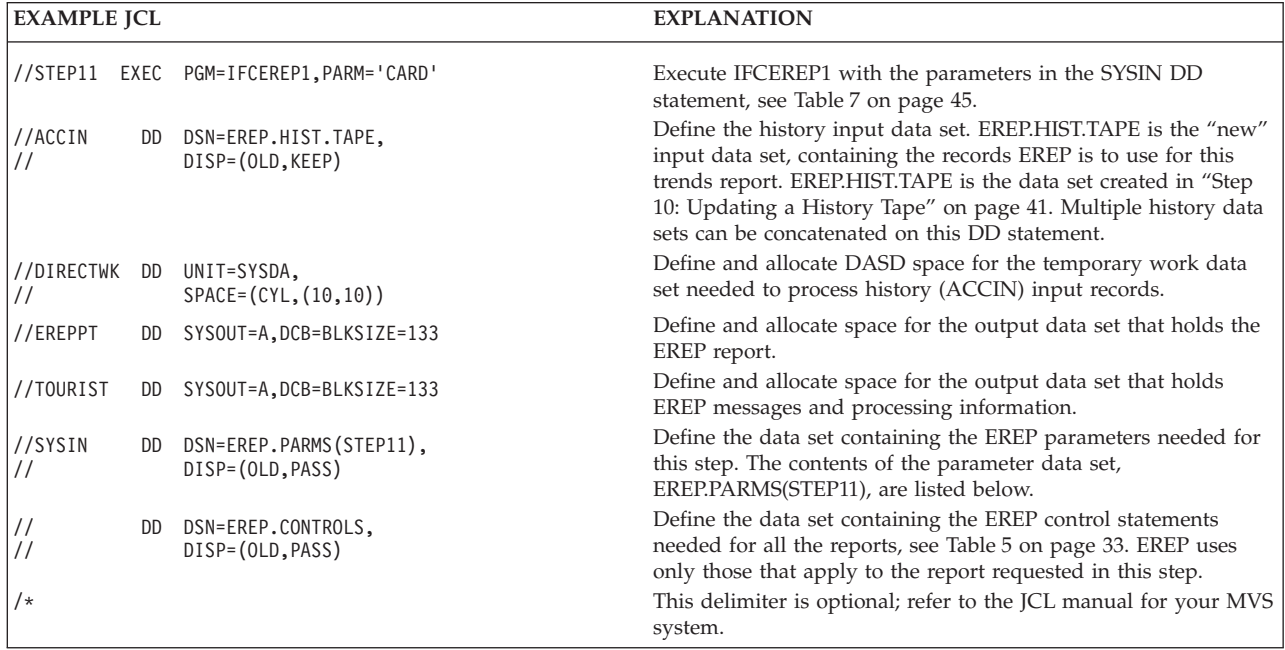

#### EREP.PARMS(STEP11) contains the following parameters:

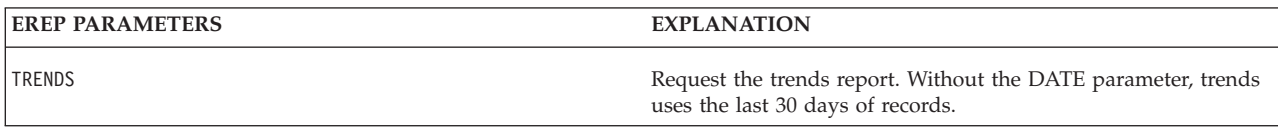

<span id="page-58-0"></span>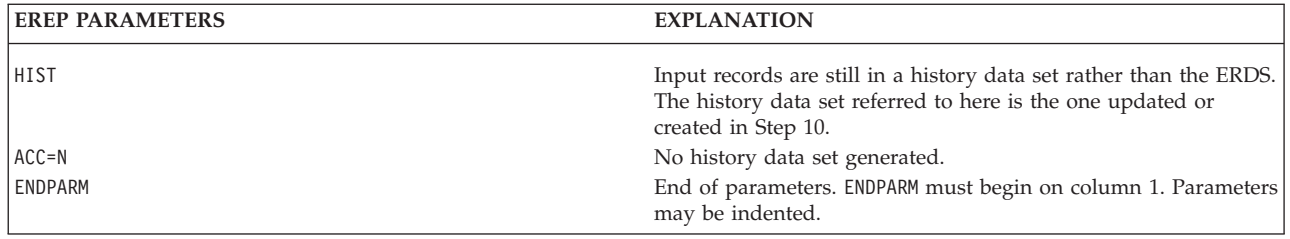

### **MVS System Controls**

MVS systems require system controls that create the interface between EREP and the operating system's data management functions. You provide these system controls as part of the EREP run, as follows:

#### **//JOB statement**

Required; initiates the job.

#### **//EXEC statement**

Required; executes the EREP program.

The following table shows where to find information about the coding options for the EREP parameters on the EXEC statement:

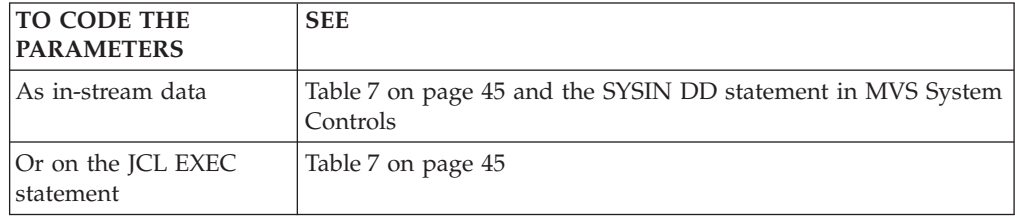

**Important:** The EXEC statement is one place to request more storage to accommodate EREP using the REGION parameter. See ["Increasing Region](#page-62-0) [Size" on page 47](#page-62-0) for more information.

#### **//ACCIN DD statement**

Optional; defines the history input data set.

**Important:** ACCIN file *MUST* have been created from an EREP ACC=Y statement. Files built with system utilities may cause unpredictable results.

The history input can be in more than one data set. You can concatenate the DD statements, making sure the record formats (RECFM) are either blocked or unblocked but not both.

The data set with the largest blocksize must be first in the concatenation, so that the system allocates a device suitable for all the data sets.

You may use the ERDS or a history data set for input. [Table 6 on page 44](#page-59-0) shows some ways to combine input from ERDS and

See ["Data Control Block \(DCB\) Requirements" on page 46](#page-61-0) for information about the DCB requirements.

#### **//DIRECTWK DD statement**

Optional; defines and allocates DASD space for the temporary work data set needed to process history (ACCIN) input records.

#### **//SERLOG DD statement**

Optional; defines the system error recording data set (ERDS) as the input data

<span id="page-59-0"></span>| | | set. (The default name of the ERDS is SYS1.LOGREC; but for MVS release 5.1 and later, it can be installation modified.)

**Note:** The SERLOG statement only defines the ERDS. You cannot use the SERLOG statement to define a data set copied from the ERDS.

When you include history data sets as input for your report you must define them on the ACCIN statement. This dataset is not EAS eligible on EAV devices. OPEN fails with 'IEC142I 113-44' if EATTR=OPT is coded in the JCL for the dataset. Table 6 shows some ways to combine input from ERDS and history data sets.

*Table 6. How to Define Inputs to EREP*

| <b>WHEN INPUT IS</b>  | <b>PARAMETER REQUIRED   DD REQUIRED</b> |                         |
|-----------------------|-----------------------------------------|-------------------------|
| Only ERDS             | Neither HIST nor MERGE                  | <b>ISERLOG</b>          |
| Only History files    | HIST, not MERGE                         | <b>ACCIN</b>            |
| Both History and ERDS | MERGE, not HIST                         | <b>ACCIN and SERLOG</b> |

See ["Information about the ERDS" on page 49](#page-64-0) for information about the ERDS processing.

#### **//ACCDEV DD statement**

Optional; defines and allocates space for the output history data set. You need this statement if you want EREP to accumulate the records to an output data set after completing the report.

The following is an example of the ACCDEV statement:

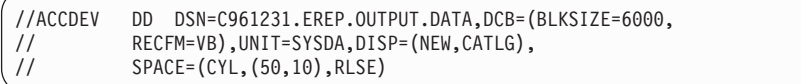

See ["Data Control Block \(DCB\) Requirements" on page 46](#page-61-0) for information about the DCB requirements.

#### **//EREPPT DD statement**

Optional; defines and allocates space for the output data set that holds the EREP report.

You must code this DD statement whenever you request a report. The blksize should be a multiple of 133 for a 132 character line length. See SYSOUT in the examples in [Table 7 on page 45.](#page-60-0) You may view the report at a terminal by specifying the SYSOUT class for online display.

The following example shows how to define this data set:

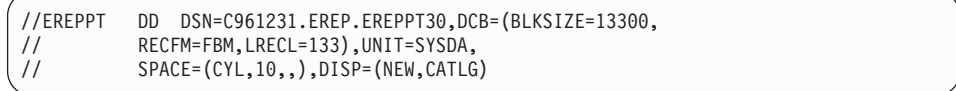

See examples in [Table 7 on page 45.](#page-60-0)

#### **//TOURIST DD statement**

Required; defines and allocates space for the output data set that holds EREP messages and processing information.

The blksize should be a multiple of 133 for a 132 character line length. See SYSOUT in the examples in [Table 7 on page 45.](#page-60-0) You can send the TOURIST output to the SYSOUT class, let it default to the message class for the job, or spool it to a JES device.

#### <span id="page-60-0"></span>**//SYSIN DD statement**

Required; defines the data set you use to enter EREP controls as in-stream data.

You must supply a SYSIN DD statement as follows:

- You can include EREP parameters, if you code PARM='CARD' on the EXEC statement. The parameters must precede the control statements with ENDPARM separating them. See Table 7 for more detailed information.
- You must code EREP control statements as SYSIN data.
- v You must use a dummy statement when you have no control statements or parameters to enter. Code it as:

//SYSIN DD DUMMY

["Parameters and Control Statements" on page 8](#page-23-0) describes how to use the EREP parameters and EREP control statements. The EREP parameters and control statements are described in greater detail in Introduction to EREP Controls in the *EREP Reference*.

### **Coding the JCL**

Table 7 contains examples that illustrate several ways to code the JCL statements for your EREP run. Consult the JCL manual for your MVS system for further information.

*Table 7. JCL Examples for Running EREP on MVS*

| <b>METHOD</b>                                                                                            | <b>EXAMPLE</b>                                                                                                    |
|----------------------------------------------------------------------------------------------------|----------------------------------------------------------------------------------------------------|
| To code PARM='CARD' and<br>enter the parameters and<br>the control statements on<br>the SYSIN statement: | //STEP<br>EXEC PGM=IFCEREP1, PARM='CARD'<br>//ACCIN<br>DSN=EREP.HISTORY.DISP=(OLD.PASS)<br>DD<br>DD UNIT=SYSDA, SPACE=(CYL, (10, 10))<br>//DIRECTWK<br>//EREPPT<br>DD SYSOUT=A, DCB=BLKSIZE=133<br>//TOURIST<br>DD SYSOUT=A, DCB=BLKSIZE=133<br>//SYSIN<br>$DD *$<br>PRINT=PS<br><b>HIST</b><br>$ACC = N$<br>TYPE=0T<br><b>ENDPARM</b><br>SHARE<br>LIMIT<br>DASDID<br>CONTROLLER<br>$/*$<br>Note: ENDPARM must begin on column 1. Parameters may be indented. |

### <span id="page-61-0"></span>**Coding the JCL**

| <b>METHOD</b>                                                                                                    | <b>EXAMPLE</b>                                                                                                    |
|----------------------------------------------------------------------------------------------------|----------------------------------------------------------------------------------------------------|
| To code the parameters on<br>the EXEC statement when<br>the control statements are in<br>the data set specified on the<br><b>SYSIN</b> statement: | //STEP<br>PGM=IFCEREP1, PARM=('PRINT=PS, HIST, ACC=N')<br>EXEC<br>//ACCIN<br>DD DSN=EREP.HISTORY, DISP=(OLD, PASS)<br>//DIRECTWK<br>DD UNIT=SYSDA, SPACE=(CYL, (10, 10))<br>//EREPPT<br>DD SYSOUT=A, DCB=BLKSIZE=133<br>//TOURIST<br>DD SYSOUT=A, DCB=BLKSIZE=133<br>//SYSIN<br>DD DSN=EREP.CNTRL, DISP=(OLD, PASS)                                  |
|                                                                                                    | The EXEC statement may be coded with or without the parentheses and with a single<br>set of quotes only if all of the parameters fit on one line.                                                                                                    |
|                                                                                                    | //STEP<br>EXEC PGM=IFCEREP1, PARM='PRINT=PS, HIST, ACC=N'                                                                                                    |
|                                                                                                    | Parentheses and the individual quotes is the preferred method.                                                                                                    |
|                                                                                                    | //STEP<br>EXEC PGM=IFCEREP1, PARM=('PRINT=PS', HIST, 'ACC=N')                                                                                                    |
|                                                                                                    | If the parameters do not fit on one line, then parentheses and individual quotes are<br>required.                                                                                                    |
|                                                                                                    | //STEP<br>EXEC PGM=IFCEREP1, PARM=('PRINT=PS', HIST,<br>'ACC=N','TYPE=OT')<br>$\frac{1}{2}$                                                                                                    |
| To code the parameters and<br>the control statements in<br>data sets specified on the<br>SYSIN statement:                                         | //STEP<br>EXEC PGM=IFCEREP1, PARM='CARD'<br>//ACCIN<br>DD DSN=EREP.HISTORY, DISP=(OLD, PASS)<br>//DIRECTWK<br>DD UNIT=SYSDA, SPACE=(CYL, (10,10))<br>//EREPPT<br>DD SYSOUT=A, DCB=BLKSIZE=133<br>//TOURIST<br>DD SYSOUT=A, DCB=BLKSIZE=133<br>//SYSIN<br>DD DSN=EREP.PARMS, DISP=(OLD, PASS)<br>$\frac{1}{2}$<br>DD DSN=EREP.CNTRL, DISP=(OLD, PASS) |
|                                                                                                    | Note: This is the method used in the examples shown in page "Step 1: Creating a<br>History Data Set" on page 33 through "Step 10: Updating a History Tape" on page 41.                                                                                                    |

*Table 7. JCL Examples for Running EREP on MVS (continued)*

["Parameters and Control Statements" on page 8](#page-23-0) describes how to use the EREP parameters and EREP control statements. The EREP parameters and control statements are described in greater detail in Introduction to EREP Controls in the *EREP Reference*.

# **Data Control Block (DCB) Requirements**

The DD statements you code in the JCL for an EREP run define and allocate storage for the data sets EREP uses.

The input (ACCIN) and output (ACCDEV) data sets have special DCB requirements as shown in the following table:

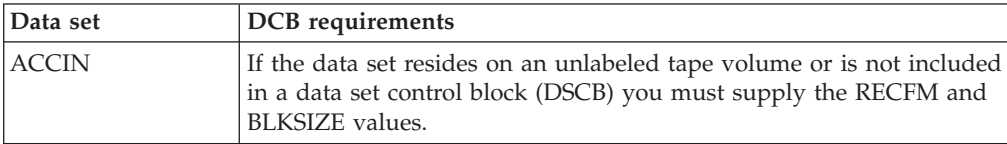

<span id="page-62-0"></span>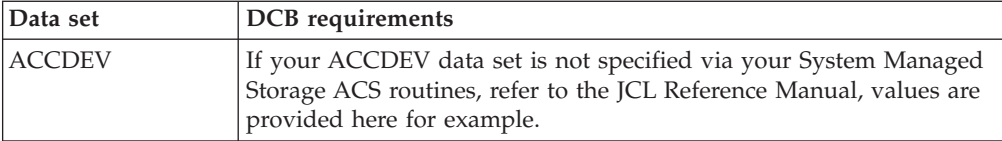

#### **Note:**

- 1. The blocksize for a tape data set must be at least 2004.
- 2. A blocksize of 6144 for a DASD data set allows for the various blocking factors among DASD and improves performance.
- 3. Refer to the JCL manual for your system for more information.

### **MVS Storage Requirements**

EREP requires at least 100KB of virtual storage (region size) for its internal sort table. The recommended region size is 4MB.

The following table shows the relationship between virtual storage size and the number of records that can be processed.

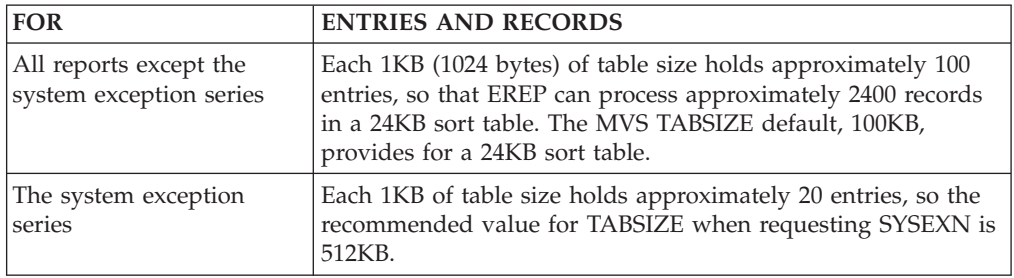

### **Increasing Region Size**

EREP can use two different sorting algorithms for its reports; the faster one requires additional storage equal to TABSIZE.

EREP always tries to obtain the additional storage, and uses the faster sort routine if the storage is available.

You can significantly improve EREP's performance, if you increase your region size by the value of TABSIZE over the requirements outlined in Table 8.

Several conditions can require you to increase the region size when running EREP. Table 8 shows these conditions and recommended amounts of region increase for each.

*Table 8. MVS Region Size Increases for EREP*

| <b>INFLUENCING FACTOR</b>                                | <b>INCREASE REGION SIZE BY</b>                              |
|----------------------------------------------------------|-------------------------------------------------------------|
| You are using the TABSIZE parameter                      | The specified value of TABSIZE minus 4KB                    |
| You are using EREP control statements                    | The specified or default value of TABSIZE                   |
| You are requesting the system exception<br>report series | 6 times the specified or default value of<br><b>TABSIZE</b> |

<span id="page-63-0"></span>

| <b>INFLUENCING FACTOR</b>                                      | <b>INCREASE REGION SIZE BY</b> |
|----------------------------------------------------------------|--------------------------------|
| You are using any of the following selection                   | 4KB for any or all             |
| parameters:                                                    |                                |
| <b>CPU</b>                                                     |                                |
| <b>CPUCUA</b>                                                  |                                |
| <b>CUA</b>                                                     |                                |
| <b>DEV</b>                                                     |                                |
| <b>DEVSER</b>                                                  |                                |
| LIA/LIBADR                                                     |                                |
| <b>MOD</b>                                                     |                                |
| <b>SYMCDE</b>                                                  |                                |
| <b>VOLID</b>                                                   |                                |
| You are requesting detail edit reports<br>(PRINT=PT, PS or AL) | 4KB for each processor         |

*Table 8. MVS Region Size Increases for EREP (continued)*

Use the REGION parameter on either the JOB or EXEC statement to increase the virtual storage (region) size. Refer to the JCL manual for your MVS system for information on how to change the region size.

### **DASD Storage for DIRECTWK**

MVS requires DASD space for EREP's temporary work data set whenever your input includes records on a history data set. You request this storage using the SPACE parameter on the DIRECTWK DD statement. [Table 7 on page 45](#page-60-0) shows examples of coding for the SPACE parameter.

The amount of storage depends on the device type and the number of records to be processed. For the capacities of different types of DASD, refer to your DASD publications and your system's hardware manuals.

### **Information about the MVS System Control Program (SCP)**

The following information can help you avoid potential problems as you create the interface between EREP and your system control program (SCP).

### **Access Methods**

EREP retrieves error records from the ERDS both:

- Sequentially, through the QSAM access method
- Randomly, through the MVS system macro EXCP (execute channel program)

It writes records to an output data set or buffer sequentially, through QSAM. If you request specific devices for EREP's output data, they must be supported by QSAM.

### **Creation and Processing of Software (SFT) Records**

IBM system components' recovery routines create SFT records whenever IBM code is known or suspected to be the cause of a failure. The records contain data about:

- SCP failures
- Operator-initiated restarts
- Program damage caused by machine checks

The software records contain the system diagnostic work area (SDWA) control block and its extensions for the failing task or request block. VS1 VTAM and MVS software records reflect software abends of both application and system programs.

### <span id="page-64-0"></span>**Information about the ERDS**

The following section contains information about the ERDS on MVS. (The default name of the ERDS is SYS1.LOGREC; but for MVS release 5.1 and later, it can be installation modified.)

**Important:** EREP edits records that already exist; it does *not* create the error records.

### **Initialization of the Error Recording Data Set (ERDS) in MVS**

The ERDS is created and initialized at system generation by the disk initialization program, IFCDIP00. In MVS/370\* systems, the ERDS must reside on the system residence volume.

The ERDS consists of a header record followed by a time-stamp record for use in IPL records and by space for error and environmental records. Refer to *EREP Reference* for an example of the ERDS header record.

You can run the IFCDIP00 service aid to reinitialize the ERDS. You can use IFCDIP00, with the IEHPROGM utility, to reallocate the ERDS data set.

### **Moving or Altering the ERDS**

If you move or change the size of the ERDS data set, you *must* re-IPL your system.

# **Clearing the ERDS When Near Full on MVS**

If the ERDS is filling up too quickly or EREP goes into a wait mode because some of the I/O devices are not able to complete the transfer of data from buffered-log, you can use the EREP procedure IFCOFFLD to offload the records to another data set. IFCOFFLD preserves the data on the ERDS and gives you a summary report to help you find the problem.

The following table shows what IFCOFFLD does and gives a JCL example.

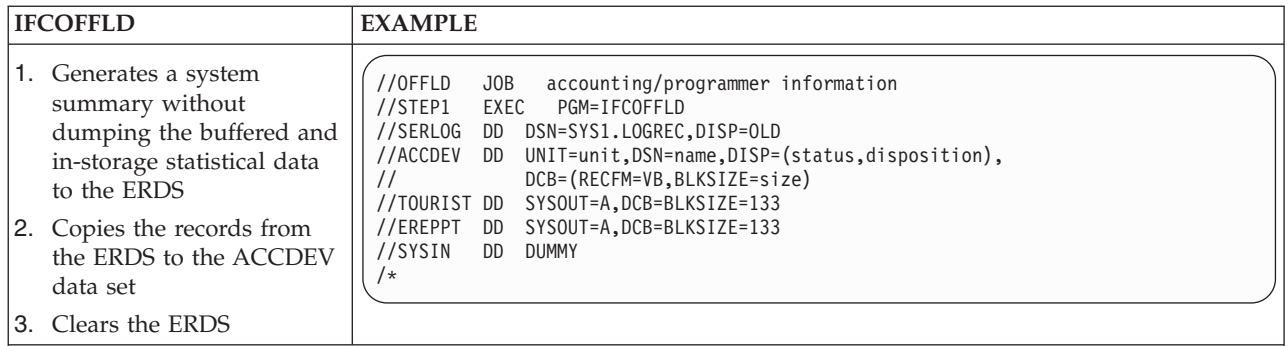

**Note:** You must replace the words in lower case letters on the ACCDEV statement to define the data set to store the off-loaded records. You can set up the emergency off-load job so it writes the ERDS records to either a new data set or to an existing data set, depending on how you want to handle the input to your regular EREP run.

# <span id="page-65-0"></span>**Statistical Data on the ERDS**

EREP forces the MVS system to write statistical and usage data about your I/O devices to the ERDS when you request the following reports:

- System summary
- System exception series
- Threshold summary
- Trends report
- Any report for which you have specified a device type (DEV) or ZERO=Y

The data comes from counters that are associated with the devices. The operating system dumps this data to the ERDS in the form of MDR and OBR records.

You can see the usage statistics for I/O devices by running a detail edit report and specifying the device type (DEV parameter in ["EREP Selection Parameters" on](#page-24-0) [page 9\)](#page-24-0).

### **Running EREP in a Multisystem Environment**

EREP will invoke formatters for MVS constructs. The formatters invoked are downward compatible. In an environment where different releases of MVS are running, the newest release of those formatters should be invoked by either of the following methods:

- v Formatting reports under the highest release system.
- v Using steplib to access the highest levels of formatters in the corresponding SYS1.MIGLIB.

You can combine history data sets as input to EREP by concatenating DD statements for them on the ACCIN statement. You will need to make sure the space allocated for the DIRECTWK data set is large enough to hold all the input records, since EREP copies the records to DIRECTWK before starting its selection processing.

In a multisystem environment, where I/O devices are shared between processor systems, take special care to make sure you get complete and accurate reports about the shared devices.

The following table presents suggested procedures for running EREP in a multisystem environment.

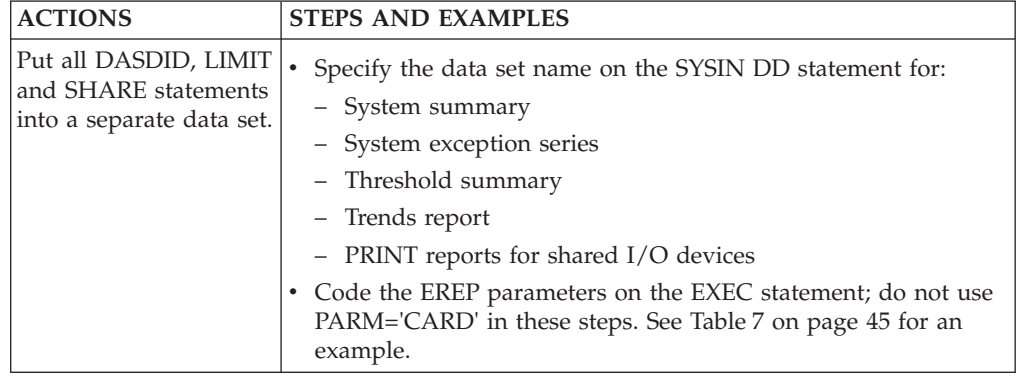

<span id="page-66-0"></span>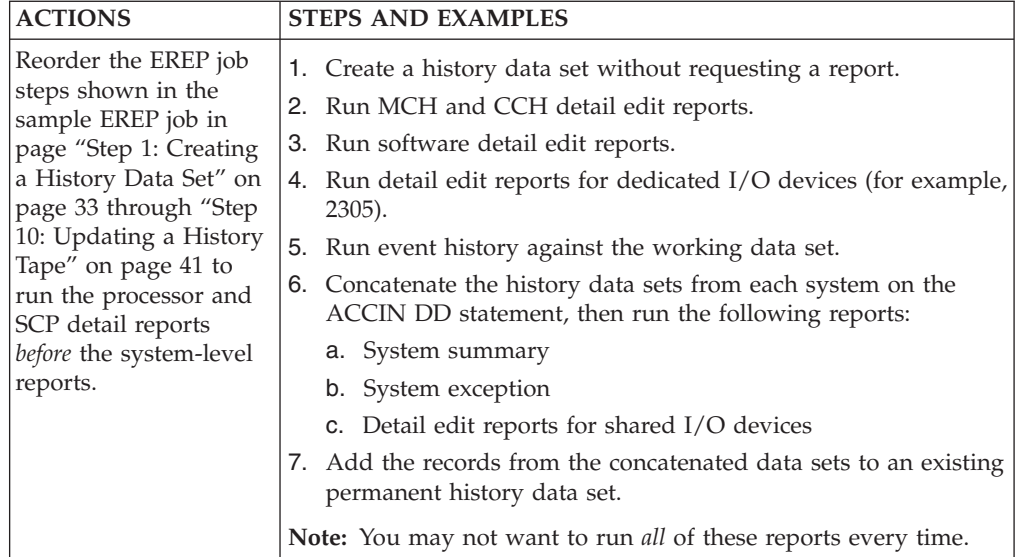

#### **Recommendations:**

- 1. Develop a technique to make sure that each system's ERDS has been copied before the first step that uses concatenated input runs. For example, include a step that creates a named data set, then test for that data set before requesting the first system-level report.
- 2. Install this procedure on each system in the complex, so reports can be run from any one of them at any time.

# **Automating the Running of EREP**

EREP should be run regularly and frequently. You can set up a series of jobs in cataloged procedures, that can be started by the operator or by a timer at set intervals. You can create several procedures to cover various situations.

The sample EREP run in page ["Step 1: Creating a History Data Set" on page 33](#page-48-0) through ["Step 10: Updating a History Tape" on page 41,](#page-56-0) with the steps concatenated in a cataloged procedure, is an example with all the kinds of reports you may want to include.

**Multisystem Environment**

# **Chapter 5. Running EREP under VM**

This chapter contains information needed to run EREP on the VM SP operating system. The following table shows where to find the topics and examples in this chapter:

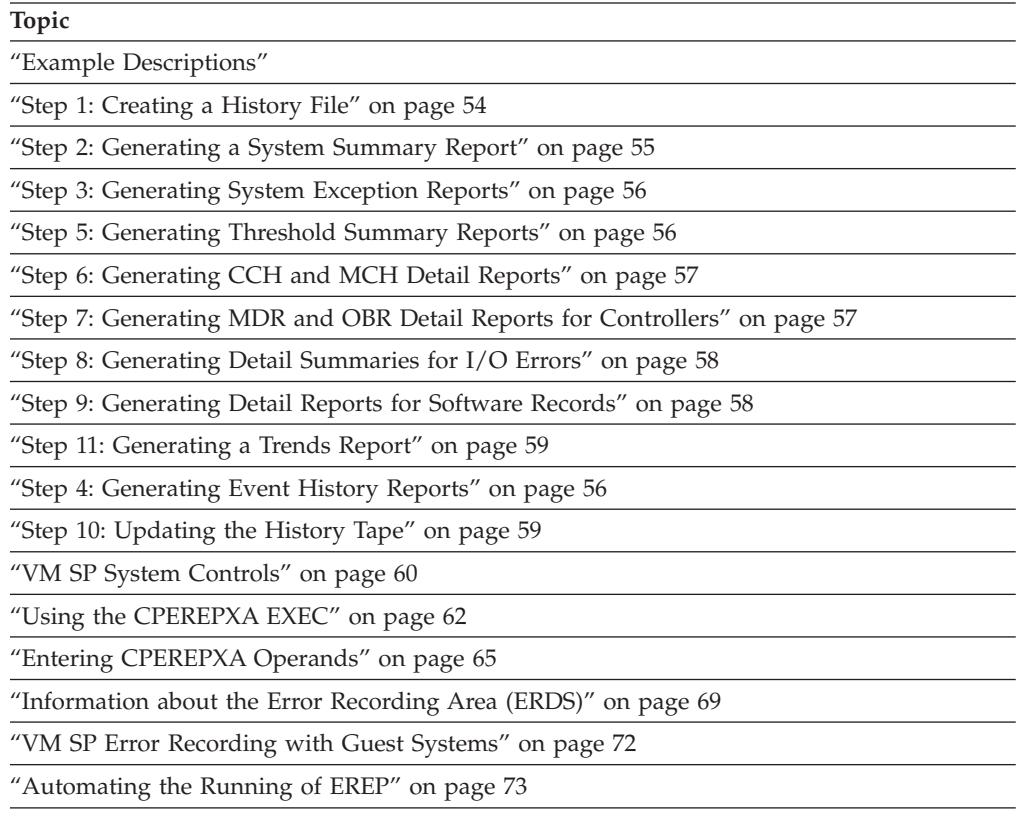

**Important:** Error record handling is different in VM/XA and VM/ESA than for VM SP. See the XA and ESA sections in ["Information about the Error Recording](#page-84-0) [Area \(ERDS\)" on page 69.](#page-84-0) Also, the EREP userid on a VM machine is *NOT* the same as the EREP product that generates reports. Problems with the EREP userid should be dealt with by VM support, not EREP product support.

### **Example Descriptions**

Use the examples in this chapter as models for your EREP runs. The detailed explanations in later sections are provided to help you understand the examples.

The following is an example of an EXEC to run a system summary report, a system exception report, and a detail edit report as it would appear in a file without the annotation of the more detailed example provided in page ["Step 1:](#page-69-0) [Creating a History File" on page 54](#page-69-0) through ["Step 10: Updating the History Tape"](#page-74-0) [on page 59:](#page-74-0)

<span id="page-69-0"></span>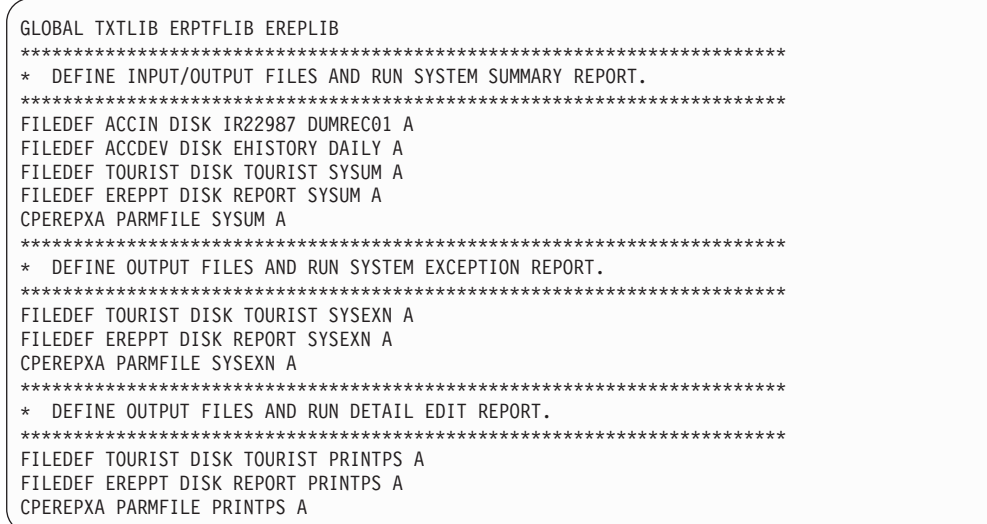

**Important:** CPEREPXA is the current version of CPEREP.

The EREP run shown in page "Step 1: Creating a History File" through ["Step 10:](#page-74-0) [Updating the History Tape" on page 59](#page-74-0) is presented as steps in an EXEC with multiple executions of the CPEREPXA EXEC using different sets of operands. The operands in the examples have been put in files named on each CPEREPXA EXEC. The contents of the files are included in each step of the example.

**This is only an example:** You must decide which reports are relevant to your installation, in what order they should be generated, and how often they should be run.

The first step of the EXEC defines the input and output files needed for EREP and creates a history file to use in the steps that follow. EREP automatically sends its output to the devices named on the EREPPT and TOURIST file definition statements. The execution of the CPEREPXA EXEC includes the writing and routing of the output.

["Parameters and Control Statements" on page 8](#page-23-0) describes how to use the EREP parameters and EREP control statements. The EREP parameters and control statements are described in greater detail in Introduction to EREP Controls in the *EREP Reference*.

### **Step 1: Creating a History File**

Use the following example to:

- v Create a history file to use in later report generation.
- Copy the records from the error recording area to the working history file.
- Clear the error recording area.

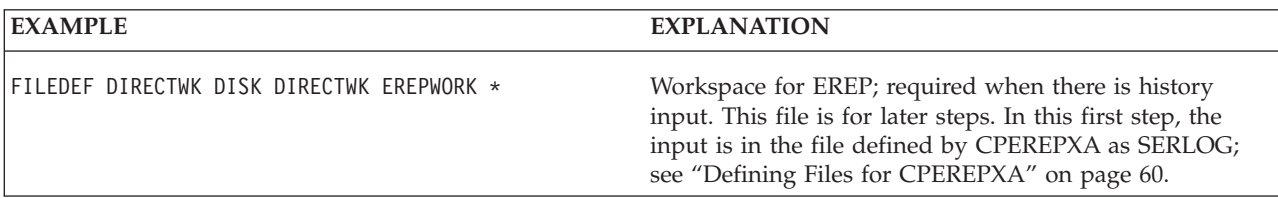

<span id="page-70-0"></span>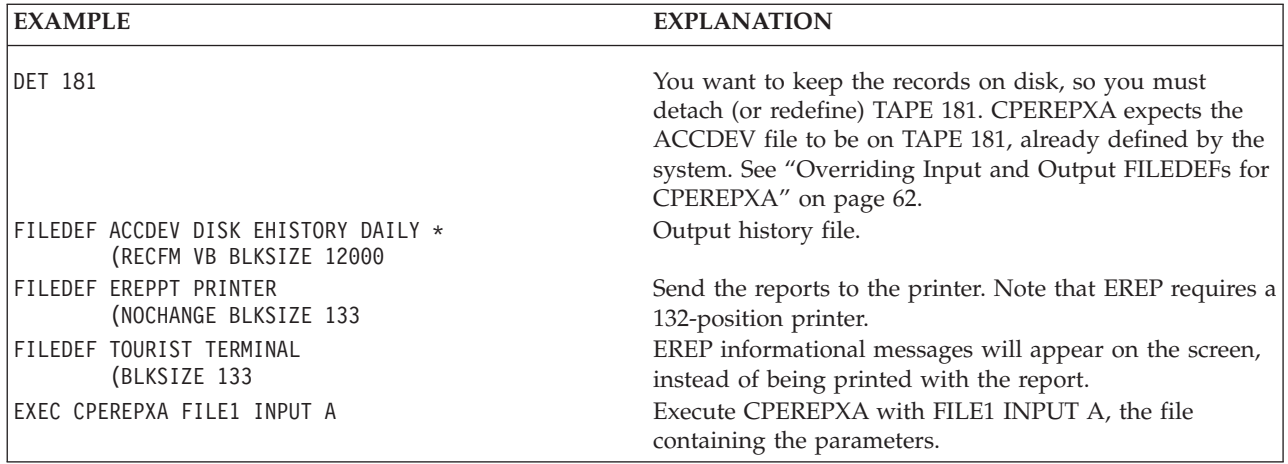

FILE1 INPUT A contains the following CPEREPXA operands:

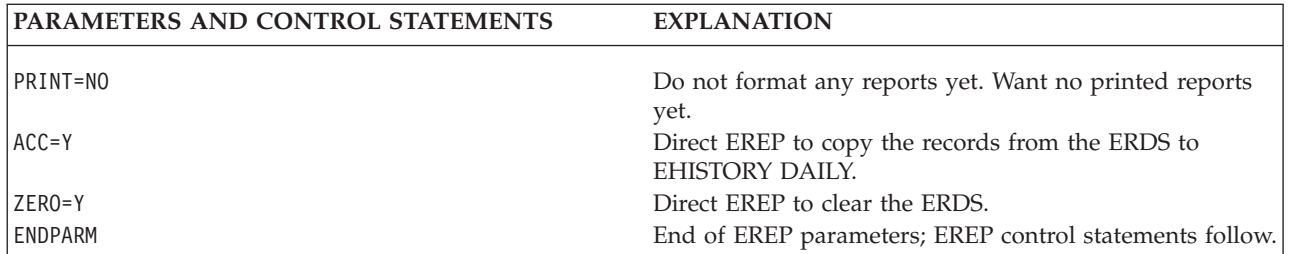

**Important:** The syntax of the FILEDEF command may differ from the examples, depending upon the version of VM you are running. Refer to the Command Reference manual for your operating system to be sure you are using this command correctly.

# **Step 2: Generating a System Summary Report**

Use the following example to produce system summary reports:

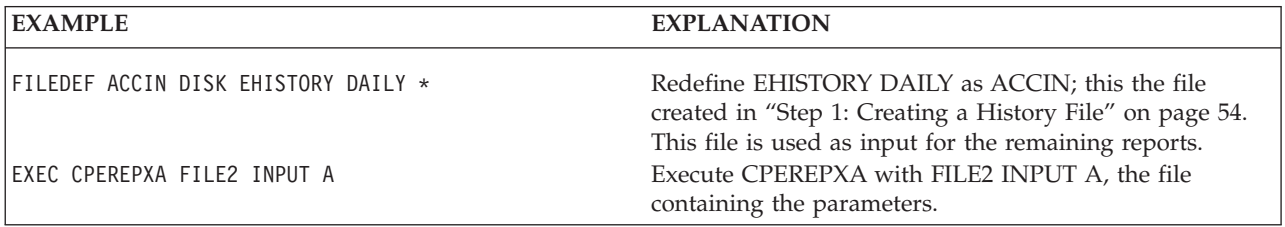

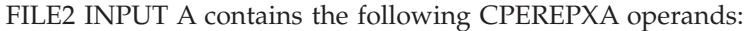

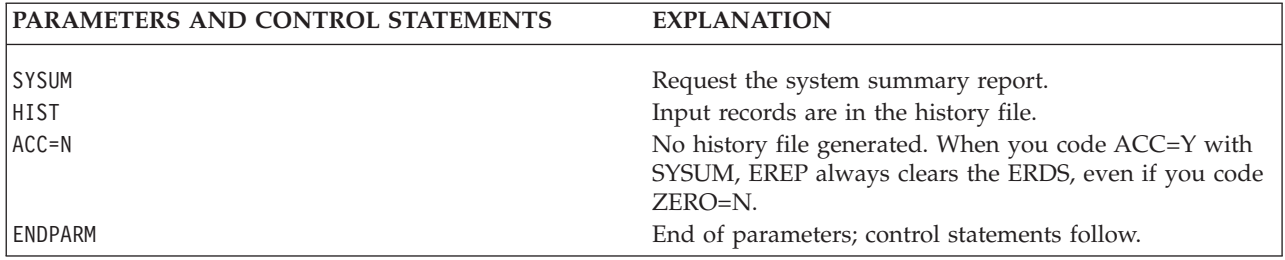

# <span id="page-71-0"></span>**Step 3: Generating System Exception Reports**

Use the following example to produce system exception reports:

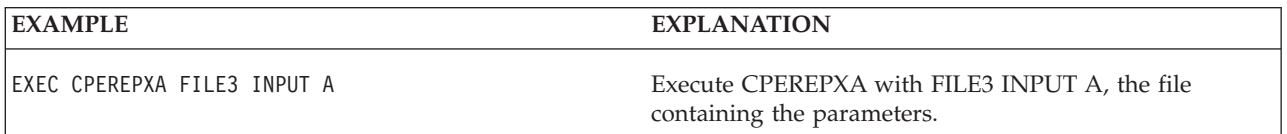

#### FILE3 INPUT A contains the following CPEREPXA operands:

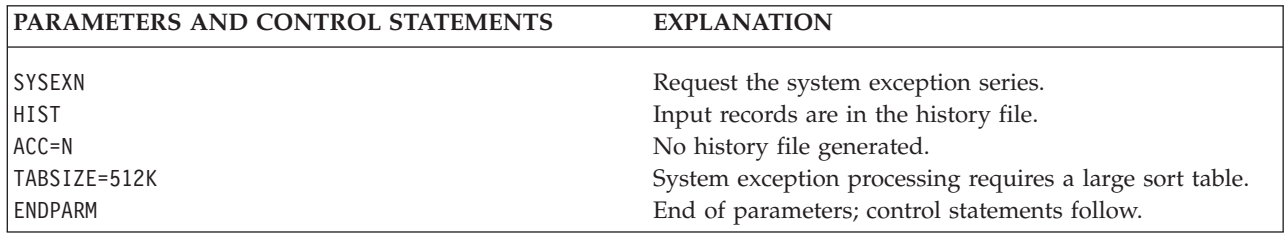

# **Step 4: Generating Event History Reports**

Use the following example to generate an event history report:

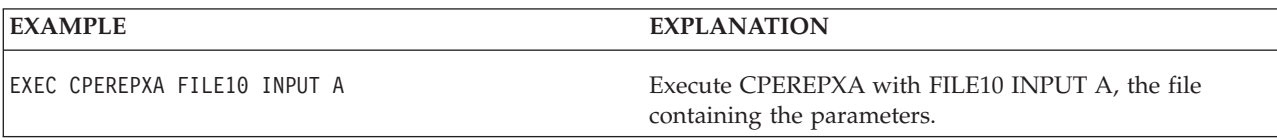

#### FILE10 INPUT A contains the following CPEREPXA operands:

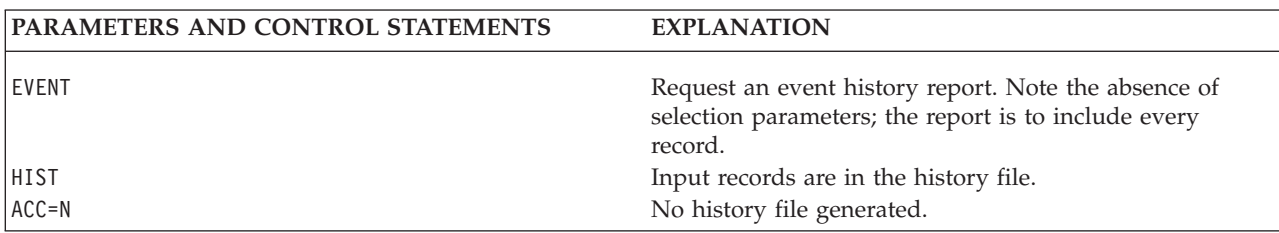

# **Step 5: Generating Threshold Summary Reports**

Use the following example to produce a threshold summary report:

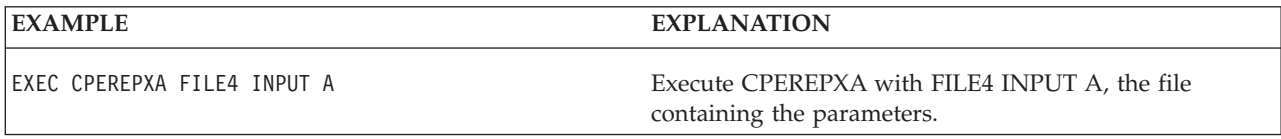

#### FILE4 INPUT A contains the following CPEREPXA operands:

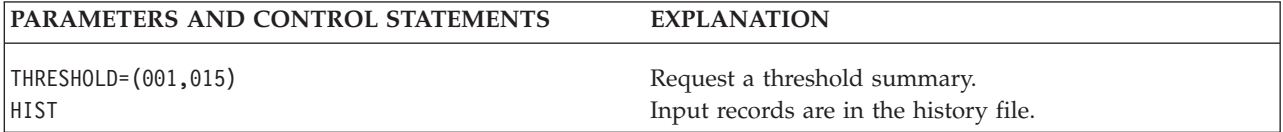
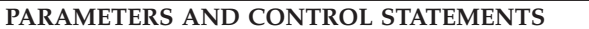

**EXPLANATION** 

ACC=N No history file generated. End of parameters; control statements follow.

> **Important:** The system exception series is a replacement for the threshold summary. Consider switching to the system exception series.

# **Step 6: Generating CCH and MCH Detail Reports**

Use the following example to generate detail edit and summary reports of all machine and channel checks:

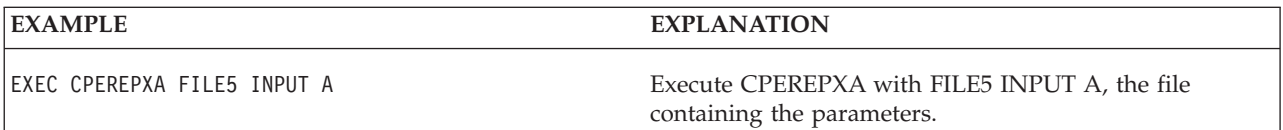

FILE5 INPUT A contains the following CPEREPXA operands:

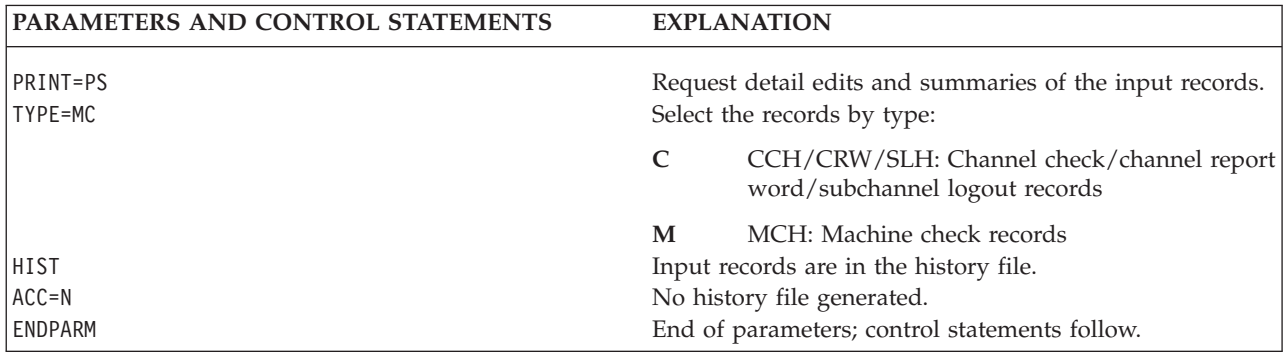

# **Step 7: Generating MDR and OBR Detail Reports for Controllers**

Use the following example to generate detail summary reports of all errors for the following communications controllers:

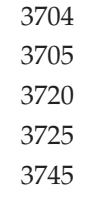

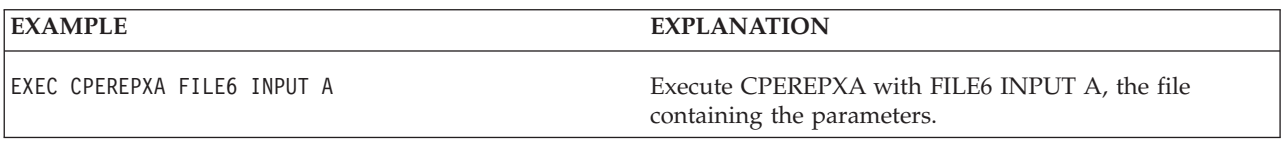

### FILE6 INPUT A contains the following CPEREPXA operands:

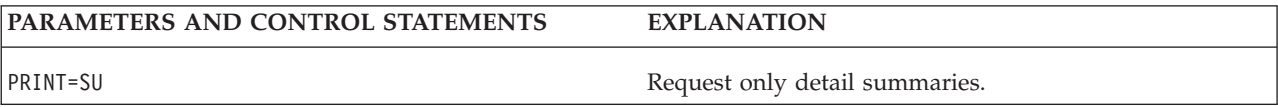

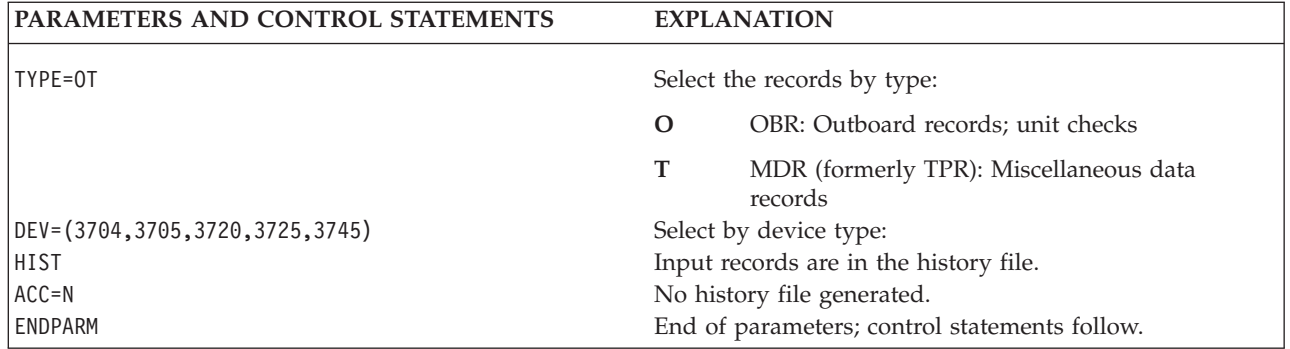

# **Step 8: Generating Detail Summaries for I/O Errors**

Use the following example to generate detail summary reports of I/O errors not already covered in the preceding reports:

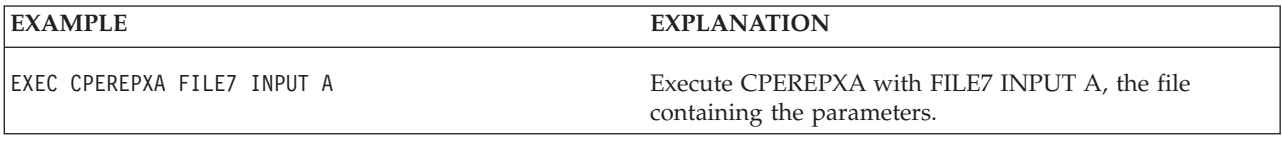

FILE7 INPUT A contains the following CPEREPXA operands:

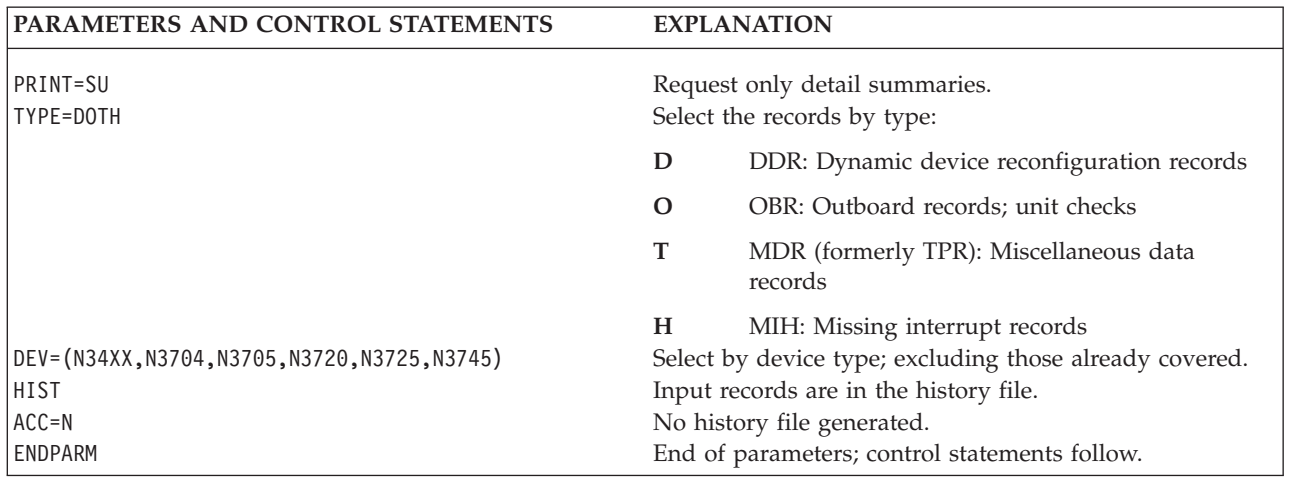

## **Step 9: Generating Detail Reports for Software Records**

Use the following example to generate detail edit and summary reports of all software and operational records:

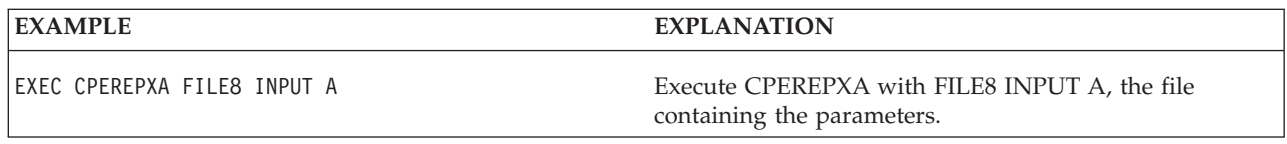

FILE8 INPUT A contains the following CPEREPXA operands.

<span id="page-74-0"></span>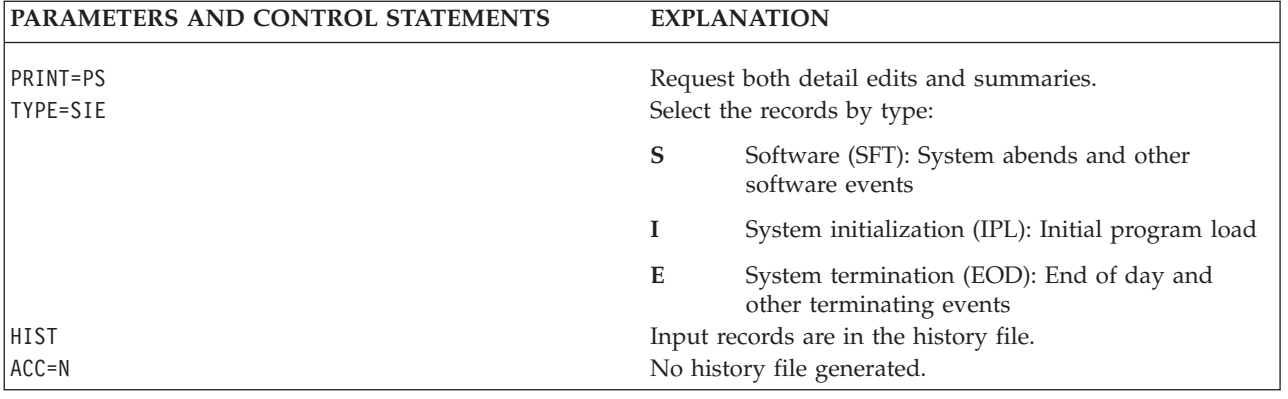

## **Step 10: Updating the History Tape**

To update the history tape:

- 1. Copy the records from the input history file to the permanent history tape.
- 2. Delete the input history file.

Use the following example to update a history tape:

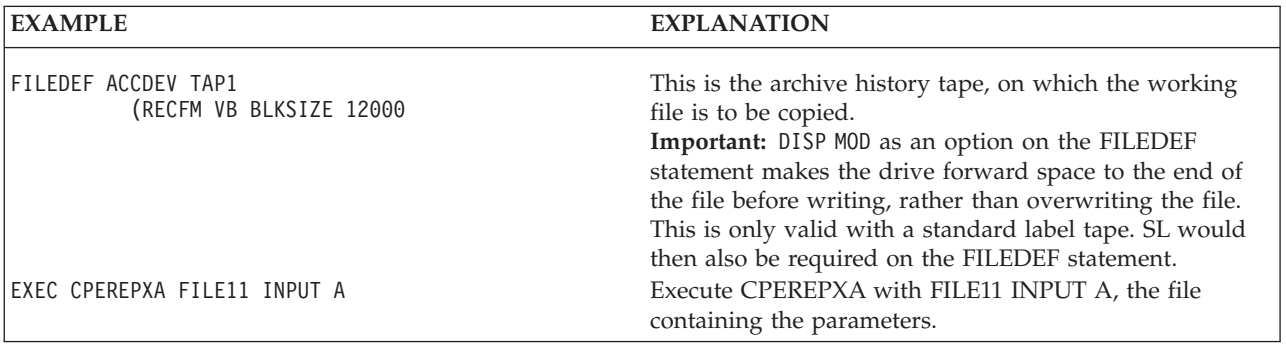

FILE11 INPUT A contains the following CPEREPXA operands:

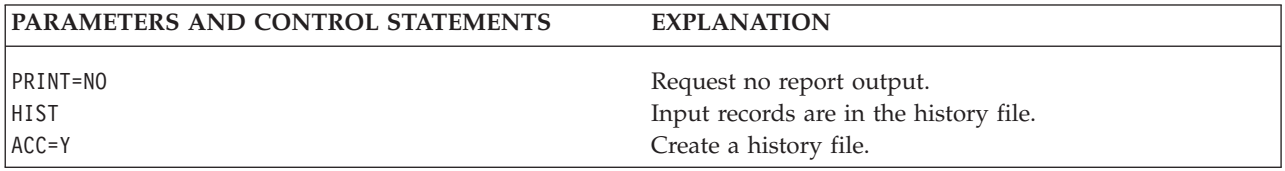

# **Step 11: Generating a Trends Report**

Use the following example to generate a trends report covering a maximum of 30 days of records from the newly updated history tape:

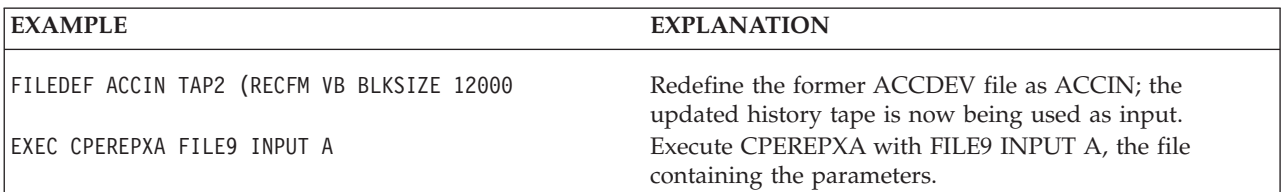

<span id="page-75-0"></span>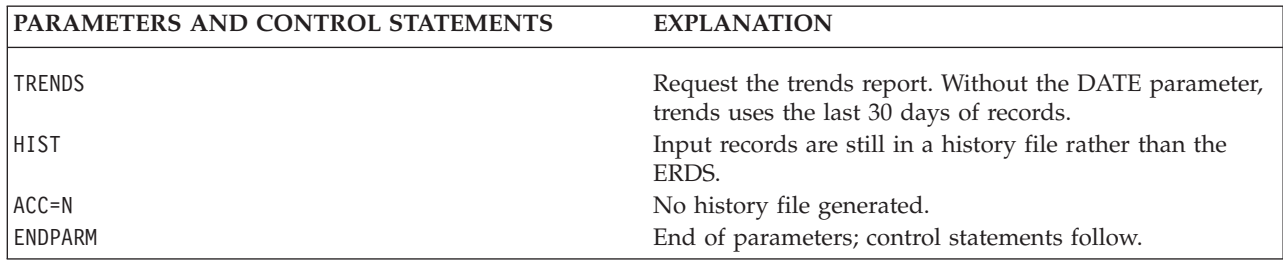

FILE9 INPUT A contains the following CPEREPXA operands.

## **VM SP System Controls**

Enter the CPEREPXA EXEC to execute the EREP program from the CMS environment, using the following procedure:

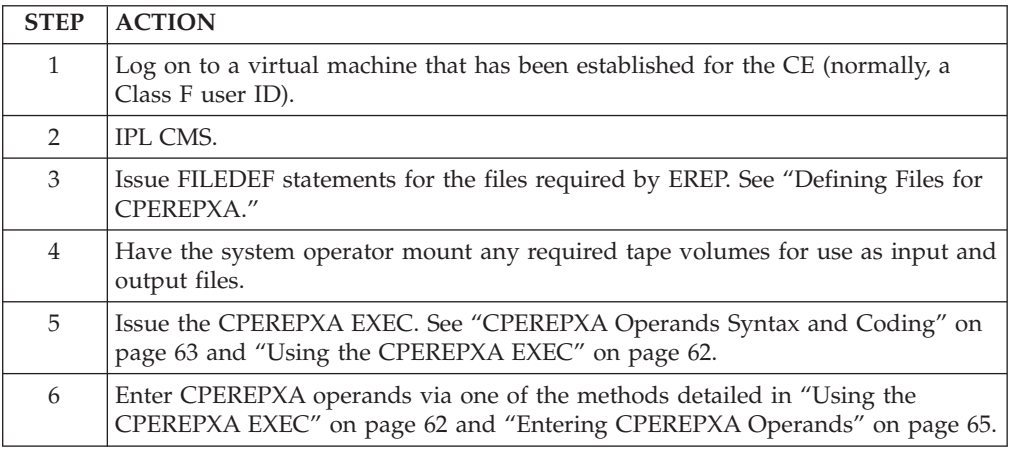

# **Defining Files for CPEREPXA**

The CPEREPXA EXEC processor invokes IFCEREP1. The command processor defines the files necessary for running EREP. You can change the FILEDEFs before executing the CPEREPXA EXEC and override the definitions the command processor would use. The following default file definitions are set up by CPEREPXA:

FILEDEF EREPPT PRINTER (NOCHANGE BLKSIZE 133 FILEDEF SYSIN DISK SYSIN EREPWORK X3 FILEDEF SERLOG DISK SERLOG EREPWORK (BLOCK 4096 FILEDEF TOURIST TERMINAL (BLKSIZE 133 FILEDEF DIRECTWK DISK DIRECTWK EREPWORK X4 FILEDEF ACCDEV TAP1 (NOCHANGE RECFM VB BLKSIZE 12000 FILEDEF ACCIN TAP2 (NOCHANGE RECFM VB BLKSIZE 12000

#### **EREPPT**

Is EREP's printer file, to which it sends the report output. You can override this FILEDEF with one of your own before issuing the CPEREPXA EXEC. See the following example to change the destination to TERMINAL:

. . . FILEDEF EREPPT TERMINAL (NOCHANGE BLKSIZE 133 . . .

CPEREPXA leaves the FILEDEF for EREPPT intact at the end of the run, in case you supplied it.

#### **SYSIN**

.

.

Is the file where CPEREPXA puts your parameters and control statements. It is put on the read/write disk having the most available space, and is automatically erased at the end of the run. If there is no data for SYSIN, CPEREPXA issues:

. . FILEDEF SYSIN DUMMY . .

When you are entering operands by the file entry method, make sure the name of the file on this FILEDEF statement is the same as the file you name on the CPEREPXA EXEC line:

```
.
.
.
FILEDEF SYSIN DISK EREP PARMS A (RECFM F
EXEC CPEREPXA EREP PARMS A
.
.
.
```
#### **SERLOG**

Is a simulation of the ERDS data set, required by the OPEN and CLOSE macros that EREP issues during its processing. When SERLOG is the input file, the records are read from the VM SP error recording area; no SERLOG file exists on any disk. See ["Information about the Error Recording Area \(ERDS\)"](#page-84-0) [on page 69](#page-84-0) for more information about VM's error recording.

#### **TOURIST**

Is the message data, which is directed to the file you defined or your terminal screen. The messages and diagnostic information EREP writes to this file include printer control characters, which might appear on the display screen as unknown characters.

#### **DIRECTWK**

Is a work file EREP uses when there is history input. This file can be quite large, because it contains all the input error records selected from the history tape. DIRECTWK is put on the read/write disk having the most available space, and is erased at the end of the run.

#### **ACCDEV**

Is the output history file, used if you specify ACC=Y. CPEREPXA puts this file on tape drive 181, but you can override that definition with your own FILEDEF prior to issuing the CPEREPXA EXEC. If you define ACCDEV to any device other than tape 181 you must detach tape 181 and issue the alternate tape or disk commands and options; see ["Overriding Input and Output](#page-77-0) [FILEDEFs for CPEREPXA" on page 62](#page-77-0) for details.

CPEREPXA leaves the FILEDEF for ACCDEV intact at the end of the run.

#### **ACCIN**

Is the input history file, used if you specify HIST=Y or MERGE=Y.

**Important:** ACCIN file MUST have been created from an EREP ACC=Y statement. Files built with system utilities may cause unpredictable results. ACCIN must NEVER point to the XAEREPIO RECORD or XAEREPMC RECORD files. When accessing those files, the SERLOG statement as it appears in the manual is used. DO NOT address the XAEREPIO RECORD or

<span id="page-77-0"></span>XAEREPMC RECORD files directly in any FILEDEF. CPEREPXA puts this file on tape drive 182, but you can override that definition with your own FILEDEF prior to issuing the CPEREPXA EXEC. If you define ACCIN to any device other than tape 182 you must detach tape 182 and issue the alternate tape or disk commands and options; see "Overriding Input and Output FILEDEFs for CPEREPXA" for details.

CPEREPXA leaves the FILEDEF for ACCIN intact at the end of the run.

# **Overriding Input and Output FILEDEFs for CPEREPXA**

CPEREPXA puts the input history file (ACCIN) on tape drive 182 and the output history file (ACCDEV) on tape drive 181. Use the FILEDEF command to redefine the ACCDEV and ACCIN files and designate other devices when you want to do the following:

- Use a history tape from another system as input
- Accumulate the data to another tape drive
- v Accumulate the data to a disk file

CPEREPXA may not use the devices you defined in your FILEDEFs if you specify the one or more of the following parameters:

- $\cdot$  ACC=Y
- $\cdot$  HIST=Y
- $\cdot$  MERGE=Y

To override the CPEREPXA defaults and use the devices you defined take the following actions:

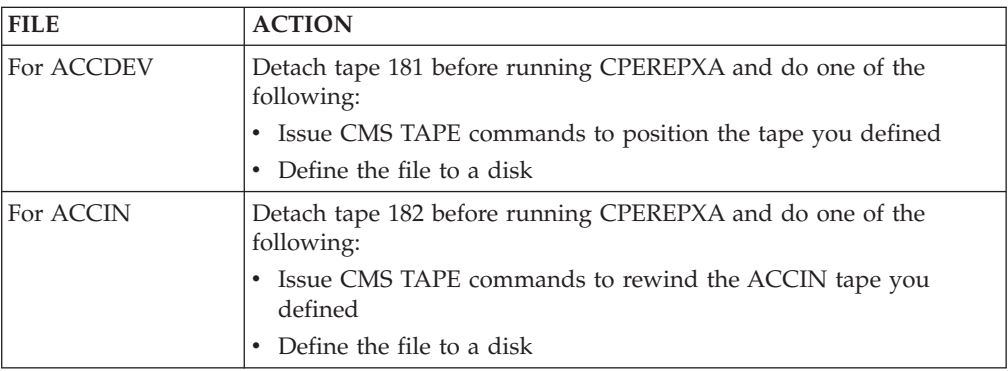

### **Using the CPEREPXA EXEC**

You have the following options for entering and executing the CPEREPXA command:

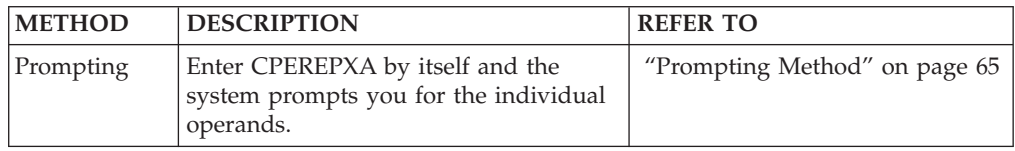

<span id="page-78-0"></span>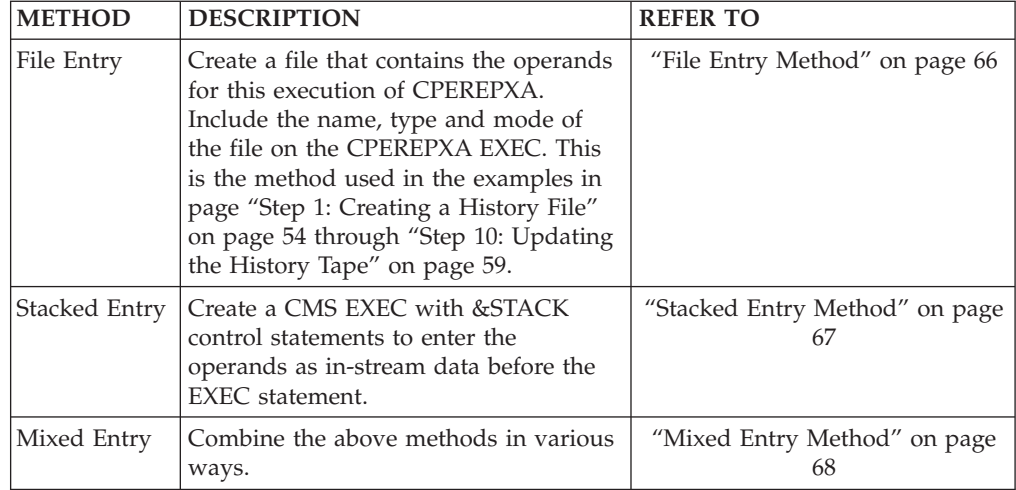

**Note:** Refer to the user's guide for your version of CMS for more information on coding CMS EXECs and executing CMS commands.

## **CPEREPXA Operands Syntax and Coding**

To run the CMS CPEREPXA EXEC use the following syntax:

CPEREPXA [filename filetype {filemode | \*}]

In order to use the CPEREPXA EXEC, you must be in the CMS environment and have a user privilege class that allows access to the records in the error recording area.

**Important:** With the latest releases of VM, it is possible for an installation to redefine the privilege classes overriding those set by IBM. The privilege class for EREP is usually class F.

You control EREP under VM SP using the same parameters and control statements that you use for running EREP under MVS. Those parameters and controls are *operands* for the CPEREPXA EXEC.

### **Coding Rules**

You must follow these rules when entering operands:

• Separate a keyword and its associated values from a following keyword operand by one or more blanks, or by a comma.

```
.
.
.
PRINT=PS,TYPE=MC,HIST,ACC=N
ENDPARM
.
.
.
```
- You can put each parameter or control statement on a separate line. The sample input operand files at the beginning of this chapter in page ["Step 1: Creating a](#page-69-0) [History File" on page 54](#page-69-0) through ["Step 10: Updating the History Tape" on page](#page-74-0) [59](#page-74-0) use this method.
- You may enter operands in any sequence.
- When the allowed values of an operand where are Y and N,

```
.
.
HIST=Y,ACC=N
.
.
.
you may omit =Y and code only the keyword.
.
.
.
HIST,ACC=N
.
.
```

```
.
CPEREPXA always interprets this form of the operand as specifying YES,
regardless of the default value.
```
For more details see EREP Parameters and Coding Control Statements in the *EREP Reference*.

### **Unique CPEREPXA Operands**

In addition to the regular EREP parameters and control statements, you need two other operands for running EREP via CPEREPXA. These are the CLEAR operand and the TERMINAL operand, both of which act as processing controls.

#### **CLEAR operand**

.

Clears (zeros) and reinitializes the error recording area (ERDS).

The syntax is **CLEAR**.

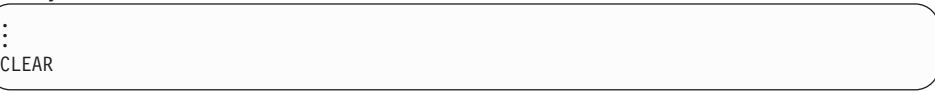

**Important:** You must have the proper user privilege class to erase and reinitialize the error recording area. In most VM SP installations, this is privilege class F.

#### **TERMINAL operand**

Instructs CPEREPXA to stop reading EREP parameters and control statements from a separate file and to prompt the user for them instead. You use this CPEREPXA operand to change your EREP controls dynamically. Having set up an input file containing CPEREPXA operands, you have the choice of using those operands or overriding them with others entered from the terminal.

The syntax is **TERMINAL** $[=Y]$   $\vdash =N$ .

. . . TERMINAL

See ["Mixed Entry Method" on page 68](#page-83-0) for more information.

### **Using EREP Controls as CPEREPXA Operands**

The same rules and restrictions apply to EREP controls regardless of the system they are being used for. However, when you enter them as CPEREPXA operands, you must also follow the rules imposed by the VM SP facility. ["Entering](#page-80-0) [CPEREPXA Operands" on page 65](#page-80-0) lists those rules along with several possible ways to present the operands to CPEREPXA.

## <span id="page-80-0"></span>**Entering CPEREPXA Operands**

This section covers the following methods of entering operands for CPEREPXA:

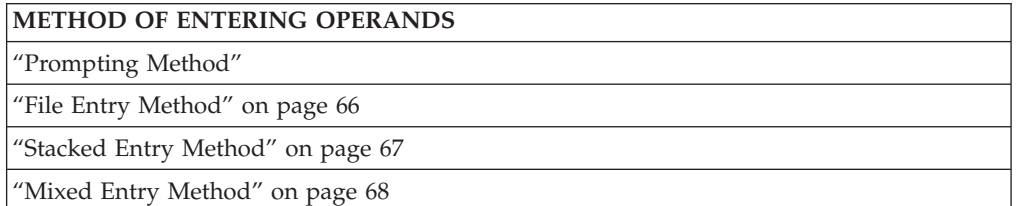

# **Prompting Method**

Type CPEREPXA on the command line and press the Enter key, the system prompts you with:

ENTER PARAMETER STATEMENTS OR NULL TO PROCESS You then type in your CPEREPXA operands. If you fill up the entire command line before all the operands are entered, press the Enter key again for another prompting message and a clear command line. You can continue in this way until all your operands for that report are entered. When finished, press the Enter key to signal with a null command line the end of the string of operands.

To invoke CPEREPXA using only EREP's default values, respond to the first prompting message by pressing the Enter key, to enter a null line. The following table shows a complete CPEREPXA operation as initiated from the virtual machine console by entering CPEREPXA operands.

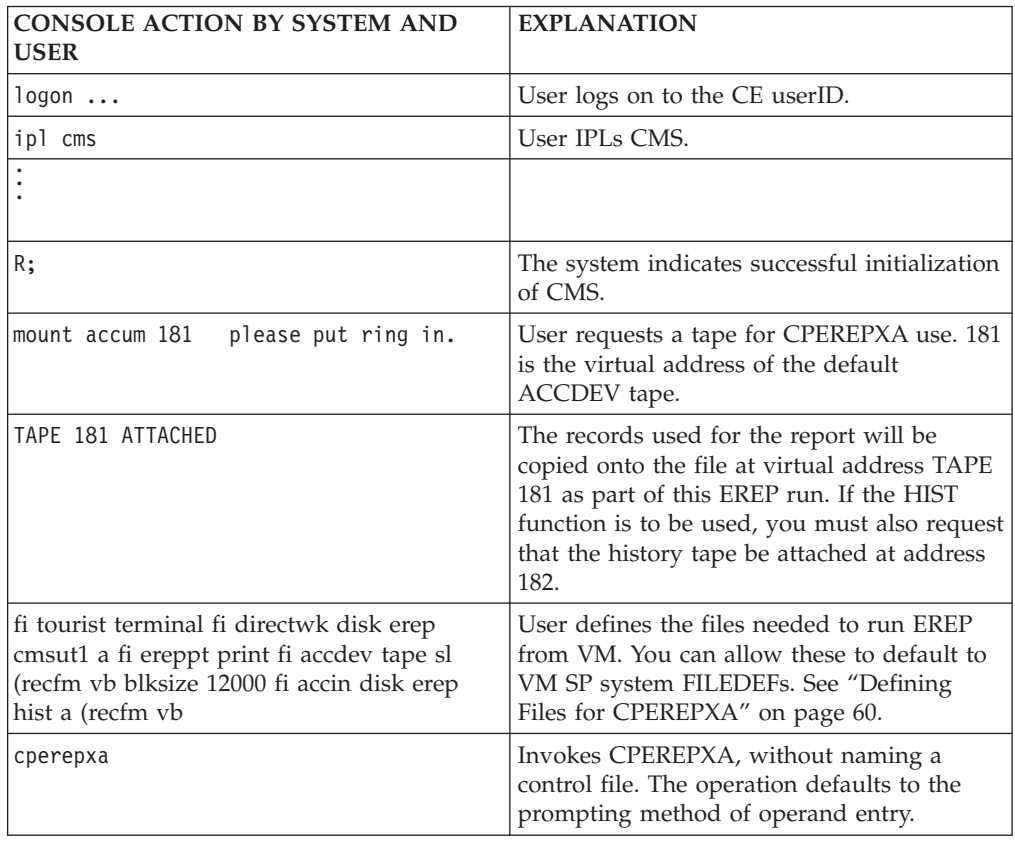

### <span id="page-81-0"></span>**Prompting Method**

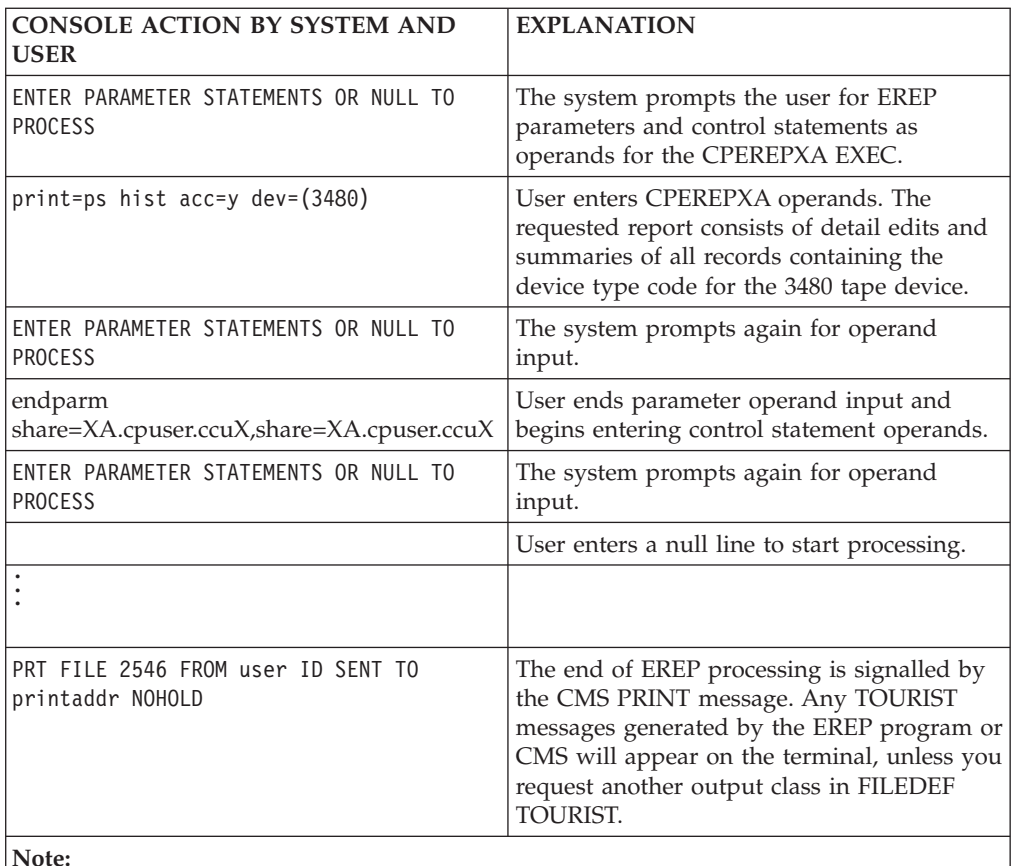

v Lowercase letters indicate entries by the terminal user; uppercase letters indicate system responses.

- Any IFCxxxI messages in the TOURIST output are from EREP; all the EREP messages are documented in EREP Messages in the *EREP Reference*
- v CMS may also issue messages in the course of EREP processing, prefixed with DMSIFC or DMSREA. These can be found in the VM messages manual.

### **File Entry Method**

Create a file that contains the operands you want in effect for this execution of CPEREPXA. Execute the CPEREPXA EXEC with the name, type and mode of the file as operands. There must be a FILEDEF in effect for SYSIN with the same file name as your operand file. The operands are arranged in the file according to the rules listed under ["Coding Rules" on page 63.](#page-78-0) Note that input records are truncated at column 71.

To invoke CPEREPXA using only EREP's default values, issue the SYSIN FILEDEF for an empty file.

In practice, you will probably want to have several different files containing the various operand combinations needed to run CPEREPXA for your installation. See the user's guide for your system editor for information on how to create a file for the operands.

The following EXEC illustrates the use of a separate file to enter CPEREPXA operands:

```
&TRACE ERR
FILEDEF EREPPT PRINTER (NOCHANGE BLOCK 133 PERM
FILEDEF TOURIST PRINTER (NOCHANGE BLOCK 133 PERM
FILEDEF DIRECTWK DISK EREP CMSUT1 &DISK?
FILEDEF ACCIN DISK HIST RECORDS A (RECFM VB
FILEDEF SYSIN DISK EREP PARMS A (RECFM F
EXEC CPEREPXA EREP PARMS A
&EXIT
```
The file named EREP PARMS A contains:

```
HIST
ACC=N
TABSIZE=500K
SYSEXN
ENDPARM
SHARE=(020402.0736,220402.0736)
SHARE=(020402.0735,220402.0735)
LIMIT 33XX, ALL=15
LIMIT 3420,HR1600=025(1),HW1600=010(15)
LIMIT 3420,VR1600=025(1),VW1600=010(15)
DASDID CPU=020402,CH=07,SCU=14,STR=0238
```
In this example:

- The system exception report output (EREPPT) and the message output (TOURIST) both go to the printer.
- The records for EREP to process are in a history file (ACCIN) on disk.

The series of sample EXECs earlier in this chapter in page ["Step 1: Creating a](#page-69-0) [History File" on page 54](#page-69-0) through ["Step 10: Updating the History Tape" on page 59](#page-74-0) use this method of entering operands.

### **Stacked Entry Method**

The CMS EXEC &STACK control statement allows you to enter commands or operands as in-stream data before coding the CPEREPXA EXEC. It is another way to avoid having to recode parameters and control statements each time you run EREP.

Precede each operand by &STACK, one to each input record. CPEREPXA reads the operands in the order in which you have stacked them.

To invoke CPEREPXA from an EXEC using only EREP's default values, code only a null &STACK statement in the EXEC.

The following example illustrates the use of the &STACK control statement within a CMS EXEC to enter operands for the CPEREPXA EXEC:

```
&TRACE ERR
FILEDEF EREPPT PRINTER (NOCHANGE BLOCK 133 PERM
FILEDEF TOURIST TERMINAL (NOCHANGE BLOCK 133
FILEDEF DIRECTWK DISK EREP CMSUT1 &DISK?
FILEDEF ACCIN DISK HIST RECORDS A (RECFM VB
&STACK HIST
&STACK ACC=N
&STACK TABSIZE=500K
&STACK SYSEXN
&STACK ENDPARM
&STACK SHARE=(020402.0736,220402.0736)
&STACK SHARE=(020402.0735,220402.0735)
&STACK LIMIT 33XX,ALL=15
&STACK LIMIT 3420,HR1600=025(1),HW1600=010(15)
&STACK LIMIT 3420,VR1600=025(1),VW1600=010(15)
&STACK DASDID CPU=020402,CH=07,SCU=14,STR=0238
&STACK
EXEC CPEREPXA
&EXIT
```
In this example, the EREP controls are in line, to be read by CPEREPXA in the order they are listed. Note the null &STACK statement following the DASDID statement. Without it, CPEREPXA prompts the terminal user for more EREP control statements.

The report output produced by this example is sent to the printer, but the TOURIST output appears on the terminal screen.

See the user's guide for your version of CMS for information about coding and using EXECs.

### **Mixed Entry Method**

You can combine the previous methods of entering CPEREPXA operands to make the process more efficient and flexible. See the procedure in the following table:

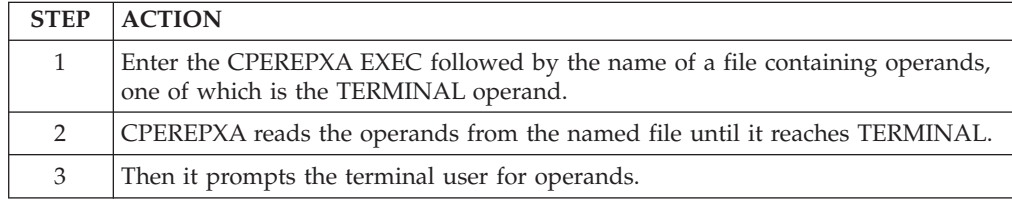

This allows you to enter operands at the time of EREP's execution to dynamically tailor a report to your immediate requirements.

The following examples show two ways to enter operands using the mixed entry method.

1. With the TERMINAL operand in an input file:

```
&TRACE ERR
FILEDEF EREPPT PRINTER (NOCHANGE BLOCK 133 PERM
FILEDEF TOURIST PRINTER (NOCHANGE BLOCK 133 PERM
FILEDEF DIRECTWK DISK EREP CMSUT1 &DISK?
FILEDEF ACCIN DISK HIST RECORDS A (RECFM VB
FILEDEF SYSIN DISK EREP PARMS A (RECFM F
EXEC CPEREPXA EREP PARMS A
&EXIT
```
<span id="page-84-0"></span>This EXEC invokes CPEREPXA to produce detail edit reports of all the MCH records in the history file (HIST RECORDS A). The reports (EREPPT) and the messages (TOURIST) output are being sent to the printer.

The file named EREP PARMS A contains:

PRINT=PT HIST ACC=N TYPE=M TERMINAL

The TERMINAL operand causes CPEREPXA to prompt the user for more input. For example you could:

- Enter a DATE parameter
- Enter the CPU parameter, to narrow the selection of records from the history file
- v Enter ENDPARM, followed by SHARE or CONTROLLER control statements
- 2. With no null &STACK statement in a CMS EXEC:

```
&TRACE ERR
FILEDEF EREPPT PRINTER (NOCHANGE BLOCK 133 PERM
FILEDEF TOURIST PRINTER (NOCHANGE BLOCK 133 PERM
FILEDEF DIRECTWK DISK EREP CMSUT1 &DISK?
FILEDEF ACCIN DISK HIST RECORDS A (RECFM VB
&STACK PRINT=PT HIST ACC=N
EXEC CPEREPXA
&EXIT
```
This EXEC produces detail edit reports of all the records on input file HIST RECORDS A. In the absence of a null &STACK statement following the &STACK statement with parameters, CPEREPXA prompts for more input. Then, you may specify the following:

- TYPE, DATE, TIME, or DEV parameter, to limit the records EREP processes
- ENDPARM Followed by SHARE or CONTROLLER statements

In this example, the report and tourist output are being sent to the printer. To change the destination of output, you must change the FILEDEFs for the output files. See ["Defining Files for CPEREPXA" on page 60](#page-75-0) for more information.

### **Information about the Error Recording Area (ERDS)**

This section covers the following topics:

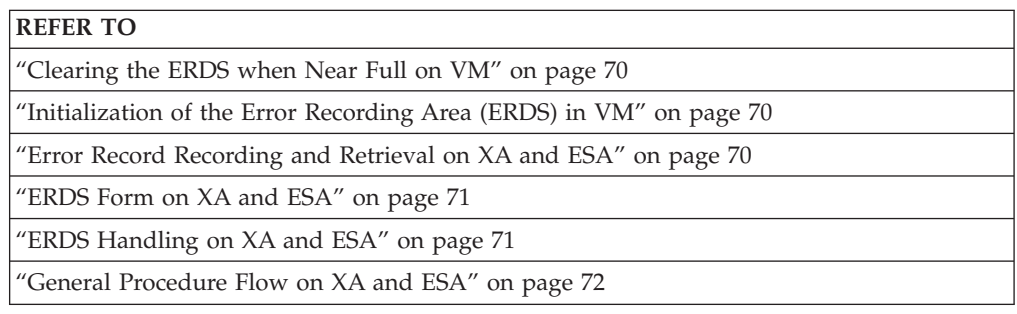

## <span id="page-85-0"></span>**Clearing the ERDS when Near Full on VM**

Set up an EXEC for the operator to run when the page-full message appears on the console. See ["Step 1: Creating a History File" on page 54](#page-69-0) for an example. See ["Entering CPEREPXA Operands" on page 65](#page-80-0) for more about running EREP under VM.

**Important:** The records in the error recording area can only be off-loaded by a normal EREP run that includes ACC=Y and ZERO=Y. IFCOFFLD is not used with VM systems.

### **Initialization of the Error Recording Area (ERDS) in VM**

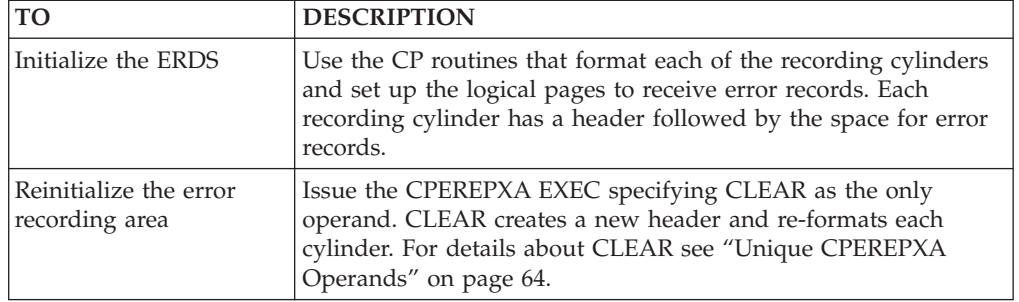

The following table describes the ERDS initialization:

The following table decribes the VM SP ERDS when it is on a count-key-data device or a fixed-block-architecture device:

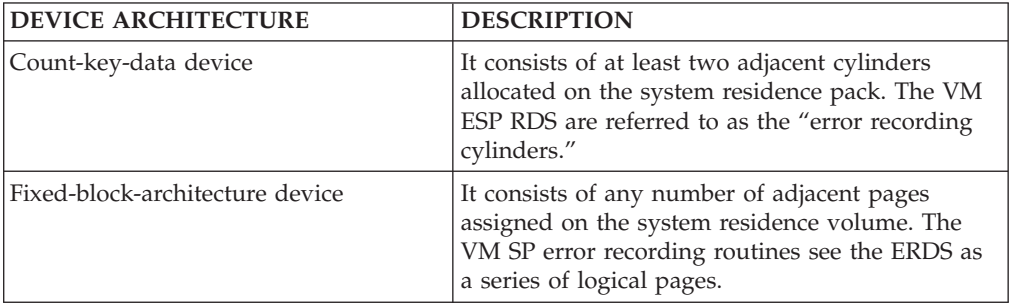

## **Error Record Recording and Retrieval on XA and ESA**

In the XA and ESA environments you can control whether or not the operating system:

- v Builds error records
- Builds the ERDS

The following table describes error recording and retrieval on XA and ESA.

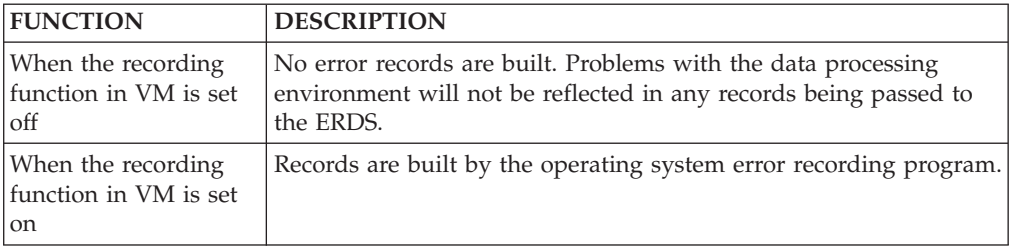

<span id="page-86-0"></span>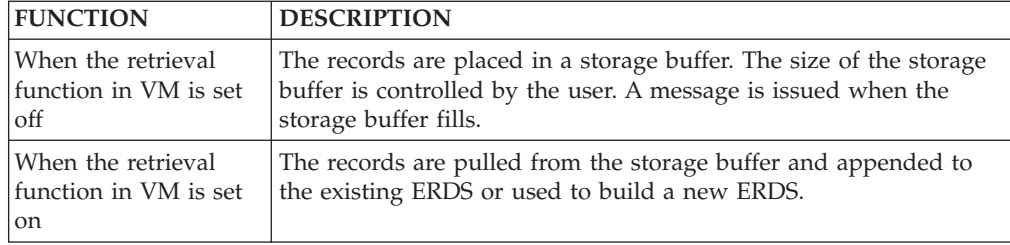

# **ERDS Form on XA and ESA**

The following table describes the form of ERDS on the VM SP, XA and ESA.

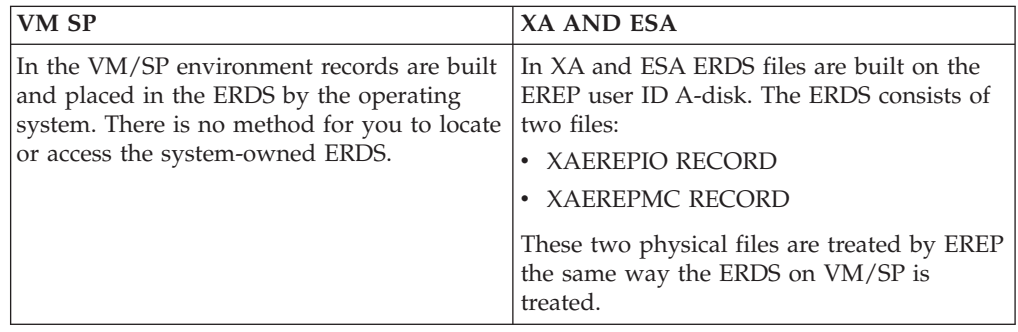

# **ERDS Handling on XA and ESA**

Be very cautious when doing any file manipulations to XAEREPIO RECORD or XAEREPMC RECORD, the two files that XA and ESA build onto the EREP user ID's A-disk. You may prevent EREP from properly accessing these files. To EREP, there is no difference between these two files and the system-owned ERDS of VM SP. But these are files on a disk and the normal file handling operations can be performed upon them.

The following are some of the commonly attempted file manipulations:

- v Changing the FILEDEF statements for ACCIN to point to the XAEREPIO or XAEREPMC RECORD files
- v Changing the name of the XAEREPIO or XAEREPMC files to another name and accessing the files as ACCIN
- Copying the records from XAEREPIO or XAEREPMC directly to tape without running EREP against the data first
- v Doing a SENDFILE of the XAEREPIO or XAEREPMC files to another system and trying to concatenate them with the other system's history data

The VM system will allow these manipulations, but the resulting problems will only occur when you try to run EREP reports using the files.

There is a two byte length indicator in the first two bytes of each of the records in ERDS. EREP processing strips the length indicator bytes off each record, and places the remaining bytes in the ACCDEV file. EREP expects the records to be in this modified format when the file is designated as the ACCIN. If you bypass the EREP file processing and do not make the required modifications EREP issues a IFC1201 message indicating that no records passed filtering in the TOURIST output.

## <span id="page-87-0"></span>**General Procedure Flow on XA and ESA**

The recommended procedural flow for an EREP run is:

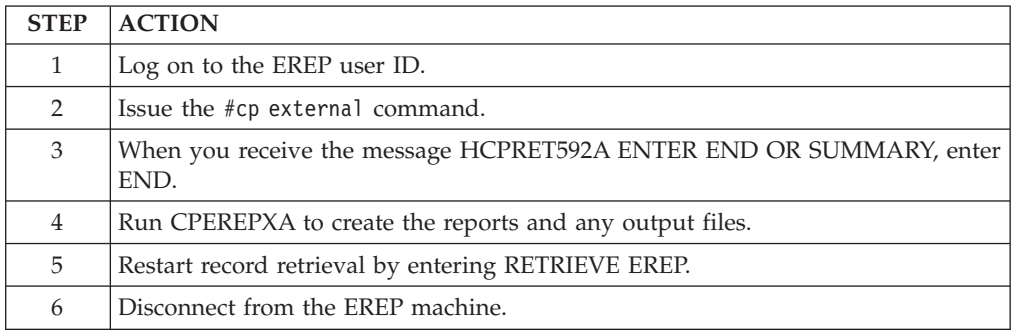

#### **Note:**

- 1. The EREP user ID is a VM system ID that is known to the operating system. The EREP user ID is not part of the EREP product. If any service issues arise, be sure to speak with the correct service organization for the specific problem you have.
- 2. For more specific information on the recording and retrieval functions, refer to *VM/XA SP Real System Operation or VM/ESA System Operation*. These functions are a part of the operating system, not of EREP.

Stopping retrieval keeps new records from being written to the ERDS while EREP is reading. The records built during this time go to the storage buffer until the retrieval function is restarted.

The example job step shown in ["Step 1: Creating a History File" on page 54](#page-69-0) creates a working history file with the records from ERDS.

To minimize the time your operating system has to store records, restart the retrieval function after the working copy of ERDS is made.

### **VM SP Error Recording with Guest Systems**

The input to EREP through VM SP can be quite different from the input used by the other systems because VM SP creates records differently.

Both the VSE and MVS systems write records to their ERDS via SVC 76. When a VSE or MVS system is running as a guest in a virtual machine, VM SP can tell when the guest system issues an SVC 76 and can divert the record to its own error recording area. In the process, VM SP translates the virtual address of the device originating the record to a real address, so the records are meaningful to a user.

VM SP does not divert every record created by a guest system to the error recording area. Records from devices dedicated to the virtual machine, of certain types, or containing an error are reflected back to the virtual machine and recorded on the guest system's ERDS.

When VM SP reflects a record back to the virtual machine, the addresses in the record remain virtual. This means that sense data logged for I/O error conditions is associated with a logical device rather than the actual device. Such sense data is of little use in identifying problem devices.

### **Capturing All the Data for EREP**

EREP uses the records in the VM SP error recording area as the only input (unless you use the HIST or MERGE operand). The SERLOG FILEDEF, which implies VSE or MVS guest input (ERDS), is only a simulation of that file, required because of format differences between the error recording area and the system ERDS.

The result of this can be misleading reports, because the VM SP error recording area did not contain the records that would have been on a guest system ERDS. This can be a problem especially with OBR records for your TP devices. If you only run EREP under VM, you might be missing some errors.

One way to make sure you get reports about all the possible errors in your system is to run EREP under VM SP and then run it again under each guest operating system.

Another way to make sure you are seeing all your error records in the EREP reports is to combine the data from your system's ERDS and the error recording area before requesting any reports. Then run EREP under either system using the combined records as history input.

### **Automating the Running of EREP**

EREP should be run regularly and frequently. You can set up a procedure or series of EXECS that can be started by the operator or automatically by a timer.

The sample EREP runs at the beginning of this chapter in page ["Step 1: Creating a](#page-69-0) [History File" on page 54](#page-69-0) through ["Step 10: Updating the History Tape" on page 59](#page-74-0) cover all the kinds of reports you would want to see from an EREP run. Add the system controls to make the series of EXECs into a single EXEC to run the whole series of reports; or you can name each of the EXECs and run each report separately.

**VM SP Error Recording with Guest Systems**

# **Chapter 6. Running EREP under VSE**

This chapter contains information needed to run EREP on the VSE operating system. The following table shows where to find the topics and examples in this chapter.

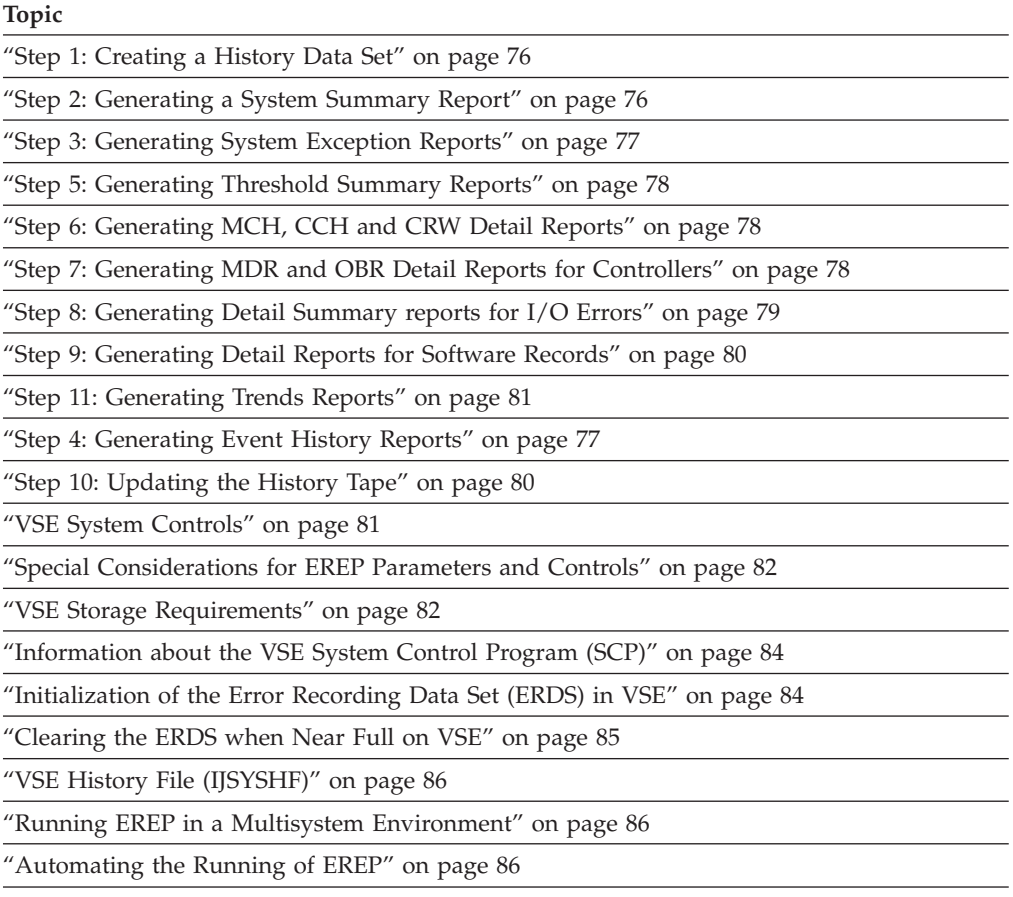

The JCS in page ["Step 1: Creating a History Data Set" on page 76](#page-91-0) through ["Step](#page-96-0) [11: Generating Trends Reports" on page 81](#page-96-0) shows a VSE job with several steps. The first step creates a history data set which is used in the remainder of the steps.

**This is only an example:** You must decide which reports are relevant to your installation, in what order they should be generated, and how often they should be run.

All of the EREP parameters and control statements are described in Introduction to EREP Controls in the *EREP Reference*.

# <span id="page-91-0"></span>**Step 1: Creating a History Data Set**

Use the following example to:

- Create a history set
- Copy SYSREC (error recording data set) to a tape data set:

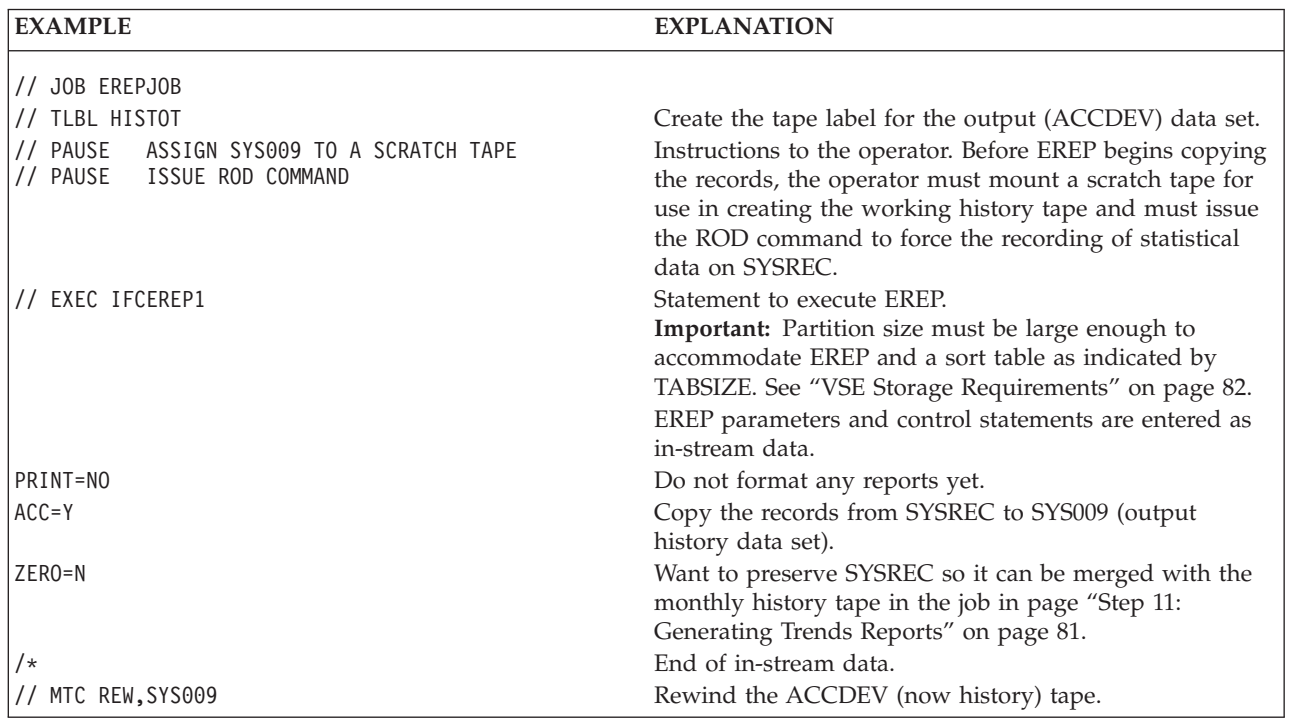

## **Step 2: Generating a System Summary Report**

Use the following example to generate a system summary report from the records on the working history data set:

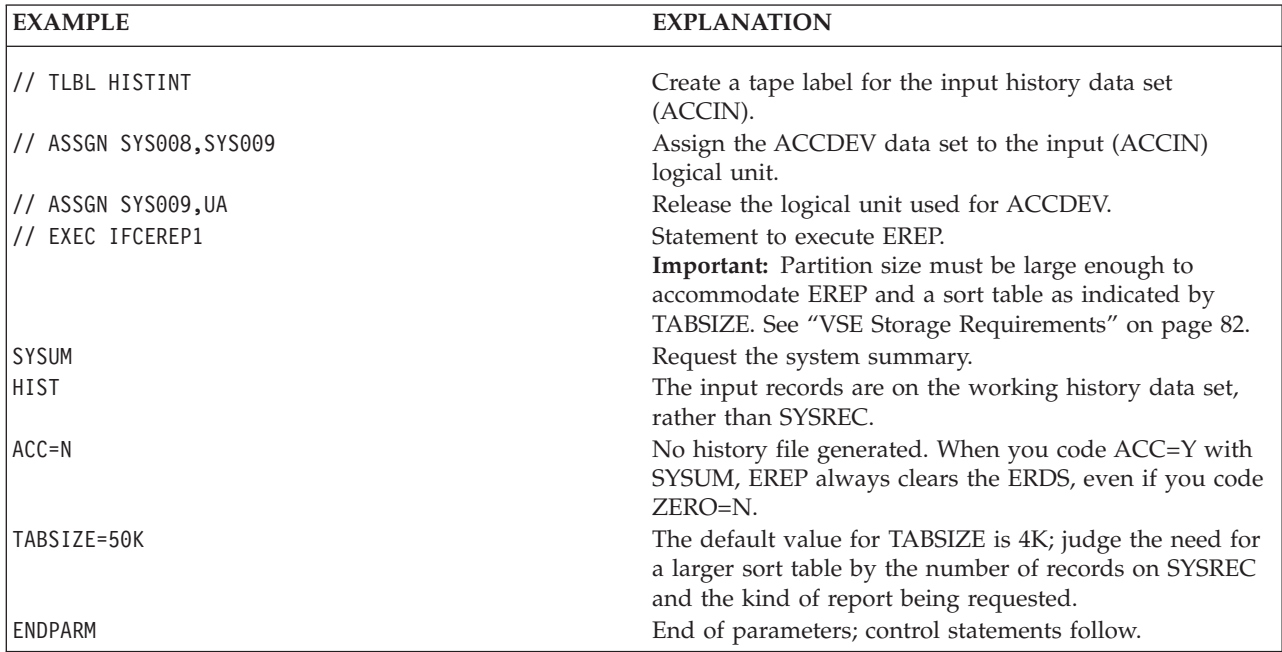

<span id="page-92-0"></span>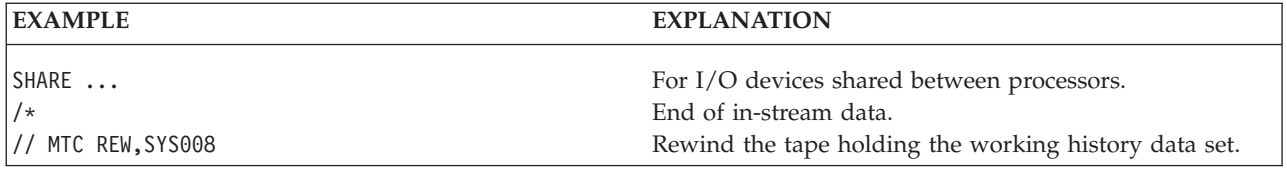

# **Step 3: Generating System Exception Reports**

Use the following example to produce system exception reports:

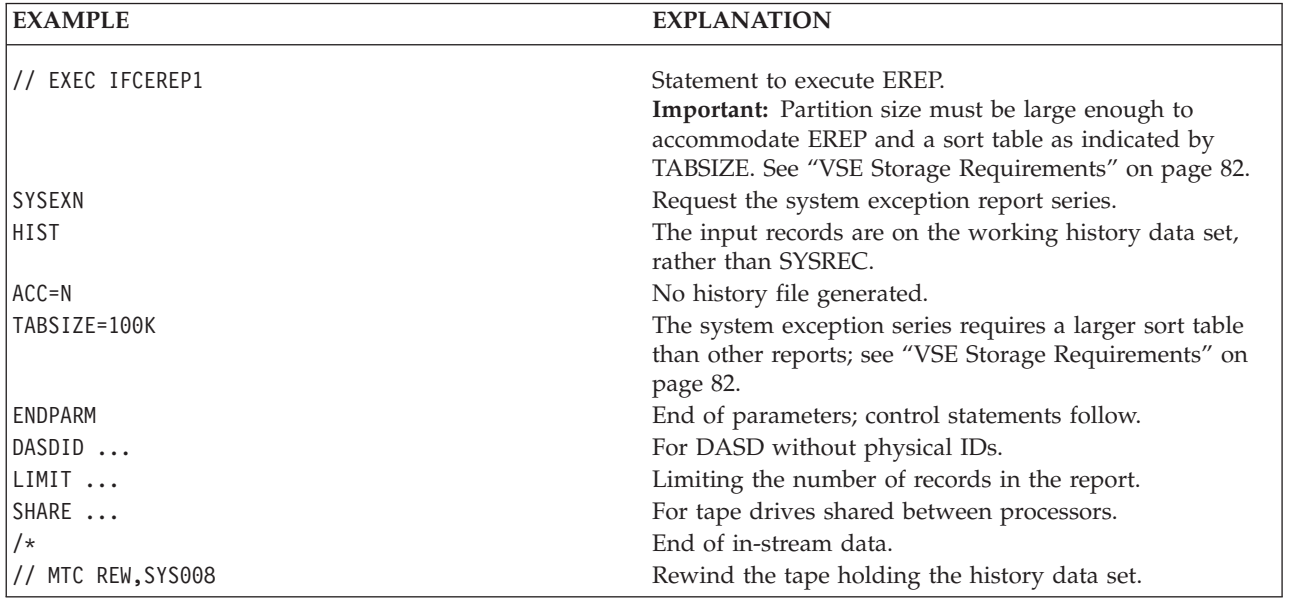

# **Step 4: Generating Event History Reports**

The event history report contains one-line abstracts of all records, in chronological order. Use the following example to generate this report:

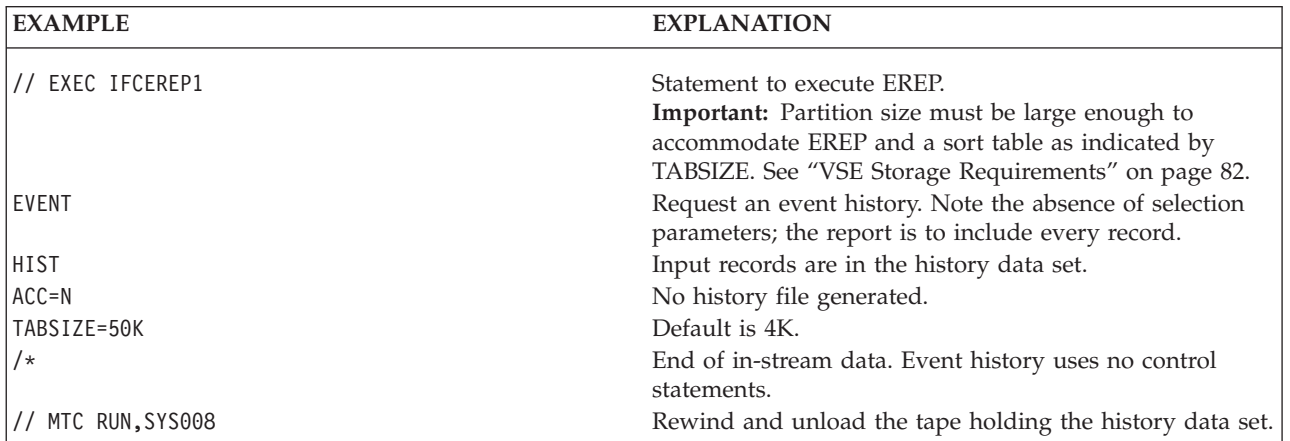

## <span id="page-93-0"></span>**Step 5: Generating Threshold Summary Reports**

Use the following example to produce a threshold summary report:

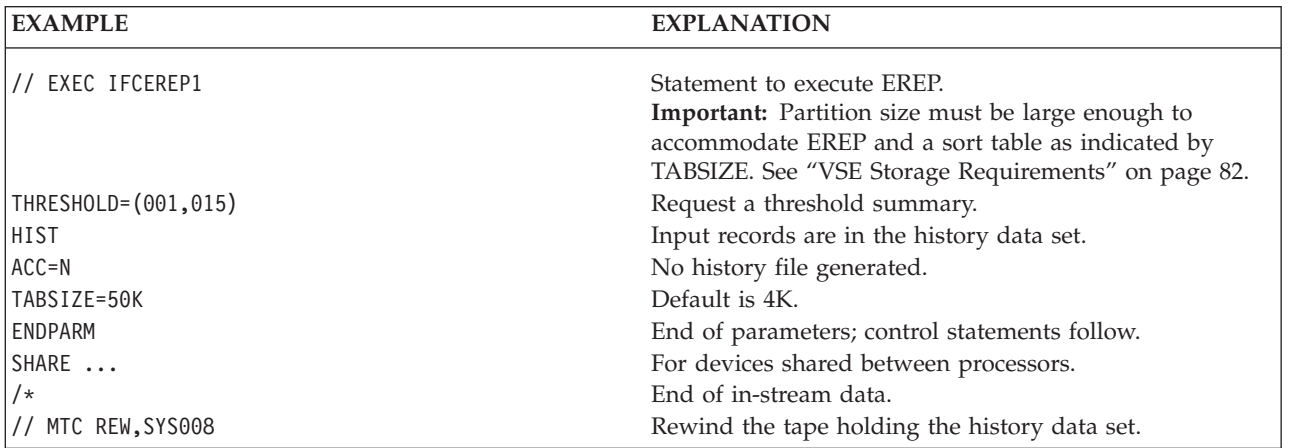

**Important:** The system exception series is a replacement for the threshold summary. Consider switching to the system exception series.

## **Step 6: Generating MCH, CCH and CRW Detail Reports**

Use the following example to generate detail edit and summary reports of all machine and channel checks, and all channel report words:

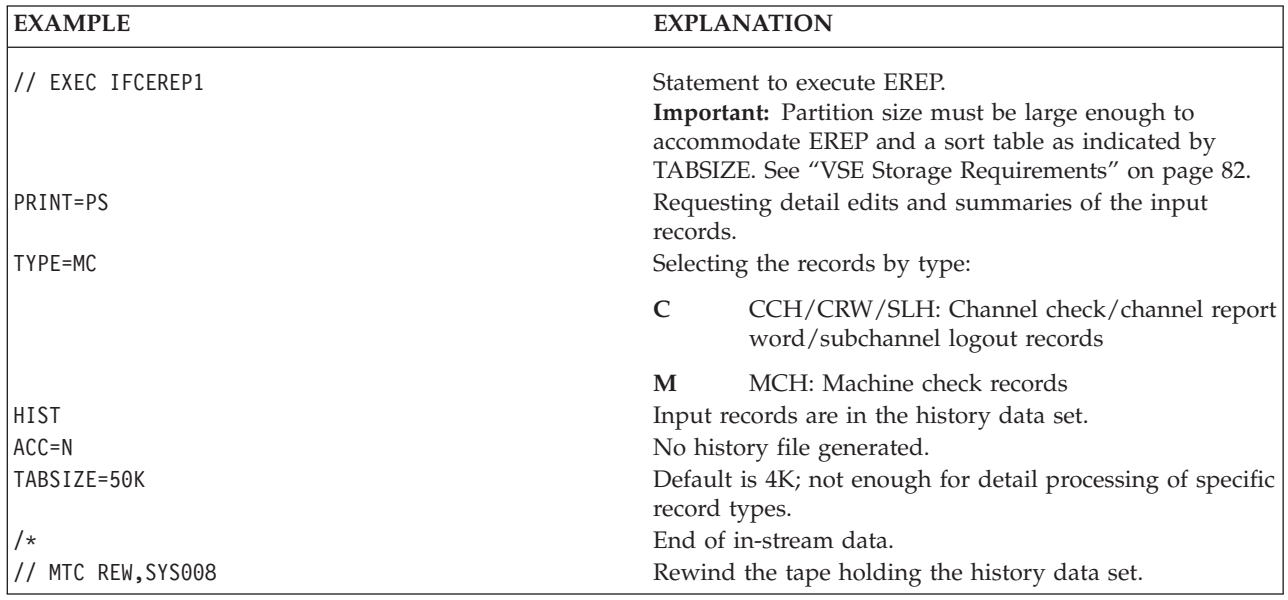

# **Step 7: Generating MDR and OBR Detail Reports for Controllers**

Use the following example to generate MDR and OBR detail summary reports of all errors for the following communications controllers:

<span id="page-94-0"></span>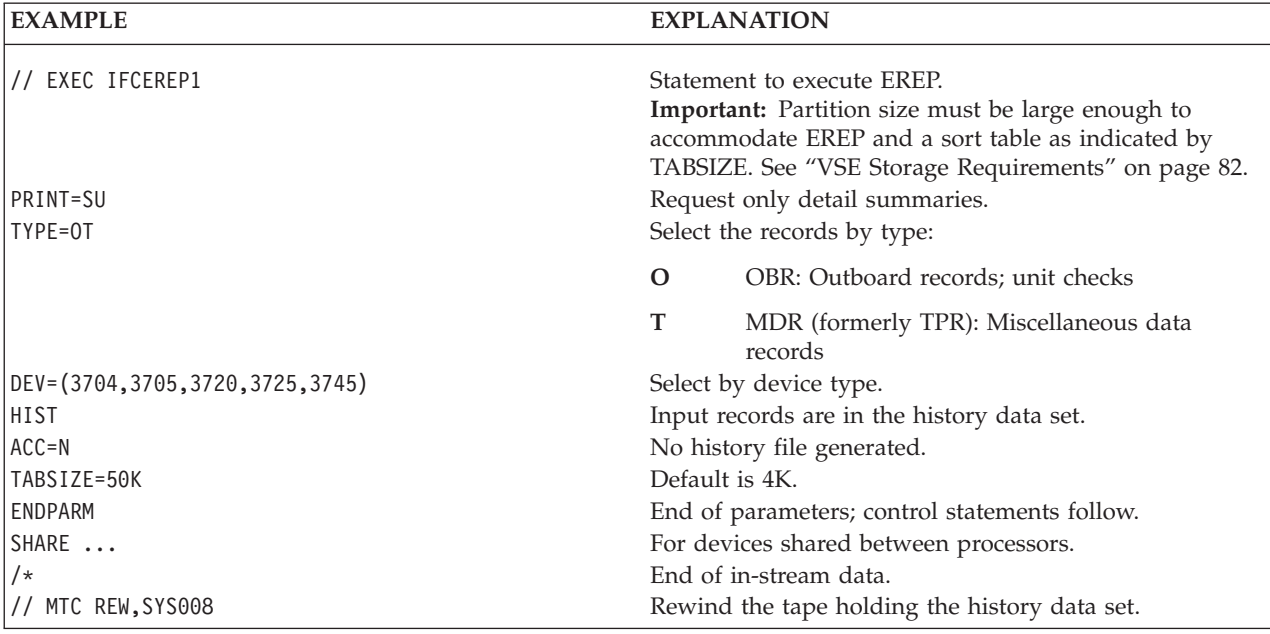

### 3745

# **Step 8: Generating Detail Summary reports for I/O Errors**

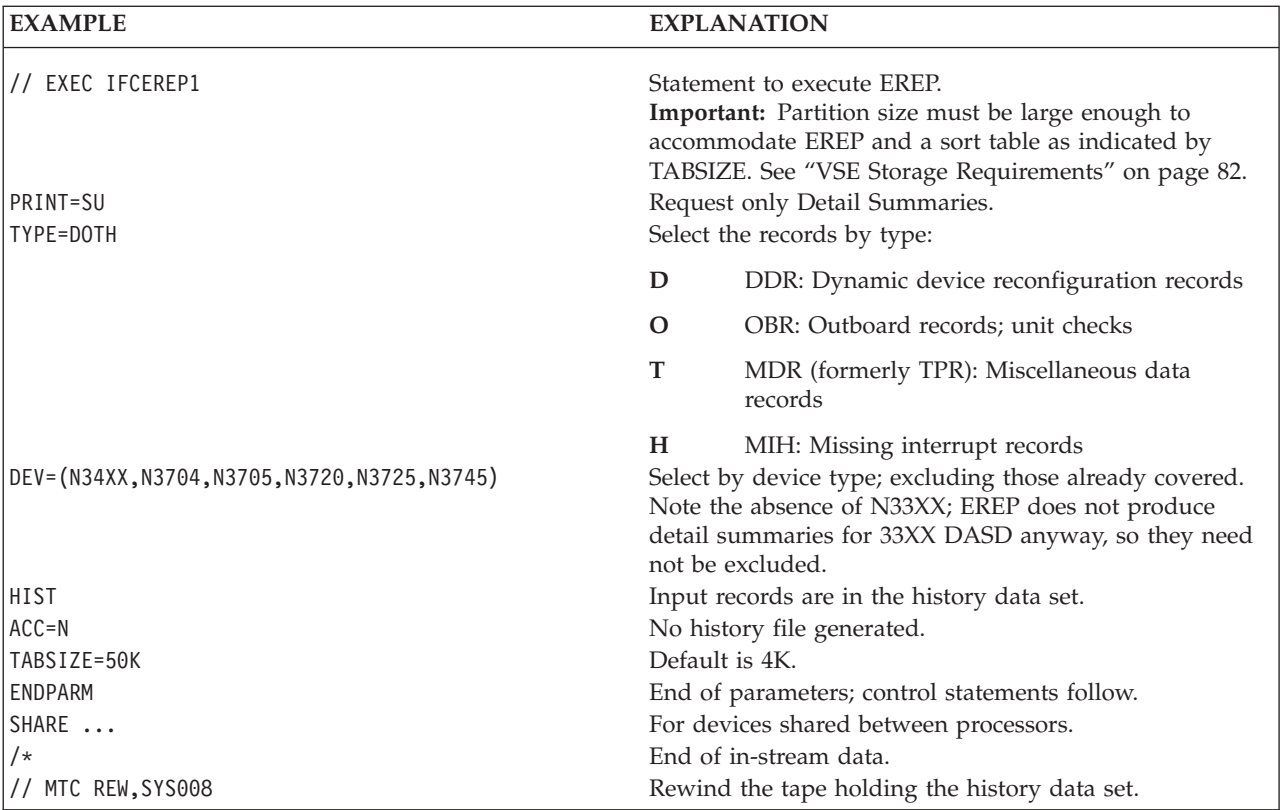

Use the following example to generate detail summary reports of all I/O errors not already covered in the preceding reports.

## <span id="page-95-0"></span>**Step 9: Generating Detail Reports for Software Records**

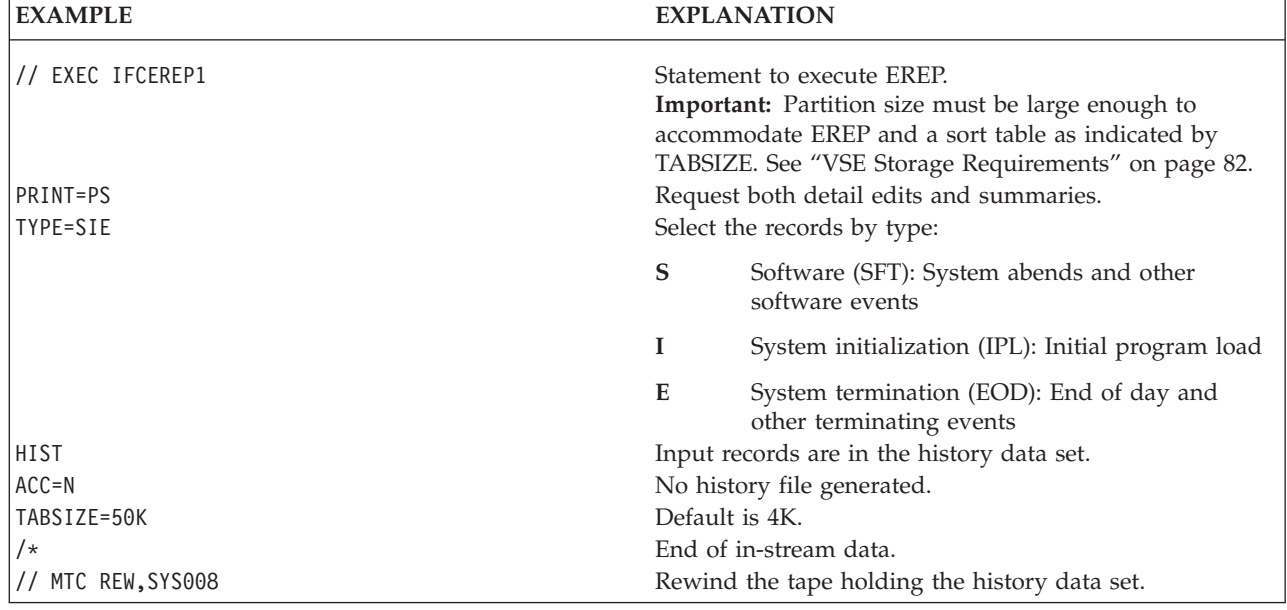

Use the following example to generate detail edit and summary reports of all software and operational records:

## **Step 10: Updating the History Tape**

To update the history tape, copy the records on the input history tape (SYS008) to the permanent history tape (SYS009, as EREP.HIST.TAPE) either creating or updating it.

Use the following example to update a history tape:

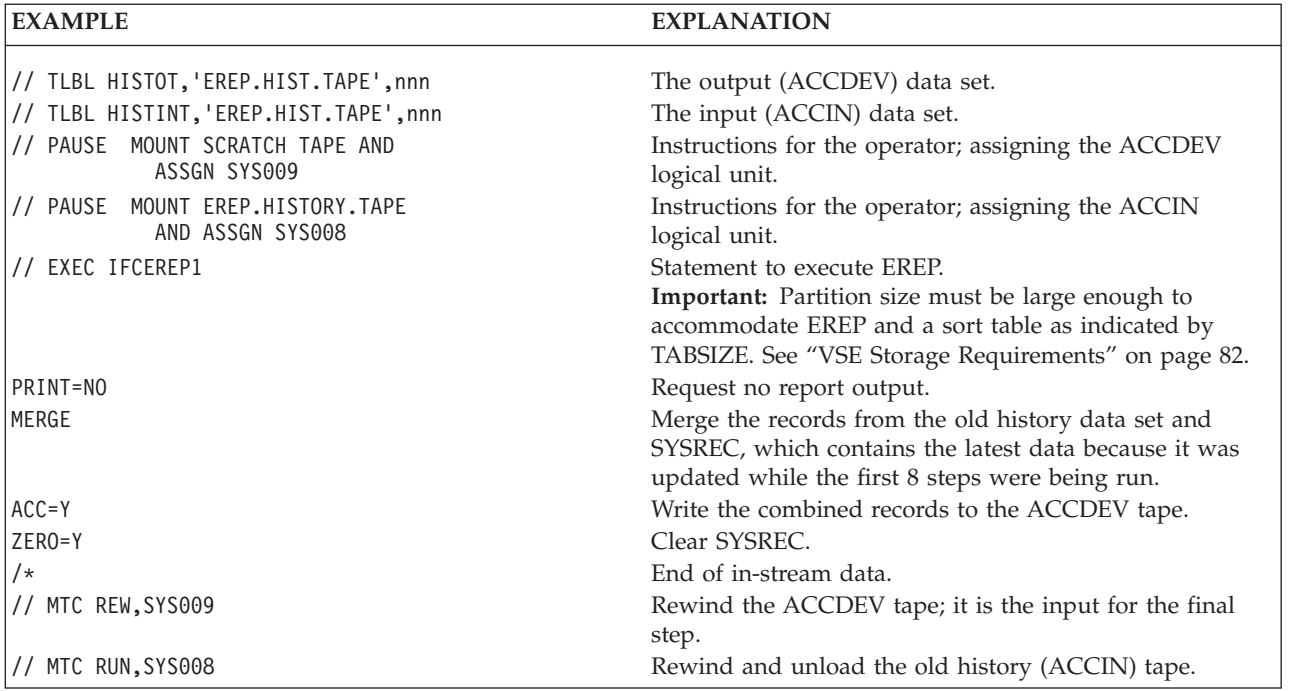

### <span id="page-96-0"></span>**Step 11: Generating Trends Reports**

Use the following example to generate a trends report covering a maximum of 30 days of records from the newly updated history tape:

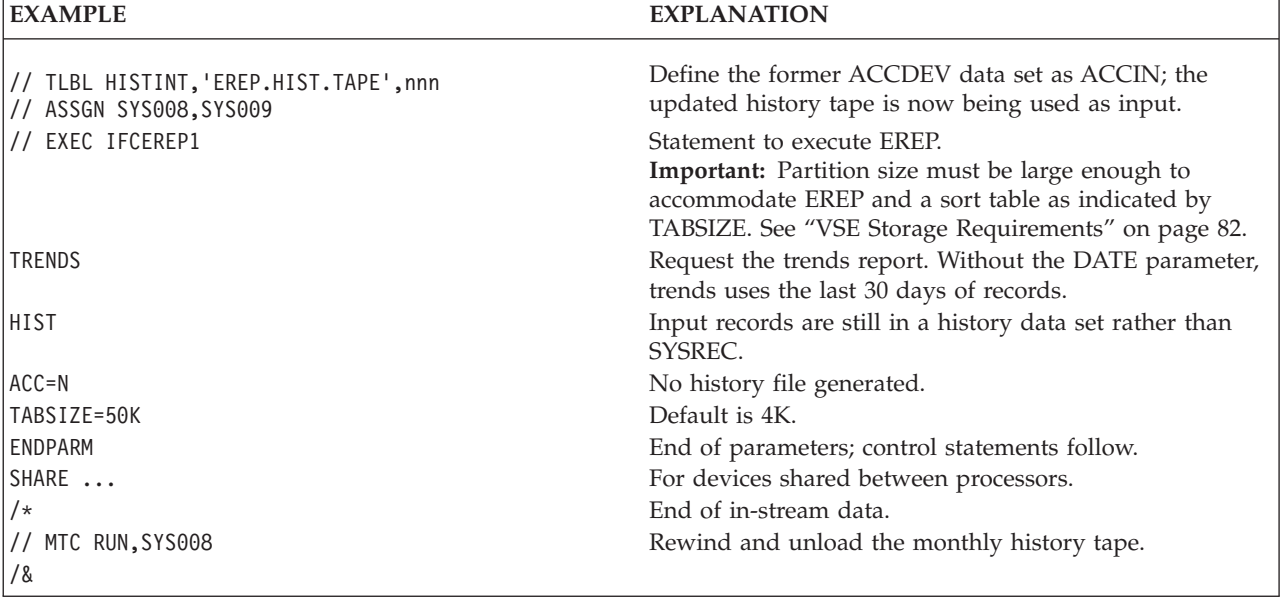

### **VSE System Controls**

VSE requires system controls to create the interface between EREP and the operating system's data management functions.

### **Provide with Each EREP Run**

Provide the following as part of the EREP run:

#### **// JOB JOBNAME**

This statement notifies the operating system of the EREP job.

#### **// TLBL HISTINT or // DLBL HISTIND**

**(// EXTENT SYS008,xxxx,1,,xxxx,x, for DASD)**

Defines the tape (TLBL) or DASD (DLBL) input history data set.

The EXTENT statement is only required if the history data set resides on DASD. Refer to the appropriate VSE publications for information on coding EXTENT statements.

**Important:** The input history tape must have a standard label, and the blocksize for the input history data set cannot exceed 4000.

You must use either the history data set or SYSREC, or both as input to EREP.

**// ASSGN SYS008,cuu**

Assign the history data set to a logical unit, which is at address **cuu** (one-digit channel, two-digit unit address). You must code this statement if you use the history data set.

The history input is always assigned to SYS008.

### **// TLBL HISTOT or DLBL HISTOD**

**(// EXTENT SYS009,xxxx,1,,xxxx,xx, for DASD)**

Defines the tape (TLBL) or DASD (DLBL) output history data set: the

<span id="page-97-0"></span>ACCDEV data set. If you code ACC=Y, you must code this label statement and the following ASSGN statement, so EREP knows where to put the records it accumulates.

The output history tape must have a standard label.

**// ASSGN SYS009,cuu**

Assign the output (ACCDEV) data set to logical unit SYS009.

### **Assignments at Initialization**

The following assignments should have been made when the partition was first initialized. If they were not, you must re-IPL in order to make the assignments.

**// ASSGN SYSIPT,cuu**

Code EREP parameters and control statements, following the EXEC statement, as in-stream data. The system reads the data from the SYSIPT logical unit, so this ASSGN statement is always required.

**// ASSGN SYSLST,cuu**

Assign the data set for EREP (TOURIST) messages and EREP reports output to system logical unit SYSLST. Refer to Using the EREP Messages File (TOURIST Output) in the *EREP Reference* for information about TOURIST output.

**// ASSGN SYSLOG,cuu**

Assign the system log data set, required in case SYSLST is not available, to system logical unit SYSLOG.

### **To Execute EREP**

Use the following system controls to execute the program:

#### **// EXEC PGM=IFCEREP1,SIZE=xxxK or SIZE=AUTO**

Executes the EREP program. You may need to use the SIZE parameter to make sure there is enough storage to hold the EREP program and its sort tables. See "VSE Storage Requirements."

**Important:** The input and output files should be assigned to different EXTENTs.

## **Special Considerations for EREP Parameters and Controls**

Consider the following as you prepare the JCS for your EREP run:

- You may only specify EREP parameters and control statements on input statements (as in-stream data which is read from SYSIPT).
- v If you want the latest statistical and usage data included in the reports, the operator must issue the record on demand (ROD) command before running EREP against SYSREC, to force the system to dump the in-core and buffer counters to SYSREC before EREP begins its processing.
- If VSE message OP77I appears after an EREP job is submitted, increase the SIZE parameter value on the EXEC card. It might also be necessary to increase the partition size. See "VSE Storage Requirements."

### **VSE Storage Requirements**

EREP requires at least 100KB of virtual storage. This provides for a sort table of 4KB, the VSE TABSIZE default.

The 4KB sort table permits the processing of approximately 400 records for a report.

EREP issues the GETVIS macro to obtain storage. GETVIS requires 1KB for each 100 records over 400.

### **Increasing Partition Size**

If you have to increase the size of the sort table using the TABSIZE parameter, you also must increase the size of your virtual partition by the amount you specify for the TABSIZE value minus 4KB.

EREP can use two different sorting algorithms for its reports; the faster one requires additional storage equal to TABSIZE.

If you increase your partition size by the value of TABSIZE over the requirements outlined in Table 9, you will significantly enhance EREP's performance.

EREP always tries to obtain the extra storage, and can use the faster sort routine if the storage is available.

Several cases require you to increase the partition size when running EREP. Table 9 shows these cases and recommended amounts of partition increase for each.

*Table 9. VSE Partition Size Increases for EREP*

| <b>INFLUENCING FACTOR</b>                                                                                 | AMOUNT OF PARTITION INCREASE                                |
|----------------------------------------------------------------------------------------------------|-------------------------------------------------------------|
| You are using the TABSIZE parameter                                                                       | The specified value of TABSIZE minus 4KB                    |
| You are including EREP control statements                                                                 | The specified or default value of TABSIZE                   |
| You are using any of the following selection<br>parameters:                                               | 4KB for any or all                                          |
| <b>CPU</b>                                                                                                |                                                             |
| <b>CPUCUA</b>                                                                                             |                                                             |
| <b>CUA</b>                                                                                                |                                                             |
| <b>DEV</b>                                                                                                |                                                             |
| <b>DEVSER</b>                                                                                             |                                                             |
| LIA/LIBADR                                                                                                |                                                             |
| <b>MOD</b>                                                                                                |                                                             |
| <b>SYMCDE</b>                                                                                             |                                                             |
| <b>VOLID</b>                                                                                              |                                                             |
| You are requesting detail edit reports<br>(PRINT=PT, PS or AL)                                            | 4KB for each processor                                      |
| You are requesting a detail summary of<br>33XX records (not available in EREP 2.3 and<br>later releases). | 7KB                                                         |
| A processor requires frames for detail edit<br>output (3L3X only)                                         | 150KB                                                       |
| You are requesting the system exception<br>report series                                                  | 6 times the specified or default value of<br><b>TABSIZE</b> |

Because you might not know how many input records to expect and these partition size increases are generous, you may want to code SIZE=AUTO on the EXEC statement for the cases that require a lot of virtual storage.

In rare instances, this may create a storage problem. The following are ways to correct this problem:

- Increase the partition size to 1.7M or larger
- Code SIZE=xxxK instead of SIZE=AUTO, where xxx is 100 plus 1 for each 100 records over 400. For example, for 900 records you would code SIZE=105K.
- Do not code the SIZE parameter at all.

### <span id="page-99-0"></span>**Information about the VSE System Control Program (SCP)**

The VSE and VSE/Advanced Functions systems are currently packaged with EREP Version 3 Release 5.0.

### **Access Methods**

EREP retrieves error records from SYSREC both:

- Sequentially, using the Sequential Access Method (SAM)
- Randomly, using the execute channel program (EXCP) system macro

It writes records to an output data set or buffer sequentially, through SAM. If you request specific devices for EREP's output data, they must be supported by SAM.

## **Creation and Processing of Software Records**

The VSE systems record events associated with system operation in the following record types:

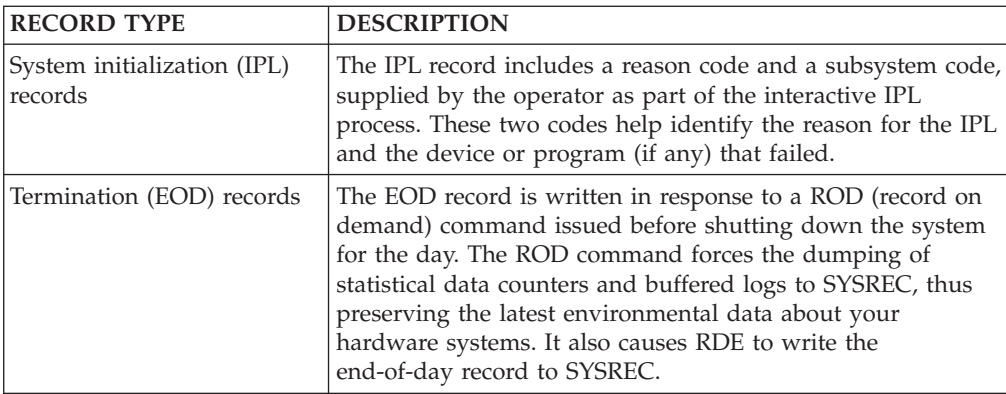

The VSE systems do not create type X'4X' software (SFT) records in response to abnormal termination.

EREP processes these records for:

- The system summary and trends reports, grouping them among PROGRAM ERRORs.
- The system error summary report of the system exception series, under IPL/RESTART/TERMINATION.

### **Initialization of the Error Recording Data Set (ERDS) in VSE**

The VSE error-recording data set is called the system recorder file, or SYSREC(IJSYSRC), and is assigned the logical name IJSYSRC. SYSREC is created on the SYSRES volume during the first IPL following system generation. The SYSRES volume also contains:

- The hard copy file (IJSYSHC)
- The system history file (IFSYSHF)

<span id="page-100-0"></span>In this book, SYSREC refers only to the system recorder file, or ERDS.

The operator creates and initializes SYSREC by issuing the IPL command *SET RF=CREATE* right after IPL and before the first //JOB statement.

**Important:** SYSREC is permanently assigned during IPL. The JCS ASSGN statement ignores any existing SYSREC assignments.

SYSREC consists of a header record after it is initialized. *EREP Reference* contain examples of the SYSREC header record.

You cannot reinitialize SYSREC without re-IPLing the system and reissuing the *SET RF=CREATE* command.

The EREP control parameter ZERO and the special EREP program IFCOFFLD merely zero out the data set; they do not remove the header.

### **Clearing the ERDS when Near Full on VSE**

If the ERDS is filling up too quickly you can use the special EREP procedure named IFCOFFLD to off-load the records to another data set. IFCOFFLD preserves the data on the ERDS and gives you a summary report that can help you find the problem that caused the ERDS to fill up.

IFCOFFLD does essentially the same thing a normal ERDS off-load procedure does:

- v It produces a system summary using the records on the ERDS.
- v It copies the records to an output data set and clears the ERDS.

The only difference between the two procedures is that IFCOFFLD does not cause the dumping of statistical data to the ERDS prior to reading records for the system summary. This difference is significant because it:

- v Prevents the loss of statistical data
- Saves time

The following table shows what IFCOFFLD does and gives a JCS example.

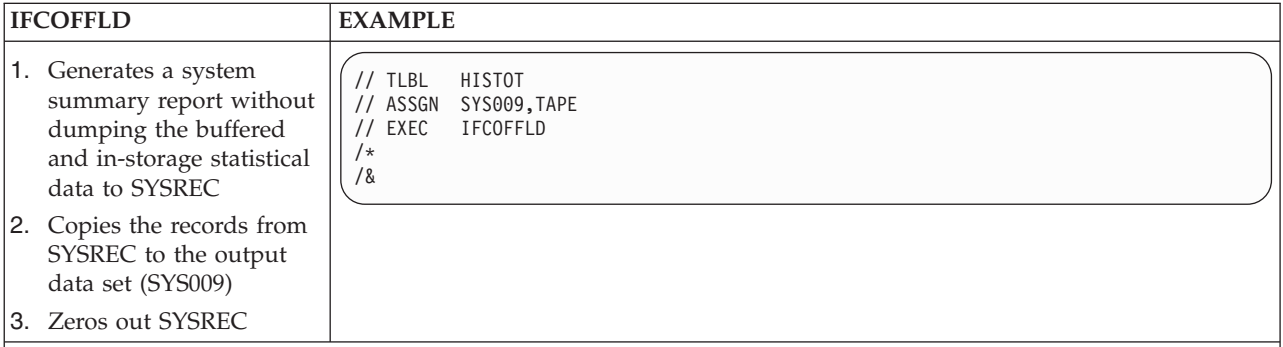

**Note:** It would be advantageous to assign your regular permanent EREP history data set to SYS009 for IFCOFFLD. You should also set up an IFCOFFLD procedure to be started from the console as needed. See ["Automating the](#page-101-0) [Running of EREP" on page 86.](#page-101-0)

# **Statistical and Usage Data Written to SYSREC**

Statistical and usage data are written to SYSREC when the operator issues the record on demand (ROD) command before running an EREP report. The data

comes from counters that are associated with the devices and that are located either in buffers or in storage, depending on the device. The operating system dumps this data to the ERDS in the form of MDR and OBR records.

## <span id="page-101-0"></span>**VSE History File (IJSYSHF)**

Do not confuse the EREP history data set with the VSE history file named IJSYSHF.

The VSE history file contains information about the components of the system and the program fixes applied to those components. It is updated by MSHP (maintain system history program) and reflects the change level of your system.

The EREP history data set contains error records, either copied directly from SYSREC or accumulated after a report is run. It can be a cumulative data set, updated daily or weekly. It can be used as input to the EREP program, either by itself or in combination with SYSREC.

The EREP history data set is not created by the system; it is created when you specifically request it during an EREP run, see ["Step 1: Creating a History Data](#page-91-0) [Set" on page 76.](#page-91-0)

### **Running EREP in a Multisystem Environment**

If your MVS, VM, or VSE installation has multiple processors running under the same or different operating systems, it may be possible to combine all of your error records into one history file. Use the steps shown in [Table 2 on page 14](#page-29-0) to combine the error records.

For details on setting up job streams with your other operating systems see:

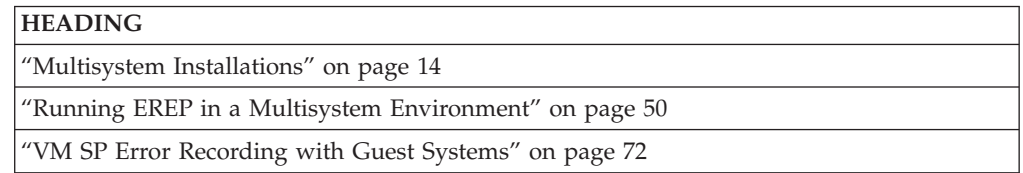

## **Automating the Running of EREP**

EREP should be run regularly and frequently. You can set up a procedure or series of EXECS that can be started by the operator or automatically by a timer.

The sample EREP runs at the beginning of this chapter in page ["Step 1: Creating a](#page-91-0) [History Data Set" on page 76](#page-91-0) through ["Step 10: Updating the History Tape" on](#page-95-0) [page 80](#page-95-0) cover all the kinds of reports you would want to see from an EREP run. Add the system controls needed to make a run into a cataloged procedure and you will have your basic EREP setup.

You can set up two procedures that will create and update a monthly history tape:

- 1. One for the first run of the month
- 2. The other for subsequent weeks

The operator chooses and runs the appropriate procedure once a week.

## **Notices**

This information was developed for products and services offered in the U.S.A. or elsewhere.

IBM may not offer the products, services, or features discussed in this document in other countries. Consult your local IBM representative for information on the products and services currently available in your area. Any reference to an IBM product, program, or service is not intended to state or imply that only that IBM product, program, or service may be used. Any functionally equivalent product, program, or service that does not infringe any IBM intellectual property right may be used instead. However, it is the user's responsibility to evaluate and verify the operation of any non-IBM product, program, or service.

IBM may have patents or pending patent applications covering subject matter described in this document. The furnishing of this document does not give you any license to these patents. You can send license inquiries, in writing, to:

IBM Director of Licensing IBM Corporation North Castle Drive Armonk, NY 10504-1785 U.S.A

For license inquiries regarding double-byte character set (DBCS) information, contact the IBM Intellectual Property Department in your country or send inquiries, in writing, to:

Intellectual Property Licensing Legal and Intellectual Property Law IBM Japan, Ltd. 19-21, Nihonbashi-Hakozakicho, Chuo-ku Tokyo 103-8510, Japan

The following paragraph does not apply to the United Kingdom or any other country where such provisions are inconsistent with local law: INTERNATIONAL BUSINESS MACHINES CORPORATION PROVIDES THIS PUBLICATION "AS IS" WITHOUT WARRANTY OF ANY KIND, EITHER EXPRESS OR IMPLIED, INCLUDING, BUT NOT LIMITED TO, THE IMPLIED WARRANTIES OF NON-INFRINGEMENT, MERCHANTABILITY OR FITNESS FOR A PARTICULAR PURPOSE. Some states do not allow disclaimer of express or implied warranties in certain transactions, therefore, this statement may not apply to you.

This information could include technical inaccuracies or typographical errors. Changes are periodically made to the information herein; these changes will be incorporated in new editions of the publication. IBM may make improvements and/or changes in the product(s) and/or the program(s) described in this publication at any time without notice.

Any references in this information to non-IBM Web sites are provided for convenience only and do not in any manner serve as an endorsement of those Web sites. The materials at those Web sites are not part of the materials for this IBM product and use of those Web sites is at your own risk.

IBM may use or distribute any of the information you supply in any way it believes appropriate without incurring any obligation to you.

Licensees of this program who wish to have information about it for the purpose of enabling: (i) the exchange of information between independently created programs and other programs (including this one) and (ii) the mutual use of the information which has been exchanged, should contact:

Site Counsel IBM Corporation 2455 South Road Poughkeepsie, NY 12601-5400 USA

Such information may be available, subject to appropriate terms and conditions, including in some cases, payment of a fee.

The licensed program described in this information and all licensed material available for it are provided by IBM under terms of the IBM Customer Agreement, IBM International Program License Agreement, or any equivalent agreement between us.

Information concerning non-IBM products was obtained from the suppliers of those products, their published announcements or other publicly available sources. IBM has not tested those products and cannot confirm the accuracy of performance, compatibility or any other claims related to non-IBM products. Questions on the capabilities of non-IBM products should be addressed to the suppliers of those products.

All statements regarding IBM's future direction or intent are subject to change or withdrawal without notice, and represent goals and objectives only.

If you are viewing this information softcopy, the photographs and color illustrations may not appear.

#### COPYRIGHT LICENSE:

This information might contain sample application programs in source language, which illustrate programming techniques on various operating platforms. You may copy, modify, and distribute these sample programs in any form without payment to IBM, for the purposes of developing, using, marketing or distributing application programs conforming to the application programming interface for the operating platform for which the sample programs are written. These examples have not been thoroughly tested under all conditions. IBM, therefore, cannot guarantee or imply reliability, serviceability, or function of these programs. The sample programs are provided "AS IS", without warranty of any kind. IBM shall not be liable for any damages arising out of your use of the sample programs.

### **Policy for unsupported hardware**

Various  $z/OS$  elements, such as DFSMS, HCD, JES2, JES3, and MVS<sup>™</sup>, contain code that supports specific hardware servers or devices. In some cases, this device-related element support remains in the product even after the hardware devices pass their announced End of Service date. z/OS may continue to service element code; however, it will not provide service related to unsupported hardware devices. Software problems related to these devices will not be accepted

for service, and current service activity will cease if a problem is determined to be associated with out-of-support devices. In such cases, fixes will not be issued.

### **Minimum supported hardware**

The minimum supported hardware for z/OS releases identified in z/OS announcements can subsequently change when service for particular servers or devices is withdrawn. Likewise, the levels of other software products supported on a particular release of z/OS are subject to the service support lifecycle of those products. Therefore, z/OS and its product publications (for example, panels, samples, messages, and product documentation) can include references to hardware and software that is no longer supported.

- v For information about software support lifecycle, see: [IBM Lifecycle Support for](http://www.ibm.com/software/support/systemsz/lifecycle/) [z/OS \(http://www.ibm.com/software/support/systemsz/lifecycle/\)](http://www.ibm.com/software/support/systemsz/lifecycle/)
- For information about currently-supported IBM hardware, contact your IBM representative.

### **Trademarks**

IBM, the IBM logo, and ibm.com are trademarks or registered trademarks of International Business Machines Corp., registered in many jurisdictions worldwide. Other product and service names might be trademarks of IBM or other companies. A current list of IBM trademarks is available at [Copyright and Trademark](http://www.ibm.com/legal/copytrade.shtml) [information \(http://www.ibm.com/legal/copytrade.shtml\).](http://www.ibm.com/legal/copytrade.shtml)

# **Glossary**

This glossary contains a list of terms used within the Environmental Record Editing and Printing Program library.

### **A**

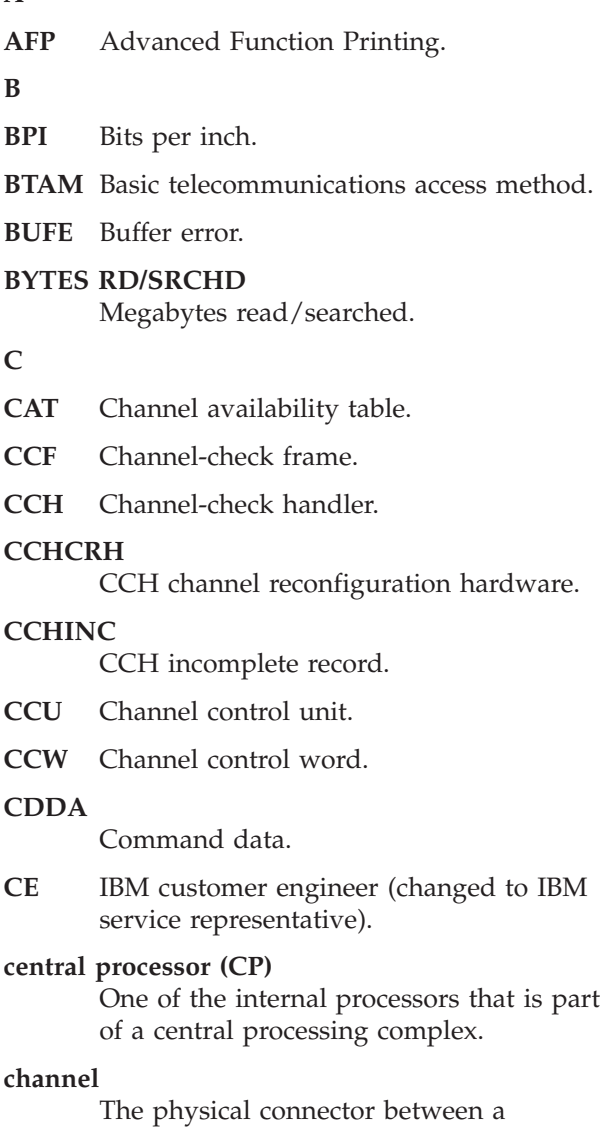

processor and an input/output device, usually via a control unit of some kind. In the case of the extended architecture (System 370/XA), the hardware channels are replaced by subchannels, which are capable of dynamic variation controlled by microcode in the processor complex.

While this book refers to "subchannels" when discussing fields in 370XA report output, it uses "channel" in the general

sense to mean the connection between controller and device.

#### **channel-check frame (CCF)**

The record on the ERDS that EREP uses to format channel-check records from the 303X group of processors.

#### **channel-check handler (CCH)**

A S/370 hardware feature that, when a channel error occurs, records information about the error and issues a message to the operator. In VSE, machine check analysis and recording performs a similar function. The records created in both cases are called CCH records.

#### **channel-report word (CRW)**

In S/370XA, a part of the channel-subchannel recovery mechanism. It contains information about channel incidents reported through machine checks, specifying the error environment and the severity of the error. MVS/XA builds a CRW record that, in combination with the subchannel logout handler record, replaces the CCH record.

- **CHK** Check.
- **CHNL** Channel.
- **CHP** Channel path ID.

#### **CHPID**

Channel path ID.

- **CHR** Channel reporting (error).
- **CK** Check.
- **CKD** Count key data.

#### **CLNACT**

- Cleaner action.
- **CMD** Command.

#### **CMND**

#### Command.

- **CMS** Conversational monitor system.
- **CNT** Count.

#### **CNTRL**

Control.

#### **CNTRLR**

Controller.

**code** The programming-language instructions that make up a computer program. As a verb, "to code" is the same as "to write code".

#### **COMP**

Component.

#### **CONS+UR**

Console plus unit record.

#### **controller**

A single unit that provides an interface between one or more storage control units and a group of devices. Controllers usually reside within the same unit as the lowest drive addresses.

- **CORR** Correctable.
- **COR** Corrected.
- **CP** Central processor.
- **CPC** Central processing complex.

#### **CPU serial number**

A 6-digit hexadecimal number. The first digit identifies the central processor within the central processing complex. The second digit identifies the plant where the CPU was manufactured. The remaining digits identify the sequence number. For example, 120003 is CP 1 of the third CPC manufactured at plant two.

- **CRH** Channel reconfiguration hardware.
- **CRW** Channel-report word.
- **CSCH** Clear subchannel.

#### **CSECTID**

Control section (CSECT) identification.

**CSID** Channel set ID.

- **CSW** Channel status word.
- **CT** Controller; count.
- **CTCA** Channel-to-channel adapter.

#### **CTLID**

Controller ID.

- **CTLR** Controller.
- **CU** Control unit.
- **CUA** Channel-control unit-device address.
- **CUD** Control unit detecting (error).
- **CUR** Control unit reporting (error).

### **D**

### **DATAXFR**

Data transfer.

- **DATA CKS CORR/RTRY** Data checks correctable/retry.
- **DCB** Data control block.
- **DCI** Dedicated connection interface.
- **DDR** Dynamic device reconfiguration.

#### **DDROPR**

DDR operator requested.

- **DDRSYS**
	- DDR system requested.
- **DEV** Device number.

#### **DEVNO**

Device number.

**DEVNUM**

Device number.

- **DEVT** Device type.
- **DLBL** DASD label.
- **DNO** Device number.

#### **DOS (VS)**

Disk Operating System. An obsolete name, replaced by VSE, Virtual Storage Extended. In this book, "VSE" includes and implies all releases of this operating system, from DOS to VSE/ESA.

- **DPA** Dynamic pathing availability.
- **DRCT** Storage director.
- **DTE** Date.

#### **dynamic device reconfiguration**

A facility that allows a demountable volume to be moved, and repositioned if necessary, without abnormally terminating the job or repeating the IPL procedure. The MVS operating systems create DDR records to provide information about operator-assisted recovery involving the relocation of tape and movable DASD volumes.

### **E**

### **EBCDIC**

Extended binary code decimal interchange code.

- **ECC** Error correction code.
- **ECW** Extended control word.
- **EOD** End of day.
## **EQUCHK**

Equipment check.

**EQUIP**

Equipment.

- **ERDS** Error-recording dataset.
- **EREP** Environmental record editing and printing program.
- **ERP** Error-recovery program/processing.

#### **ERROPS**

Error operations.

### **error-recovery dataset**

Input to the IFCEREP1 program. In MVS systems, the ERDS is SYS1.LOGREC; in VSE systems, it is SYSREC; in VM, it is the error-recording area or cylinders.

### **error-recovery program/processing**

System routines that detect and process errors, writing records to the ERDS.

### **ERSGAP**

Erase gap.

- **ESIO** I/O devices on ESCON link.
- **ESW** Extended status word.
- **EXCP** Execute channel program.
- **EXTD** External damage.
- **FBA** Fixed block access.
- **FCF** Function control flag.
- **FCG** Floating channel group.
- **FLG** Flag.
- **FMT** Format.
- **FRF** Function request flag.
- **FRR** Function recovery routines.
- **FTA** File tape adapter.

#### **H**

## **hard machine check or error**

A hardware error that disables the processor or other unit.

## **HDR SER**

Header (tape)/serial number of drive that created tape.

**HIRS** Hardware instruction retry (successful).

**HSCH** Halt subchannel.

**I**

**IC** Incident code.

## **ICHPT**

Installation channel path table.

**ID** Identification.

## **initial program load (IPL)**

The process by which an operating system is initialized at the beginning of the day or session. At IPL, the system operator enters the installation-specific information the operating system must have in order to manage the installation's computing system and handle the installation's application programs. This information includes system parameters, system dataset definitions, and other information needed so the operating system can begin operating.

### **installation**

A data processing system location; for example, a computer center housing processors, I/O devices, other hardware devices, the software that controls the machines, and the people who control the computer center.

**INV** Invalid.

**INVK** Invoked.

- **IOB** Input output block.
- **IPL** Initial program load.
- **IRB** Interrupt response block.

## **J**

- **JCL** Job control language.
- **JCS** Job control statement.
- **K**

**KB** Kilobyte.

- **L**
- **LEN** Length.
- **LMAT** Load-module-address table.
- **LSQA** Local system queue area.
- **M**

## **machine-check frame (MCF)**

The record, on the ERDS, that EREP uses to format machine-check records from the 303X group of processors.

## **machine-check handler (MCH)**

A S/370 hardware feature that analyzes

errors and attempts recovery by retrying the failing instruction. If unsuccessful, it causes an interrupt that triggers the creation of an error record. In VSE systems, machine check analysis and recording performs similar functions. The records created in either case are called MCH records.

- **MB** Megabyte.
- **MCF** Machine-check frame.
- **MCH** Machine-check handler.

#### **MCHTRM**

MCH System terminated.

- **MCIC** Machine check interrupt code.
- **MCK** Machine check.
- **MDC** Maintenance device code.
- **MDR** Miscellaneous data record.

### **MDRDAS**

- DASD MDR record.
- **MI** Maintenance information.
- **MICR** Magnetic ink character recognition.
- **MIH** Missing-interrupt handler.

## **miscellaneous data record (MDR)**

A record type that records error and usage information from buffered control units or communications controllers, and device failures on TP devices connected to 3705/3725 communications controllers. The record is created when there is an overflow of statistical counters; its purpose is to provide more information about the accompanying failure.

### **missing-interrupt handler (MIH)**

An MVS and MVS/XA facility that keeps track of I/O interrupts, informing the operator and creating a record whenever an expected interrupt fails to occur in a preset time interval.

- **MIX** The XA version of the missing-interrupt handler.
- **MOD** Module.

## **MSHP**

Maintain system history program.

## **MVS, MVS/ESA, MVS/XA**

Multiple Virtual Storage, Multiple Virtual Storage/Enterprise Systems Architecture, and Multiple Virtual Storage/Extended

Architecture, two versions of the System/370 operating system that are extensions of OS/VS2.

This manual uses "MVS" to refer to a family of operating systems that controls System/370 computing systems. "MVS" includes MVS/370, MVS/XA and MVS/ESA.

## **N**

**NCP** Network control program.

## **network management vector transport (NMVT)** An SNA management services request unit that flows over an active session between a device implementing an SNA physical unit and a device implementing an SNA control point.

### **NMVT**

Network management vector transport.

## **O**

**OBR** Outboard recorder.

#### **OBRDMT**

OBR demount record.

#### **OBRDPA**

OBR dynamic pathing availability.

#### **OBRDPS**

OBR dynamic pathing validation analysis.

#### **OBREOD**

OBR End-of-day.

## **OBRPRM**

OBR Permanent error record.

#### **OBRPTH**

OBR Permanent path error record.

#### **OBRSHT**

OBR Short record.

#### **OBRTMP**

OBR Temporary error.

**OCR** Optical character recognition.

### **Operating System/Virtual Storage (OS/VS)** A family of operating systems that control IBM System/370 computing systems. OS/VS includes VS2, MVS/370, MVS/XA and MVS/ESA. This book refers to these operating systems by the general term "MVS".

### **OS/VS**

Operating System/Virtual Storage.

## **OS/VS2**

Virtual Storage 2 (MVS, Version 1). MVS/370; one of the MVS operating systems.

### **outboard recorder (OBR)**

In VSE systems, the outboard recorder is a feature that records pertinent data about an unrecoverable I/O error. MVS systems create a similar record from information recorded when an I/O device is in *unit-check* status. The resulting record in both cases is called an OBR record.

### **OVERRN**

Overrun.

## **OVERRUN CDDA**

Overrun command data.

#### **OVRN**

Overrun.

### **P**

- **PCCA** Physical configuration communications area.
- **PCT** Product control table.
- **PCUA** Primary channel-control unit-device address.
- **PDAR** Program damage assessment and repair.
- **PERM** Permanent.
- **PFU** Probable failing unit.

#### **PR/SM**

Program resource/system manager.

### **PRGM INT**

Program-initiated.

- **PRI** Primary.
- **PRM** Permanent.

## **product control table (PCT)**

The internal table that contains data EREP needs in order to identify and process records from a particular IBM device or product.

#### **PROG-EC**

Program-extended control mode.

- **PSF** Print Services Facility.
- **PSW** Program status word.
- **PUB** Physical unit block.

### **Q**

#### **QSAM**

Queued sequential access method.

### **R**

**RCT** Record control table.

### **RCVRYXIT**

Recovery exit module.

- **RD** Read error.
- **RDE** Reliability data extractor.

#### **REC-TYP**

Record type.

- **ROD** Record on demand.
- **RPA** Return point address.
- **RSM** Real storage manager.
- **RTM** Recovery termination manager.
- **RTN** Routine.
- **RTRY** Retry.
- **R/W** Read/write.

#### **S**

#### **S/370 and S/370XA**

Computing systems built around large IBM processors. XA stands for Extended Architecture, the architecture basis for the 3081 and later processors, characterized by 31-bit addresses. S/370 implies not only the processor but also the many other data processing devices that can be connected to it to make a 370 (or 370XA) data processing *system*.

- **SCD** System control data.
- **SCP** System control program.
- **SCSW** Subchannel status word.
- **SCU** Storage control unit.
- **SCUA** Secondary channel-control unit-device address.

#### **SCUID**

Storage control unit ID.

- **SD** Storage director.
- **SDR** Statistical data recorder.

#### **SDWA**

System diagnostic work area.

- **SE** Systems Engineer.
- **SEC** Secondary.

#### **SEEKS CNTR/HH**

Seek errors cylinder track/head

**SFT** Software record. A record that is produced as part of the system error recovery process. It includes such software-specific information as the ERRORID and the system diagnostic work area control block and its extensions for the failing task or request block. MVS and  $AIX/ESA$ <sup>®</sup> build software records.

#### **SFTABN**

SFT ABEND record.

#### **SFTLST**

SFT lost record.

#### **SFTMCH**

SFT machine error, recoverable.

**SFTPI** SFT program interrupt.

#### **SFTRST**

SFT restart.

- **SIM** Service information messages.
- **SIO** Start I/O.
- **SKS** Seeks; data access errors.
- **SLH** Subchannel-logout handler.
- **SNA** Systems network architecture.
- **SNID** Sense path group ID (DPA).

#### **Soft machine check or error**

A hardware error that is not disabling.

- **SPID** Set path group ID (DPA).
- **SQA** System queue area.
- **SRC** System reference code.

#### **SRCHD**

Searched.

**SRF** Service record file.

#### **SSYS ID**

Subsystem identifier.

**STOR** Storage error.

#### **storage control unit** A functional unit which resides between channels and controllers.

**STSCH**

Store subchannel.

**SSCH** Start subchannel.

#### **subchannel**

The extended architecture version of "channel". See also *channel.*

#### **subchannel-logout handler**

A S/370XA feature that provides detailed model-independent information relating to a subchannel; the subchannel logout describes equipment errors detected by the channel subsystem. MVS/XA and MVS/ESA build an SLH record that, in combination with the CRW record, replaces the CCH record.

#### **subsystem**

In hardware terms, a group of devices that function together to perform I/O operations. An I/O subsystem can consist of a control unit (controller) and its associated drives—either disk or tape; or it can consist of *all* the DASD or tape storage—including drives and controllers—in an installation. In the case of newer DASD, the I/O subsystem also includes storage control units and storage directors, within the controller.

- **SVC** Supervisor call.
- **syntax** The relationships among the elements and characters in a parameter or language statement. For our purposes, the way you have to code something in order for the program to understand and accept it.

#### **SYSGEN**

System generation.

#### **system control program**

The minimum software package that will make your operating system work.

#### **system generation**

The process of selecting optional parts of an operating system and of creating a particular operating system tailored to the requirements of a data processing installation. Can also include I/OGEN, which is the time when the system programmer defines the installation's computing system configuration to the operating system.

#### **Systems Engineer**

The person responsible for helping you maintain the IBM software in your installation.

## **T**

**TCO** Triple capacity option.

**TEMP** Temporary.

**TERM** Terminal.

**TLBL** Tape label.

**TMP** Temporary.

**TP** Teleprocessing.

**TPF** Transaction processing facility.

## **transaction processing facility (TPF)**

A high performance, real-time operating system designed for message-driven applications that require high availability and rapid response time at high message volumes.

**TSCH** Test subchannel.

**U**

**UCB** Unit control block.

**V**

## **virtual machine (VM)**

A time-sharing system control program that manages the resources of an IBM System/370 computing system so that multiple remote terminal users have a functional simulation of the computing system (a virtual machine) at their disposal. This book uses "VM" to mean all versions of the Virtual Machine system control program, including VM/370, VM/System Pro duct, VM/SP/High Performance Option, VM/ESA, and VM/XA.

## **Virtual Storage Extended (VSE)**

A family of disk operating systems that controls IBM System/360 and System/370 computing systems and includes VSE and VSE/Advanced Functions.

**VM** Virtual machine.

## **VOLID**

Volume serial number.

- **VS2** Virtual Storage 2 (MVS, Version 1). MVS/370; one of the OS/VS operating systems.
- **VSAT** Virtual storage address table.

**VSE** Virtual Storage Extended.

## **VSE/AF**

Virtual Storage Extended/Advanced Functions.

## **Index**

## **Numerics**

370 or 370XA operating system [device address for system summary part 2 19](#page-34-0) [ERDS on MVS system residence volume 49](#page-64-0) [MODE selection parameter 10](#page-25-0) [system summary record in 370 or 370XA mode 18](#page-33-0) [template for event history 23](#page-38-0)

# **A**

ACC processing parameter [clearing the ERDS 13](#page-28-0) [conflicting EREP parameters \(chart\) 11](#page-26-0) [description 10](#page-25-0) [MVS examples 34](#page-49-0)[, 43](#page-58-0) [VM examples 55](#page-70-0)[, 60](#page-75-0) [VSE examples 76](#page-91-0)[, 81](#page-96-0) ACCDEV output data set under MVS [DCB requirements 47](#page-62-0) [DD statement 44](#page-59-0) [in JCL for IFCOFFLD 49](#page-64-0) [in JCL for reports 33](#page-48-0)[, 41](#page-56-0) [in sample JCL 32](#page-47-0) under VM [defining files for CPEREPXA 61](#page-76-0) [in creating a history file 54](#page-69-0) [in sample EXEC 53](#page-68-0) [in updating the history tape 59](#page-74-0) [overriding input and output FILEDEFs 62](#page-77-0) under VSE [in creating a history data set 76](#page-91-0) [in generating a system summary report 76](#page-91-0) [in generating trends reports 81](#page-96-0) [in updating the history tape 80](#page-95-0) [output history tape or disk 82](#page-97-0) access methods used for EREP [by MVS 48](#page-63-0) [by VSE 84](#page-99-0) ACCIN input data set under MVS [coding in the JCL 45](#page-60-0) [DCB requirements 46](#page-61-0) [DD statement 43](#page-58-0) [in JCL for reports 34](#page-49-0)[, 43](#page-58-0) [in multisystem environment 50](#page-65-0) [in sample JCL 32](#page-47-0) under VM [defining files for CPEREPXA 62](#page-77-0) [in generating a system summary 55](#page-70-0) [in generating a trends report 59](#page-74-0) [in sample EXEC 53](#page-68-0) [overriding input and output FILEDEFs 62](#page-77-0) [to point to the XAEREPIO or XAEREPMC RECORD](#page-86-0) [files 71](#page-86-0) under VSE [in generating a system summary report 76](#page-91-0) [in generating trends reports 81](#page-96-0) [in updating the history tape 80](#page-95-0) [input history tape or disk 81](#page-96-0)

[ASSGN statements required for EREP 81](#page-96-0)[, 82](#page-97-0) automating the EREP run [MVS 51](#page-66-0) [VM 73](#page-88-0)

## [VSE 86](#page-101-0)

## **B**

[basic information on EREP 1](#page-16-0)[, 6](#page-21-0)

# **C**

[checklist for planning your EREP run 14](#page-29-0) [CLEAR operand for CPEREPXA 64](#page-79-0) clearing the ERDS when near full [general information \(IFCOFFLD\) 13](#page-28-0) [under MVS 49](#page-64-0) [under MVS \(IFCOFFLD\) 49](#page-64-0) [under VM SP 70](#page-85-0) [under VSE \(IFCOFFLD\) 85](#page-100-0) [conflicting EREP parameters \(chart\) 11](#page-26-0) control statements [introduction 8](#page-23-0) [to request reports \(chart\) 11](#page-26-0) [CONTROLLER control statement 11](#page-26-0) [controls for EREP, introducing 8](#page-23-0) CPEREPXA command [defining files for 60](#page-75-0) entering operands [coding rules 63](#page-78-0) [file entry method 66](#page-81-0) [mixed entry method 68](#page-83-0) [prompting method 65](#page-80-0) examples [in sample EREP runs 54](#page-69-0)[, 60](#page-75-0) [of entering operands 65](#page-80-0)[, 69](#page-84-0) [invocation sequence 60](#page-75-0) [operands, EREP controls 63](#page-78-0) [running EREP 65](#page-80-0) [syntax 63](#page-78-0) [CPU selection parameter 9](#page-24-0) [CPUCUA selection parameter 9](#page-24-0) [CUA selection parameter 9](#page-24-0)

# **D**

DASD [storage required for DIRECTWK, MVS 48](#page-63-0) [DASDID control statement 11](#page-26-0) [data control block requirements 46](#page-61-0) [data set for EREP messages \(TOURIST\) 5](#page-20-0) [DATE selection parameter 9](#page-24-0) [DD statements required for EREP 43](#page-58-0)[, 45](#page-60-0) [defining files 8](#page-23-0) detail edit and summary reports [description 27](#page-42-0) [how to generate 28](#page-43-0) [under MVS 38](#page-53-0)[, 40](#page-55-0) [under VM SP 57](#page-72-0)[, 59](#page-74-0) [under VSE 78](#page-93-0)[, 80](#page-95-0)

detail edit and summary reports *(continued)* [PRINT report parameter 9](#page-24-0) [purpose 27](#page-42-0) [selection parameters for 28](#page-43-0) [DEV selection parameter 9](#page-24-0) [DEV selection parameter example 39](#page-54-0) [DEVSER selection parameter 9](#page-24-0) DIRECTWK data set under MVS [DASD space required for 48](#page-63-0) [DD statement 43](#page-58-0) [examples under mvs 34](#page-49-0)[, 43](#page-58-0) [in multisystem environment 50](#page-65-0) under VM [defining files for CPEREPXA 61](#page-76-0) [in creating a history file 54](#page-69-0) [dynamic pathing availability facility 19](#page-34-0)

## **E**

[ENDPARM—parameter delimiter 11](#page-26-0) [Entering CPEREPXA Operands 65](#page-80-0)[, 69](#page-84-0) ERDS data integrity [clearing the ERDS when near full \(IFCOFFLD\) 13](#page-28-0) [integrity of data on the ERDS 13](#page-28-0) [statistical data on the ERDS 50](#page-65-0) [transferring data to another file 13](#page-28-0) EREP control statements [introduction 8](#page-23-0) [to request reports \(chart\) 11](#page-26-0) EREP parameters [introduction 8](#page-23-0) [invalid combinations of \(chart\) 11](#page-26-0) [to control EREP processing 10](#page-25-0) [to select records for reports 9](#page-24-0) EREP reports [detail reports 27](#page-42-0) [event history 22](#page-37-0) [how to get a report 5](#page-20-0) [interpreting, in general 6](#page-21-0) [one type report per EREP run 7](#page-22-0) [system exception series 24](#page-39-0) [trends 21](#page-36-0) EREPPT output data set under MVS [DD statement 44](#page-59-0) [in JCL for reports 33](#page-48-0)[, 43](#page-58-0) [in sample JCL 32](#page-47-0) under VM [defining files for CPEREPXA 61](#page-76-0) [in creating a history file 54](#page-69-0) [in sample EXEC 53](#page-68-0) [error record recording and retrieval on XA and ESA 70](#page-85-0) error recording area [clearing the ERDS 13](#page-28-0) [ERDS in each operating system 3](#page-18-0) [how VM SP records error records 72](#page-87-0) [input for EREP 73](#page-88-0) error records [how data is processed and records built 2](#page-17-0) [how EREP checks records for validity 4](#page-19-0) [how EREP filtering is done 3](#page-18-0) [how EREP selects records when building reports 4](#page-19-0) [how the ERDS header record is reset 4](#page-19-0) [on the ERDS 3](#page-18-0) [processed by EREP 1](#page-16-0) [types of EREP output 5](#page-20-0)

error records *(continued)* [what EREP does with records 3](#page-18-0) [where records come from 2](#page-17-0) [where they are stored 3](#page-18-0) error-recording data set (ERDS) [clearing 13](#page-28-0) [clearing, when near full \(IFCOFFLD\) 49](#page-64-0)[, 85](#page-100-0) [clearing, when near full \(VM\) 70](#page-85-0) [general information 1](#page-16-0)[, 3](#page-18-0) [header record 4](#page-19-0) [initializing 49](#page-64-0)[, 70](#page-85-0)[, 84](#page-99-0) [on XA and ESA \(VM\) 71](#page-86-0) [statistical data on MVS 50](#page-65-0) [ERRORID selection parameter 9](#page-24-0) event history report [description 22](#page-37-0) [EVENT parameter 8](#page-23-0) [how to generate 23](#page-38-0)[, 41](#page-56-0) [for MVS 36](#page-51-0) [for VM 56](#page-71-0) [for VSE 77](#page-92-0) [purpose 22](#page-37-0) [record type and source 24](#page-39-0) [selection parameters for 23](#page-38-0) examples of code to run EREP reports [of EXECs for running EREP under VM SP 53](#page-68-0)[, 60](#page-75-0) [of JCL for running EREP under MVS 31](#page-46-0)[, 43](#page-58-0) [of JCS for running EREP under VSE 75](#page-90-0)[, 81](#page-96-0)

## **F**

[FILEDEFs for CPEREPXA 60](#page-75-0)[, 62](#page-77-0) files needed to run EREP under VM [ACCDEV 61](#page-76-0) [ACCIN 62](#page-77-0) [DIRECTWK 61](#page-76-0) [EREPPT 60](#page-75-0) [SERLOG 61](#page-76-0) [SYSIN 61](#page-76-0) [TOURIST 61](#page-76-0) [filtering EREP records 3](#page-18-0)

# **G**

[general information about EREP 1](#page-16-0)[, 6](#page-21-0) generating EREP reports [under MVS 31](#page-46-0)[, 43](#page-58-0) [under VM SP 53](#page-68-0)[, 60](#page-75-0) [under VSE 75](#page-90-0)[, 81](#page-96-0) [getting a report from EREP 6](#page-21-0)

## **H**

HIST processing parameter [conflicting EREP parameters \(chart\) 11](#page-26-0) [description 10](#page-25-0) [MVS examples 35](#page-50-0)[, 43](#page-58-0) [VM examples 55](#page-70-0)[, 60](#page-75-0) [VSE examples 76](#page-91-0)[, 81](#page-96-0) history file [copying records from and to 80](#page-95-0) [create under MVS 33](#page-48-0) [create under VM 54](#page-69-0) [create under VSE 76](#page-91-0) [introduction to 6](#page-21-0) [not the VSE history file 86](#page-101-0)

[how data is processed and records built 2](#page-17-0) [how EREP checks records for validity 4](#page-19-0) [how EREP filtering is done 3](#page-18-0) [how EREP selects records when building reports 4](#page-19-0) [how EREP works 1](#page-16-0) [how the ERDS header record is reset 4](#page-19-0) [how to get an EREP report 6](#page-21-0) [how to run EREP 7](#page-22-0)

# **I**

[IFCEREP1, EREP program name 7](#page-22-0) IFCOFFLD [only for MVS and VSE 13](#page-28-0) [under MVS 49](#page-64-0) [under VSE 85](#page-100-0) [IFCxxxI messages 66](#page-81-0) [IJSYSHF, VSE system history file 86](#page-101-0) [incorrect EREP parameters \(chart\) 11](#page-26-0) increasing storage to run EREP [for MVS 47](#page-62-0) [for VSE 83](#page-98-0) [initializing SYSREC 84](#page-99-0) [initializing the ERDS 49](#page-64-0) [initializing the error recording area 70](#page-85-0) [interpreting EREP reports, introduction to 6](#page-21-0) introduction to EREP [ERDS—the error recording data set 3](#page-18-0) [ERDS for MVS systems 3](#page-18-0) [error recording area, for VM/SP systems 3](#page-18-0) [SYSREC, for VSE systems 3](#page-18-0) [EREP filtering 3](#page-18-0) [history data set/file 6](#page-21-0) [how data is processed and records built 2](#page-17-0) [how EREP checks records for validity 4](#page-19-0) [how EREP filtering is done 3](#page-18-0) [how EREP selects records when building reports 4](#page-19-0) [how EREP works 1](#page-16-0) [how the ERDS header record is reset 4](#page-19-0) [how you run it 7](#page-22-0) [input, the error records 3](#page-18-0) [output from the program 5](#page-20-0) [accumulated records 6](#page-21-0) [descriptions and examples 5](#page-20-0) [printed report 5](#page-20-0) [overview 1](#page-16-0)[, 6](#page-21-0) [purpose of EREP 1](#page-16-0) [report output 5](#page-20-0) [types of EREP output 5](#page-20-0) [what EREP does 1](#page-16-0) [what EREP does with records 3](#page-18-0) what EREP requires of you [data sets 8](#page-23-0) [parameters and control statements 8](#page-23-0) [system controls 7](#page-22-0) [where records come from 2](#page-17-0) [invalid parameter combinations \(chart\) 11](#page-26-0) [invoking EREP 7](#page-22-0)

## **J**

JCL examples [generating MVS EREP reports 31](#page-46-0)[, 43](#page-58-0) [near full offload of the ERDS 49](#page-64-0) [sample MVS EREP runs 31](#page-46-0)[, 43](#page-58-0)

JCS examples [near full off-load of SYSREC 85](#page-100-0) [sample VSE EREP runs 75](#page-90-0)[, 81](#page-96-0) [job control language \(JCL\) to run EREP under MVS 45](#page-60-0)[, 47](#page-62-0) [job control statements \(JCS\) to run EREP under VSE 81](#page-96-0)[, 82](#page-97-0)

## **L**

[learning about EREP 1](#page-16-0)[, 6](#page-21-0) [LIA/LIBADR selection parameter 9](#page-24-0) LIMIT control statement [description 11](#page-26-0) [LIMIT control statement example 33](#page-48-0) [LINECT processing parameter 10](#page-25-0) [LINELEN processing parameter 10](#page-25-0)

## **M**

maintaining ERDS data integrity [clearing the ERDS when near full \(IFCOFFLD\) 13](#page-28-0) [integrity of data on the ERDS 13](#page-28-0) [statistical data on the ERDS 50](#page-65-0) [transferring data to another file 13](#page-28-0) [MERGE processing parameter 10](#page-25-0) [messages files 5](#page-20-0) [MOD selection parameter 10](#page-25-0) [MODE selection parameter 10](#page-25-0) multisystem complex and EREP [general information 14](#page-29-0) [procedures for an MVS installation 50](#page-65-0) [procedures for an VM installation 72](#page-87-0) [procedures for an VSE installation 86](#page-101-0) [mutually exclusive EREP parameters \(chart\) 11](#page-26-0) [MVS storage requirements 47](#page-62-0) MVS system [access method used by EREP 48](#page-63-0) [automating the running of EREP 51](#page-66-0) [combining input history data sets 50](#page-65-0) [DCB requirements 46](#page-61-0) [emergency offload of the ERDS 49](#page-64-0) [generating EREP reports 31](#page-46-0)[, 43](#page-58-0) [increasing region size for EREP 47](#page-62-0) [sample EREP run 32](#page-47-0)[, 43](#page-58-0) [sense data dumped to the ERDS 50](#page-65-0) [software records 48](#page-63-0) [storage requirements for EREP 47](#page-62-0)[, 48](#page-63-0) [system controls for EREP \(JCL\) 43](#page-58-0)[, 48](#page-63-0) [writing sense data to the ERDS 50](#page-65-0)

## **N**

[Notices 87](#page-102-0)

# **O**

[OP77I, VSE message 82](#page-97-0) operating systems and EREP [how EREP runs under 7](#page-22-0) [increasing partition size, for VSE 83](#page-98-0) [increasing region size, for MVS 47](#page-62-0) [introduction 7](#page-22-0) storage requirements [for MVS 47](#page-62-0) [for VSE 82](#page-97-0)

output from the EREP program [EREP messages file \(TOURIST\) 5](#page-20-0) [EREP report files 5](#page-20-0) [history data set 6](#page-21-0)

## **P**

[parameter delimiter \(ENDPARM\) 11](#page-26-0) parameters [introduction 8](#page-23-0) [invalid combinations of \(chart\) 11](#page-26-0) [to control EREP processing 10](#page-25-0) [to select records for reports 9](#page-24-0) [planning checklist for running EREP 14](#page-29-0) planning for EREP [checklist 14](#page-29-0) [overview 1](#page-16-0)[, 17](#page-32-0) [PRINT report parameter 9](#page-24-0) processing parameters [introduction 8](#page-23-0) [to request reports \(chart\) 10](#page-25-0) [Purpose of EREP 1](#page-16-0)

# **R**

[record filtering process 3](#page-18-0) [record selection for reports 4](#page-19-0) [Region Size 47](#page-62-0) [reinitializing SYSREC 84](#page-99-0) [reinitializing the ERDS 49](#page-64-0) [reinitializing the error recording area 70](#page-85-0) [report output from EREP 5](#page-20-0) report parameters [introduction 8](#page-23-0) [to request report parameters \(chart\) 8](#page-23-0) [reports and valid selection parameters \(chart\) 11](#page-26-0) requirements for running EREP [data sets 8](#page-23-0) [parameters and control statements 8](#page-23-0) [system controls 7](#page-22-0) running EREP in a multisystem complex [general information 14](#page-29-0) [procedures for an MVS installation 50](#page-65-0) [procedures for an VM installation 72](#page-87-0) [procedures for an VSE installation 86](#page-101-0) [running EREP under MVS 31](#page-46-0)[, 43](#page-58-0) [running EREP under VM 53](#page-68-0)[, 73](#page-88-0) [running EREP under VSE 75](#page-90-0)[, 81](#page-96-0)

# **S**

[sample code for running EREP under MVS 31](#page-46-0)[, 43](#page-58-0) [sample code for running EREP under VM SP 53](#page-68-0)[, 60](#page-75-0) [sample code for running EREP under VSE 75](#page-90-0)[, 81](#page-96-0) selection parameters [introduction 8](#page-23-0) [to request reports \(chart\) 9](#page-24-0) [valid for EREP report parameters \(chart\) 11](#page-26-0) SERLOG input data set under MVS [DD statement 44](#page-59-0) [in history data set 33](#page-48-0) [in sample JCL 32](#page-47-0) [with ACCIN data input statement 44](#page-59-0) [with IFCOFFLD to clear ERDS 49](#page-64-0)

SERLOG input data set *(continued)* under VM [defining files for CPEREPXA 61](#page-76-0) [in creating a history file 54](#page-69-0) [setting up and running EREP 7](#page-22-0) [how to 7](#page-22-0)[, 17](#page-32-0) [under MVS 31](#page-46-0) [under VM 53](#page-68-0) [under VSE 75](#page-90-0) SHARE control statement [description 11](#page-26-0) [example 33](#page-48-0) [shared I/O: the multisystem environment 50](#page-65-0) [SHORT processing parameter 10](#page-25-0) [special VSE considerations for EREP controls 82](#page-97-0) [Stacking CPEREPXA operands 67](#page-82-0) [statistical data on the ERDS 50](#page-65-0) storage requirements [for MVS 47](#page-62-0) [for VM 60](#page-75-0) [for VSE 82](#page-97-0) [overview 8](#page-23-0) [SVC 76, to write records to an ERDS 72](#page-87-0) [SYMCDE selection parameter 10](#page-25-0) SYS1.LOGREC [clearing, when near full 49](#page-64-0) [definition 3](#page-18-0) [reading records from 43](#page-58-0) [reinitializing 49](#page-64-0) [statistical data on 50](#page-65-0) [SYSEXN report parameter 9](#page-24-0) [SYSIMG control statement 11](#page-26-0) SYSIN output data set under MVS [DD statement 45](#page-60-0) [in JCL for reports 33](#page-48-0)[, 43](#page-58-0) [in sample JCL 32](#page-47-0) under VM [defining files for CPEREPXA 61](#page-76-0) [in file entry method 66](#page-81-0) **SYSREC** [input for EREP 81](#page-96-0) [other system files on 85](#page-100-0) [reading records from 84](#page-99-0) [reinitializing 85](#page-100-0) [statistical data on 50](#page-65-0)[, 82](#page-97-0) [VSE system error data set 3](#page-18-0) [system controls for EREP 7](#page-22-0) [system error log 3](#page-18-0) system exception reports [description 24](#page-39-0) [how to generate 25](#page-40-0) [under MVS 35](#page-50-0) [under VM SP 56](#page-71-0) [under VSE 77](#page-92-0) [purpose 24](#page-39-0) [selection parameters for 26](#page-41-0) [subsystem exception series 25](#page-40-0) [SYSEXN report parameter 9](#page-24-0) [system error summary 24](#page-39-0) system summary report [description 18](#page-33-0) [how to generate 20](#page-35-0) [under MVS 34](#page-49-0) [under VM 55](#page-70-0) [under VSE 76](#page-91-0) [order of product groups in the reports 19](#page-34-0)

system summary report *(continued)* [purpose 17](#page-32-0) [record type and source 20](#page-35-0) [selection parameters for 20](#page-35-0) [system summary part 1 18](#page-33-0) [system summary part 2 18](#page-33-0) [SYSUM report parameter 9](#page-24-0) [SYSUM report parameter 9](#page-24-0)

# **T**

[TABSIZE parameter example 36](#page-51-0) [TABSIZE processing parameter 10](#page-25-0)[, 47](#page-62-0)[, 82](#page-97-0) [TERMINAL operand for CPEREPXA 64](#page-79-0) [TERMN selection parameter 10](#page-25-0) threshold summary report [description 26](#page-41-0) [how to generate 27](#page-42-0) [for MVS 37](#page-52-0) [for VM 57](#page-72-0) [for VSE 78](#page-93-0) [purpose 26](#page-41-0) [record type and source 27](#page-42-0) [selection parameters for 27](#page-42-0) [THRESHOLD parameter 9](#page-24-0) [Threshold Print Parameter example 37](#page-52-0) [TIME selection parameter 10](#page-25-0) TOURIST output data set [overview 5](#page-20-0) required system controls [for MVS 44](#page-59-0) [for VM SP 66](#page-81-0) [for VSE 82](#page-97-0) [trademarks 89](#page-104-0) [transferring data to another file 13](#page-28-0) trends report [description 21](#page-36-0) [purpose 21](#page-36-0) [sample code 42](#page-57-0)[, 60](#page-75-0)[, 81](#page-96-0) [selection parameters for 22](#page-37-0) [TYPE selection parameter 10](#page-25-0) [types of EREP output 5](#page-20-0)

# **V**

[valid selection parameters for EREP reports \(chart\) 11](#page-26-0) [validity checking EREP records 4](#page-19-0) [VM SP system controls and notes 60](#page-75-0)[, 62](#page-77-0) VM system [automating the running of EREP 73](#page-88-0) [CPEREPXA 64](#page-79-0) [defining files 62](#page-77-0) [emergency offload of the ERDS 70](#page-85-0) [error recording 72](#page-87-0) [generating EREP reports 53](#page-68-0)[, 60](#page-75-0) [initializing the error recording area 70](#page-85-0) [reinitializing the ERDS 70](#page-85-0) [sample EREP run 53](#page-68-0)[, 60](#page-75-0) [sense data dumped to the ERDS 50](#page-65-0) [source of input records 73](#page-88-0) [system controls 60](#page-75-0) [VOLID selection parameter 10](#page-25-0) VSE notes [initializing the ERDS 84](#page-99-0) [software records 84](#page-99-0) [special considerations for EREP controls 82](#page-97-0)

[VSE storage requirements for EREP 82](#page-97-0) VSE system [automating the running of EREP 86](#page-101-0) [generating EREP reports 75](#page-90-0)[, 81](#page-96-0) [initializing SYSREC 84](#page-99-0) [near full off-load of the ERDS 85](#page-100-0) [reinitializing SYSREC 85](#page-100-0) [sample EREP run 75](#page-90-0)[, 81](#page-96-0) [software records 84](#page-99-0) [storage requirements 82](#page-97-0) [system controls 81](#page-96-0)[, 84](#page-99-0) [VSE system controls 81](#page-96-0)[, 84](#page-99-0) [access methods 84](#page-99-0) [general information 86](#page-101-0) [SCP information 86](#page-101-0)

## **W**

[what EREP does with records 3](#page-18-0) [where error records are stored 3](#page-18-0) [where records come from 2](#page-17-0)

# **X**

[XA and ESA error record recording and retrieval 70](#page-85-0)

# **Z**

ZERO processing parameter [definition 10](#page-25-0) [header record 4](#page-19-0) [to clear the ERDS 13](#page-28-0)

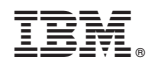

Printed in USA

GC35-0151-04

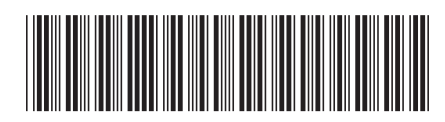